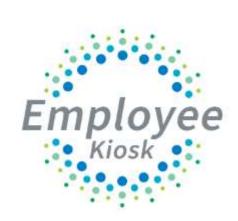

# District Administrator Manual

# TABLE OF CONTENTS

| TABLE OF CONTENTS                      | 2  |
|----------------------------------------|----|
| LOGGING IN                             | 5  |
| EMPLOYEE KIOSK DOCUMENTATION           | 6  |
| KIOSK FUNCTIONALITY/SETUP              | 6  |
| KIOSK ANNOUNCEMENT BOARD               | 7  |
| OTHER LINKS                            |    |
| PROFILE                                |    |
| POSITION DETAILS                       |    |
| PERFORMANCE REVIEWS                    | 14 |
| VIEW MY PERFORMANCE REVIEWS            | 14 |
| PROCESS EMPLOYEE PERFORMANCE REVIEWS   | 15 |
| VIEW ALL PROCESSED PERFORMANCE REVIEWS | 15 |
| PAYSLIP                                |    |
| VIEW USPS PAY SLIP                     | 17 |
| VIEW/PRINT PAY SLIP (PDF)              |    |
| VIEW/PRINT W-2                         |    |
| LEAVE BALANCES                         |    |
| LEAVE REQUEST                          |    |
| CONFIGURING LEAVE REQUESTS             | 22 |
| LEAVE TIME INCREMENTS                  | 22 |
| LEAVE TYPES                            | 23 |
| LEAVE SUB CATEGORY MAINTENANCE         | 24 |
| CUSTOMIZING LEAVE EXPENSES             | 25 |
| ABSCENSE WARNING THRESHOLD             | 26 |

| CREATE NEW LEAVE REQUEST                    |      |
|---------------------------------------------|------|
| MY REQUEST(S) IN PROCESS                    |      |
| MY PROCESSED REQUEST(S)                     |      |
| CANCELLED REQUESTS                          |      |
| SET LEAVE STARTING & ENDING TIME PREFERE    | NCE  |
| SUPERVISORY FUNCTIONS                       |      |
| VIEW/APPROVE/REJECT REQUESTS                |      |
| VIEW ALL STAFF REQUESTS                     |      |
| STAFF LEAVE REQUESTS ANALYSIS               |      |
| SET DEFAULT FORWARD TO EMAIL                |      |
| SUBSTITUTE COORDINATOR LEAVE REPORTS        |      |
| VIEWING SUBSTITUTE REQUESTS                 |      |
| VIEWING ALL REQUESTS                        |      |
| CALENDARS                                   | 45   |
| MY LEAVE CALENDAR                           |      |
| LEAVE CALENDAR BY BUILDING                  |      |
| LEAVE CALENDAR BY DISTRICT BUILDING         |      |
| LEAVE CALENDAR BY DEPARTMENT CODE           |      |
| LEAVE CALENDAR BY DISTRICT STAFF            |      |
| LEAVE CALENDAR BY PAY GROUP                 |      |
| LEAVE CALENDAR BY SUPERVISOR STAFF          |      |
| ADMINISTRATIVE LEAVE REPORTS                |      |
| VIEW/APPROVE/REJECT DISTRICT REQUESTS       |      |
| VIEW PROCESSED/EXPORTED DISTRICT REQUESTS   |      |
| VIEW PRINT DISTRICT REQUESTS                |      |
| DISTRICT STAFF LEAVE ANALYSIS               |      |
| LEAVE EXPENSE                               |      |
| EXPORT APPROVED DISTRICT REQUESTS FOR POSTI | NG57 |
| EXPORTED LEAVE HISTORY (VIEW/RE-EXPORT)     |      |
| LOGOUT ALL DISTRICT USERS FROM USPS         |      |
| MAINTAIN LEAVE APPROVAL BLACKOUT DATES      |      |

| MAINTAIN LEAVE APPROVAL AUTOMATED WORK FLOWS                 | 64 |
|--------------------------------------------------------------|----|
| CREATING A WORK GROUP                                        | 65 |
| CREATING A WORK FLOW                                         | 67 |
| EDITING WORK GROUPS                                          | 70 |
| EDITING WORK FLOWS                                           | 72 |
| DISTRICT ADMINISTRATOR                                       | 73 |
| UPDATE/DELETE DISTRICT USERS                                 |    |
| CHANGE PASSWORD                                              | 75 |
| CORRESPONDENCE                                               | 75 |
| VIEW/PRINT ACKNOWLEDGED NWOCA/SSDT HR DATA RELEASE AGREEMENT | 76 |
| DATE CODE MAINTENANCE                                        | 78 |
| ADDITIONAL DISTRICT CONFIGURATION OPTIONS                    | 81 |
| LOAD POSITIONS FOR ALL REGISTERED USERS                      | 81 |
| USER ACCOUNT EXPIRATION                                      | 81 |
| USER LOGIN ATTEMPTS                                          |    |
| SUMMARY OF ROLES AND RESPONSIBILITIES                        |    |
| SUMMARY OF ROLES AND RESPONSIBILITIES                        |    |

# LOGGING IN

Logging into the Kiosk requires a full email address and user password.

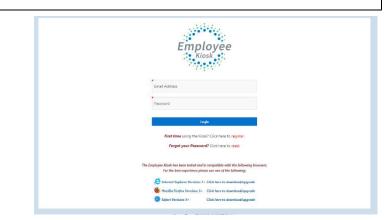

To create a Kiosk Account, click on the First time user link at the login page and the screen on the right will display.

You will be required to enter the following:

- 1. Select the county where your district is located.
- 2. Select your district.
- 3. Either an employee id or social security number.
- Enter your email address that is on your payroll record. You may need to check with your payroll department to verify the email address on file.

| To register for the         | ne Employee Kiosk  | , please supply the following: |   |
|-----------------------------|--------------------|--------------------------------|---|
| 1) The county in            | which your distric | t resides,                     |   |
| 2) Your district's          | name,              |                                |   |
| 3) Your Employe             | e Id or SSN,       |                                |   |
| 4) Your email ad            | dress provided to  | you by your district.          |   |
| County<br>Select County     |                    |                                | ~ |
| District<br>Select District |                    |                                | ~ |
| Employee Id                 | OR                 | SSN (no dashes)                |   |
| Email                       |                    |                                |   |
| Back to Login               |                    | Sub                            |   |

A notification will be sent to the email address you supplied with the password to use for accessing the Kiosk.

Once the password is received, you can access the Kiosk using the email address and password. When logging in for the first time you will be prompted to change your password. Currently the Kiosk password does not expire.

| Employee                                                                                                    |
|----------------------------------------------------------------------------------------------------|
| and Adams<br>entaux1N @rocce. k12.org                                                                                                    |
| Laupa                                                                                                    |
| Forst time using the Goald Click harms to register. Forget year Passworld Click hare to reserve:                                                                                            |
| The frequency Kinek has here beind and is compatible with the following howevers.<br>For the best experience please we can of the following:                                                |
| Deterret Explorer Version 2 - Click here is downloads/appende Pristike Verlage Version 2 - Click here is downloads/appende Okan Verlage Verlage Version 2 - Click here is downloads/appende |
| Safari Version 4 + Elick here is download/aggrade                                                                                                    |

# **EMPLOYEE KIOSK DOCUMENTATION**

This link will take you to the Kiosk website where you can find documentation, see weekly summaries, enhancements suggestions and other information related to the Kiosk software.

| Employee                     |                          |
|------------------------------|--------------------------|
| Employee Kiosk Documentation |                          |
| 오 Profile                    | KIOSK Announcement Board |

# **KIOSK FUNCTIONALITY/SETUP**

As an administrator, you have the ability to decide what functionality is available for your district.

- 1. Click on District Administrator.
- 2. Click on Configure District Options.

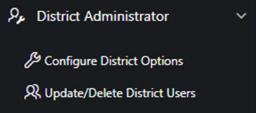

The functionality in the box will be discussed in the appropriate sections throughout this document.

| KIOSK Functionality (ON/OFF)                                                                            |               |
|----------------------------------------------------------------------------------------------------|---------------|
| Select the Check Box(es) next to the KIOSK Function(s) that are to be available to your district users. |               |
| Announcement Board                                                                                      |               |
| 🗹 Leave Requests                                                                                        |               |
| 🗹 Leave Export                                                                                          |               |
| 🗹 Leave Approval AWF                                                                                    |               |
| 🗹 Leave Analysis Parameters                                                                             |               |
| V Pay Slips (USPS)                                                                                      |               |
| ✓ Pay Slips (PDF)                                                                                       |               |
| Performance Reviews                                                                                     |               |
| Substitute Needed                                                                                       |               |
| Individual Professional Development Plan (IPDP)                                                         |               |
| ITC Individual Professional Development Plan (IPDP)                                                     |               |
| Employee TimeSheet                                                                                      |               |
| ✓ W-2 Wage and Tax Statements                                                                           |               |
|                                                                                                    | Apply Changes |

## KIOSK ANNOUNCEMENT BOARD

Announcements for staff from administrators will be placed in the Kiosk Announcement Board.

As an administrator, you have the ability to decide what is turned on for your district.

- 1. Click on District Administrator.
- 2. Click on Configure District Options.
- 3. In the Kiosk Functionality section, click Announcement Board.

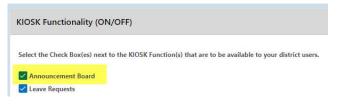

4. Click Apply Changes.

Once you have activated the functionality you will need to decide who will be assigned the role of Announcement Board Administrator. Once given this role, this person will be able to create and maintain announcements. This role can be assigned to multiple people.

- 1. Click on District Administrator.
- 2. Click on Update/Delete District Users.
- 3. Search for the staff person, once you have found that person click on the IRN next to their name.

| Jpdate User Role(s) / Delete User                                            |                                  |        |
|------------------------------------------------------------------------------|----------------------------------|--------|
|                                                                              | Cancel Apply Selected            | d Role |
| Name                                                                         |                                  |        |
| Grace C Payroll                                                              |                                  |        |
| Username<br>payroll@ncocc.k12.oh.us                                          |                                  |        |
| Last Activity Date<br>07/23/2019                                             | Date Deleted                     |        |
| Assign / Unassign Kiosk User Roles below                                     |                                  |        |
| asigned Roles                                                                | Select Users Roles               |        |
|                                                                              | Announcement Board Administrator |        |
| eave Calendar - by Pay Group                                                 | District Link Administrator      |        |
| Leave Calendar - for District Staff<br>Leave Calendar - for Supervisor Staff | V HR Administrator               |        |
| Leave Export Administrator                                                   | IPDP Committee Chairperson       |        |
| Substitute Coordinator                                                       | IPDP Committee Member            |        |
| Substitute Coordinator - View Only<br>Substitute Coordinator by Building     | IPDP District Administrator      |        |

- 4. Click the check box next to Announcement Board Administrator.
- 5. Click Apply Selected Roles.

#### To Display Announcements

 Click the (-) symbol to close/open the announcements.

| KIOSK Announcement Board            |                                                                                                    |
|-------------------------------------|----------------------------------------------------------------------------------------------------|
| Scheduled Maintenance Windows ±     |                                                                                                    |
| Security/Privacy Announcement ±     |                                                                                                    |
| recorded by system personnel. In th | . Unauthorized access and/or use is prohibited by law. Individuals using this computer system without authority, or in excess of their authority, are sc<br>purse of monitoring individuals improperly using this system, or in the course of system maintenance, the activities of authorized users may also be m<br>MCOBEON, any monitoring performed, and is advised that if a review reveals possible evidence of oriminal activity, system personnel may provide the |

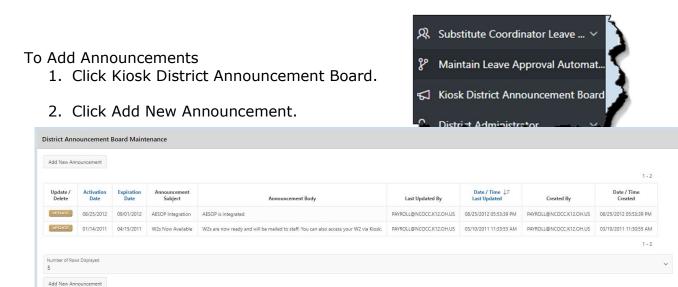

- 3. Click on the calendar to add an activation date.
- 4. Click on the calendar to add an expiration date.
- 5. Enter a subject.
- 6. Enter your announcement message.
- 7. Click add New Announcement.

| Activation Date 3      | Expiration Date | 4 | Ē |
|------------------------|-----------------|---|---|
| Announcement Subject 5 |                 |   |   |
| Announcement Body      |                 |   |   |
| O                      |                 |   |   |
|                        |                 |   |   |
|                        |                 |   |   |
|                        |                 |   |   |
|                        |                 |   | 7 |

If you need to update or delete the announcement click on Update.

| Q.~                |                      |    | G                     | o Rows 5           | ✓ Actions ✓                              |                                                                                                    |                 |                                    | Add New KIO5K_WID | E Announcement                   |
|--------------------|----------------------|----|-----------------------|--------------------|------------------------------------------|----------------------------------------------------------------------------------------------------|-----------------|------------------------------------|-------------------|----------------------------------|
|                    |                      |    |                       |                    |                                          |                                                                                                    |                 |                                    |                   | 1 -                              |
| lpdate /<br>Delete | Announcement<br>Type | Im | Activation<br>Date ↓F | Expiration<br>Date | Announcement<br>Subject                  | Announcement Body                                                                                                    | Last Updated By | Last Updated<br>Datetime           | Created By        | Created<br>Datetime              |
| IPDATE             | KIOSK_WIDE           | a. | 09/28/2008            | 10/06/2008         | Employee Klosk<br>Application<br>Upgrade | The Employee Kosk application will be upgraded to a new version on Sunday, October 5, 2008. This will necessitate the application being off-line and unavailable from Noon - 7.00pm on<br>Sunday, October 5, 2008. Please plan your usage of the application outside of this maintenance window. Thank you for your cooperation and undestanding in this matter. | BAKER@NWOCA.ORG | 28-SEP-08<br>06.03.52.541916<br>PM | BAKER@NWOCA.ORG   | 28-SEP-08<br>06.03.52.5419<br>PM |

You now have the option to make changes.

Click update to accept your changes or delete to remove the announcement.

| Activation Date<br>\$7/01/2019           | Expiration 0<br>07/31/20 |                               | <b></b> |
|------------------------------------------|--------------------------|-------------------------------|---------|
| Announcement Subject<br>Upgrade of Kiosk |                          |                               |         |
| 6 of 100                                 |                          |                               |         |
|                                          |                          |                               |         |
|                                          |                          |                               |         |
| Created By::<br>BAUGHMAN.SUSAN@NCOCC.NET |                          | ate & Time:<br>19 01:53:26 PM |         |

#### **OTHER LINKS**

If your district is using the Other Links functionality of the Kiosk, you will see links to other websites on your horizontal bar that have been placed there by administrators. You can click on these links at any time to go to that website.

You will need to decide who will be assigned the role of District Link Administrator. This role can be assigned to multiple people. Once given this role, this person will be able to create and maintain links.

- 1. Click on District Administrator.
- 2. Click on Update/Delete District Users.
- 3. Search for the staff person, once you have found that person click on the IRN next to their name.
- 4. Click the check box next to District Link Administrator.
- 5. Click Apply Changes.

Deleted User(s)

| See C Payrel  See C Payrel  See C Caracy - D Destrem Color  See C Caracy - D Destrem Color  Se                                                                                                    | Name                                    |                                                 |  |  |  |  |  |  |  |  |
|----------------------------------------------------------------------------------------------------|-----------------------------------------|-------------------------------------------------|--|--|--|--|--|--|--|--|
| spreiferenzettalows<br>en kening ben<br>kening ben<br>kening | Name<br>Grace C Payroll                 |                                                 |  |  |  |  |  |  |  |  |
| Add/100       Implementation         Add/100       Implementation         Implementation       Implementation         Implementation       Implementation                                                                                                    | Liettatte                               |                                                 |  |  |  |  |  |  |  |  |
| Aukano da la conserva de la conserva de la conserva                                                                                                    | payroli@ncocc.k12.oh.us                 |                                                 |  |  |  |  |  |  |  |  |
| server server s                                                                                                    | Last Activity Date<br>04/26/2019        | Date Delated                                    |  |  |  |  |  |  |  |  |
| Concernent Board Administration<br>for Grade Administration<br>for Grade A                                                                                                   | ssign / Unassign Klosk User Roles below |                                                 |  |  |  |  |  |  |  |  |
| Concernent Board Administration<br>for Grade Administration<br>for Grade A                                                                                                   |                                         |                                                 |  |  |  |  |  |  |  |  |
| nrourcement from Ganz Administration * * * * * * * * * * * * * * * * * * *                                                                                                    | signed Roles                            |                                                 |  |  |  |  |  |  |  |  |
| terrer Cack during target<br>Ranning target<br>Ranning target<br>Ra                                                                                      | -                                       |                                                 |  |  |  |  |  |  |  |  |
| ters LI & Aministration<br>Amonistration<br>Bernolation<br>Bernolation<br>Ber                            |                                         |                                                 |  |  |  |  |  |  |  |  |
| A denoing for a second of the second of the                                                                                                    |                                         |                                                 |  |  |  |  |  |  |  |  |
| <ul> <li>□ 00 Contrast Vertinal</li> <li>□ 00 Contrast Vertinal</li> <li>□ 00 Contrast Ve</li></ul>                                                                                                    |                                         |                                                 |  |  |  |  |  |  |  |  |
| en concert - by Dariet during met concert - by Dariet during met concert - by Dariet during met concert - by Dariet during met concerts - by Dariet during met concerts - by Dariet during m                                                                                                    |                                         |                                                 |  |  |  |  |  |  |  |  |
| I de chard - 3 Destituet dos<br>las chardos - 3 Destituet dos<br>las chardos - 3 Destituet dos<br>las                                                                                                    |                                         |                                                 |  |  |  |  |  |  |  |  |
| en dickrift - by fault bulling<br>the Calerd's - by fault bulling<br>the Calerd's - by fault bulling<br>D = 0 the Standard Standard Standard Bulling<br>D = 0 the Standard Standard Bulling<br>D = 0 the Standard Standard<br>D = 0 the Standard Standard<br>D = 0 th                                                                                                    |                                         |                                                 |  |  |  |  |  |  |  |  |
| Clericht - Syfray Orup                                                                                                    | eave Calendar - by District Building    |                                                 |  |  |  |  |  |  |  |  |
| Constraints the Committee Version     Constraints the Committee Version     Constraints the Adversariaties     Constraints the Adversariaties     Constraints the Constraints     Constraints the Constraints     Constraints the Constraints     Constraints the Constraints     Constraints the Constraints     Constraints the Constraints     Constraints the Constraints     Constraints the Constraints     Constraints the Constraints     Constraints the Constraints     Constraints the Constraints                                                                                                    | eave Calendar - by Pay Group 🖤          |                                                 |  |  |  |  |  |  |  |  |
| Comers     Comerse     Comerse     C                                                                                                    |                                         |                                                 |  |  |  |  |  |  |  |  |
| C Constant Adversariation     C Lana Agromanta     C Lana Agromanta     C Lana Agromanta     C Lana Agromanta     Lana Adversariation     Lana Adversariation     Lana A                                                                                                    |                                         |                                                 |  |  |  |  |  |  |  |  |
| © Gend Antoineanne<br>⊂ Cana Lin A Serving Martin<br>E Lance Approx Mill<br>E Lance Canadars - Syn Bildening<br>E Lance Canadars - Syn Spring<br>E Lance Canadars - Syn Spring<br>E Lance Canadars -                                                                                                    |                                         |                                                 |  |  |  |  |  |  |  |  |
| © Della U-6 Adventurations<br>■ Lawark Adventurations<br>■ Lawark Adventurations<br>■ Lawar Candinati- to yolinghing<br>■ Lawar Candinati- to yolinghing<br>■ Lawar Candinati- to yolingh                                                                                                    |                                         | TC Leave Approval AVF                           |  |  |  |  |  |  |  |  |
| E lawa Apanina Mari<br>E lawa Apanina Mari<br>E lawa Canada - by Shafing<br>E lawa Canada - by Shafing<br>E lawa                                                                                                    |                                         | Kiosk Administrator                             |  |  |  |  |  |  |  |  |
| E Lawa Garantari tu Spathing<br>E Lawa Garantari tu Spathing<br>E Law                                                                                                    |                                         | Klosk Link Administrator                        |  |  |  |  |  |  |  |  |
| E Laws Candent - by Publing<br>E Laws Candent - by System C Can<br>E Laws Candent - by System S Can<br>E Laws Candent - by States Billing<br>E Laws Candent - for States State<br>E Laws Candent - for States State<br>E Laws Candent - for States State<br>E Laws Candent - for States State<br>E Laws Candent - for States State<br>E Laws Candent - for States State<br>E Laws Candent - for States State<br>E Laws Candent - for States State<br>E Laws Candent - for States State<br>E Laws Candent - for States States<br>E Laws Candent - for States States<br>E Laws Candent - for States<br>E Laws Candent - for States<br>E Laws Candent - for States<br>E Laws Candent - for States<br>E Laws Candent - for States<br>E Laws Candent - for States<br>E Laws Candent - for States<br>E Laws Candent - for States<br>E Laws Candent - for States<br>E Laws Candent - for States<br>E Laws Candent - for States<br>E Laws Candent - for States<br>E Laws Candent - for States<br>E Laws Candent - for States<br>E L                                                                                                    |                                         | Leave Administrator                             |  |  |  |  |  |  |  |  |
| E Lava Canadara - ty Synaphiana Cana<br>E Lava Canadara - ty Pry Group<br>E Lava Canadara - ty Pry Group<br>E Lava Canadara - to Pry Group<br>E Lava Canadara - to Protecti Statir<br>E Lava Canadara - to Protecti Statir<br>E Lava Cana                                                                                                    |                                         | Z Leave Approval AWF                            |  |  |  |  |  |  |  |  |
| E Lawa Guantan - by Dantes Balling<br>E Lawa Guantan - by Dantes Balling<br>E Lawa Guantan - for Databa Starr<br>E Lawa Guantan - for Databa Starr<br>■ Lawa Guantan - for Databa Starr<br>■ Lawa Starr<br>■ Lawa Starr<br>■ Lawa Starr                                                                                                    |                                         | Z Leave Calendar - by Building                  |  |  |  |  |  |  |  |  |
| E Laver Calendaria try for Group<br>E Laver Calendaria try for Group<br>E Lav                                                                                                    |                                         | 🜌 Leave Calendar - by Department Code           |  |  |  |  |  |  |  |  |
| ⊠ Lenes (clockets - for the states Start<br>■ Lenes (clockets - for the states Start)<br>⊕ Apper ▼                                                                                                    |                                         | Leave Calendar - by District Building           |  |  |  |  |  |  |  |  |
| Вларат № Снест Алисани                                                                                                    |                                         | Cleave Calendar - by Pay Group                  |  |  |  |  |  |  |  |  |
| Вл <del>агт</del> Финат Ялисани                                                                                                    |                                         |                                                 |  |  |  |  |  |  |  |  |
|                                                                                                    |                                         | Construction Particular And Providence Parallel |  |  |  |  |  |  |  |  |
|                                                                                                    |                                         | But Appent * Stands * & BAUC                    |  |  |  |  |  |  |  |  |
|                                                                                                    |                                         |                                                 |  |  |  |  |  |  |  |  |
|                                                                                                    |                                         |                                                 |  |  |  |  |  |  |  |  |

If you would like to add links for employees click on the link icon on the horizontal bar and click on Maintain Custom Links.

Once you click on Maintain Custom Links you can:

- 1. Delete a link that has already been added by clicking on the check box next to the link and clicking Delete Selected Link(s).
- 2. You can change the order of your links by clicking the up and down arrows and then clicking on Update Display Order.
- 3. You can make changes to a link by modifying the URL or description and then click on Apply Changes.
- 4. You can add another link by clicking on the Add Row and typing in the URL and Description. You will need to click on Apply Changes to add the new row.

|            |               |                          |                         | Cancel Delete Selected Link(s) / |
|------------|---------------|--------------------------|-------------------------|----------------------------------|
| Up<br>Down | Display Order | Custom Link URL          | Custom Link Description |                                  |
| ++         | • 1           | http://www.google.com    | Link 1 to Google - Test |                                  |
| ++         | 2             | https://my.ncocc-k12.org | MyNCOCC                 |                                  |
| ++         | 3             | http://mcoecn.org        | MCOECN                  |                                  |

## PROFILE

The profile page gives the user the personal information drawn from USPS (Uniform School Payroll System).

| Employee ID:     |                    | HED000100          | State Certification | n ID:              | ZT9601021        |                |                     |                |                       |  |
|------------------|--------------------|--------------------|---------------------|--------------------|------------------|----------------|---------------------|----------------|-----------------------|--|
| Name             |                    |                    |                     |                    |                  |                |                     |                |                       |  |
|                  | First Name         | Grace              | Middle Name:        | c                  | Last Name:       | Payroll        | Settic              |                |                       |  |
|                  | Legal First Name:  | 3                  | Legal Middle Name:  | ÷                  | Legal Last Name: | -              | Legal Suttix        |                |                       |  |
| Contact Informa  | tion               |                    |                     |                    |                  |                |                     |                |                       |  |
|                  | Address 1:         | 6632 Rooster Road  |                     |                    |                  |                | Phone:              | (444) 555-9998 |                       |  |
|                  | Street Address 2   | a.                 |                     | District Phone:    | ÷                |                | District Extension: | · • ·          |                       |  |
|                  | Citys              | Sample             |                     | State              | он               |                | Zip Code:           | 44444          |                       |  |
|                  | Email Address(es): | payroll@ncocc.k12. | oh.us               |                    |                  |                |                     |                |                       |  |
| Education / Qual | lifications        |                    |                     |                    |                  |                |                     |                |                       |  |
|                  | Degree Type:       |                    | Bachelors           | ECE Qualification: |                  | Not Applicable |                     |                |                       |  |
|                  | Semester Hours:    |                    | 0                   | Other Credentials: |                  |                |                     |                |                       |  |
| Employee Dates   |                    |                    |                     |                    |                  |                |                     |                |                       |  |
|                  | Date of Birth:     | 05/22/1961         | Last Evaluation     | 07/01/2012         | Last Pald:       | 02/27/2009     | Contract Renewal:   | 3. <b>.</b>    | Limited Contract Exp: |  |
|                  | Hire Date:         | 08/04/1999         | Next Evaluation:    | 07/01/2013         | ODHS New Hire    | 08/04/1999     |                     |                |                       |  |

If the information is in error, you may Request Profile Data changes by clicking on the link in the top right hand corner. You can then enter your change in the white box next to that field that needs the correction and then click Submit Change Request. A request is sent to the HR Admin and they will manually update the payroll system.

| Employee Profile | ri.                              |       |                  |                          |                     |                           |                     |                         |                    |                   |                |                              |
|------------------|----------------------------------|-------|------------------|--------------------------|---------------------|---------------------------|---------------------|-------------------------|--------------------|-------------------|----------------|------------------------------|
| Employee ID:     |                                  | HEDO  | 00100 Sta        | ate Certification I      | D:                  | ZT9601021                 |                     |                         |                    |                   | Req            | uest Profile Data Change(s)  |
| Name             |                                  |       |                  |                          |                     |                           |                     |                         |                    |                   |                | Č.                           |
|                  | First Name:<br>Legal First Name: | Grace | Employee Profile |                          |                     |                           |                     |                         |                    |                   |                |                              |
| prod and         |                                  |       |                  |                          |                     |                           |                     |                         |                    |                   |                | Cancel Submit Change Request |
|                  |                                  |       | Employee ID:     |                          | HED000100           | State Certificatio        | n ID:               | ZT9601021               |                    |                   |                |                              |
|                  |                                  |       |                  |                          |                     | New State Certificatio    | n ID:               |                         |                    |                   |                |                              |
|                  |                                  |       | Name             |                          |                     |                           |                     |                         |                    |                   |                |                              |
|                  |                                  |       |                  | First Name:              | Grace               | Middle Name:              | с                   | Last Name:              | Payroll            | Suffic            |                |                              |
|                  |                                  |       |                  | New First Name:          |                     | New Middle Name:          |                     | New Last Name:          |                    | New Suffix:       |                |                              |
|                  |                                  |       |                  | Legal First Name:        | -                   | Legal Middle Name:        |                     | Legal Last Name:        |                    | Legal Suffix:     |                |                              |
|                  |                                  |       |                  | New Legal First<br>Name: |                     | New Legal Middle<br>Name: |                     | New Legal Last<br>Name: |                    | New Legal Suffix: |                |                              |
|                  |                                  |       |                  | *** The LEGAL NA         | ME fields represent | the name printed on       | your Social Securit | y Card and are used     | when creating your | W-2.              |                |                              |
|                  |                                  |       |                  |                          |                     |                           |                     |                         |                    |                   |                |                              |
|                  |                                  |       | Contact Informa  | tion                     |                     |                           |                     |                         |                    |                   |                |                              |
|                  |                                  |       |                  | Address 1:               | 6632 Rooster Roa    | ıd                        |                     |                         |                    | Phone:            | (444) 555-9998 |                              |
|                  |                                  |       |                  | New Address 1:           |                     |                           |                     |                         |                    | New Phone:        |                |                              |

As an administrator you have the ability to decide, what profile information is displayed for your staff. Keep in mind if the information has been entered into USPS then turning on the fields below will allow the employee to see the information that has been entered.

- 1. Click on District Administrator.
- 2. Click on Configure District Options.

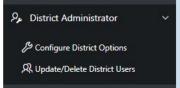

In the Employee Profile Sections, you can check the boxes you want to display. The sections you can display are:

- Contract
- Education
- Employee Dates
- Experience
- Other

 Employee Profile Sections (ON/OFF)

 Select the Check Box(es) next to the Employee Profile Section(s) that are to be available to your district users.

 <sup>2</sup> Contact Information

 <sup>2</sup> Education/Qualifications

 <sup>2</sup> Employee Dates

 <sup>2</sup> Employee Dates

 <sup>2</sup> Employee Dates

 <sup>2</sup> Other Information

If changes are made to this box make, sure you click on Apply Changes.

If you click on Other information to display it, gender, ethnicity, marital status and spouse's name will be displayed.

#### **POSITION DETAILS**

This is a brief view of your contract information.

If you have multiple positions, you can select that position from under the Current Positions section and the contract information for that position will display below.

| urrent Posit  | ions                |               |                         |               |          |              |                           |
|---------------|---------------------|---------------|-------------------------|---------------|----------|--------------|---------------------------|
| Job Title     | Calendar Start Date | Job Status    |                         |               |          |              |                           |
| Payroll Clerk | 08/04/1999          | Active        | Display Details         |               |          |              |                           |
|               |                     |               | 1 - 1                   |               |          |              |                           |
|               |                     |               |                         |               |          |              |                           |
| osition Deta  | iils                |               |                         |               |          |              |                           |
|               | Job Number          | 1             |                         |               |          |              |                           |
|               |                     |               | Job Title               | Payroll Clerk |          |              |                           |
|               | Building Name       | Cherokee Elen | nentary School          |               |          |              |                           |
|               |                     |               | Contract Amount         | \$50,000.00   |          |              |                           |
|               |                     |               | Hours In Work Day       | 8             |          |              |                           |
|               |                     |               | Pay Per Period          | \$1,923.08    |          |              |                           |
|               |                     | 1             | Vork Days in Contract   | 260           | Calendar | r Start Date | 08/04/1999                |
|               |                     |               | Salary Schedule Step    | 0             |          |              |                           |
|               |                     | Sa            | lary Schedule Column    | 0             |          |              |                           |
|               |                     |               | Eligible for Sick Leave | Yes           |          |              |                           |
|               |                     | EligII        | ole for Personal Leave  | Yes           |          |              |                           |
|               |                     | EligII        | ole for Vacation Leave  | Yes           |          |              |                           |
|               |                     |               |                         |               |          |              | treasurer@ncocc.k12.oh.us |

As an administrator you have the ability to decide, what position information is displayed for your staff. Keep in mind if the information has been entered into USPS

then turning on the fields below will allow the employee to see the information that has been entered.

- 1. Click on District Administrator.
- 2. Click on Configure District Options.

By checking the boxes, you can decide what will be displayed. If changes are made to this box make sure you click on Apply Changes.

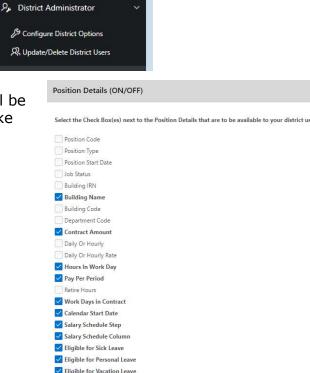

Eligible for Compensory Time Appointment Type Supervisor ID

You can also determine what jobs are displayed in the Position information. The statuses displayed are statuses that can be used within USPS.

If changes are made to this box make sure you click on Apply Changes.

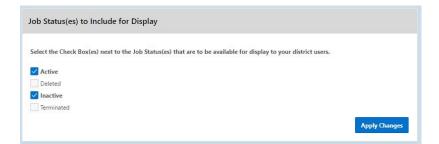

#### **PERFORMANCE REVIEWS**

If your district is using the functionality of Performance Reviews, you will have the ability to see when your last review was done, process employee performance reviews and view all processed performance reviews. This functionality will work correctly when a current and next evaluation date has been entered into USPS. Once dates are updated in USPS the only way the performance dates get updated in Kiosk is if the employee logs in to refresh the dates.

KIOSK Functionality (ON/OFF)

Individual Professional Development Plan (IPDP)

ITC Individual Professional Development Plan (IPDP)

Announcement Board

Leave Export
 Leave Approval AWF
 Leave Analysis Parameters
 Pay Slips (USPS)

Pay Slips (PDF)
 Performance Reviews
 Substitute Needed

Employee TimeSheet
W-2 Wage and Tax Statements

As an administrator, you have the ability to decide what is turned on for your district.

- 1. Click on District Administrator.
- 2. Click on Configure District Options.
- 3. In the Kiosk Functionality section, click Performance Review.
- 4. Click Apply Changes.

Once you have made the Performance Review available for your staff you will have a new link on the left side of Kiosk.

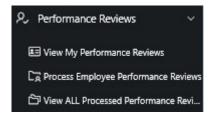

Select the Check Box(es) next to the KIOSK Function(s) that are to be available to your district use

#### **View My Performance Reviews**

In this section you will be able to see any documentation that was attached by your supervisor for that review, and when your next review is due.

|   | Current<br>Evaluation Date | Next<br>Evaluation Date | Documents<br>Attached |
|---|----------------------------|-------------------------|-----------------------|
| 2 | 09/02/1997                 | -                       | 0                     |
|   |                            |                         | 1 - 1                 |
|   |                            |                         |                       |

No files have been associated to this Performance Review.

Associated Performance Review Files

Employee Name 1= Evaluation Date Next Evaluation Date

09/02/1997

Performance Review Info

Kevin Treasurer

## **Process Employee Performance Reviews**

You are presented with a list of employees and the status of their performance review.

|                | Go Rovis 15 V Actions V |           |                         |                    |                       |                         |
|----------------|-------------------------|-----------|-------------------------|--------------------|-----------------------|-------------------------|
|                |                         |           |                         |                    |                       | 1 - 15 of 1             |
|                | First Name              | Last Name | Last<br>Evaluation Date | Last Evaluation    | Documents<br>Attached | Next<br>Evaluation Date |
| Process Review | CHRISTINA D             | KING      | 08/12/2014              | 1845 days past due | 0                     |                         |
| Process Review | TIMOTHY J               | BALLARD   | 03/03/2014              | 2007 days past due | 0                     | -                       |
| Process Review | PAUL                    | BARBUTO   | 05/30/2015              | 1523 days past due | 0                     |                         |
| Process Review | SHANA L                 | BENDER    | 08/12/2014              | 1845 days past due | D                     |                         |
| Process Review | SHAWNA R                | BERARD    | 09/24/2014              | 1802 days past due | 0                     |                         |
| Process Review | JASON M                 | BRAND     | 02/04/2015              | 1669 days past due | 0                     |                         |
| Process Review | ROBERT 8                | BROWN     | 08/13/2013              | 2209 days past due | 0                     |                         |
| Process Review | DAVID F                 | CALLOWAY  | 01/18/2011              | 3147 days past due | 0                     |                         |
| Process Review | DIANA KELLI             | CRAMER    | 07/19/2017              | 773 days past due  | 0                     |                         |
| Process Review | MICHAEL DAVID           | DERR      | 02/29/2016              | 1279 days past due | 0                     |                         |
| Process Review | SHANE M                 | FILLHART  | 08/13/2013              | 2209 days past due | 0                     |                         |
| Process Review | WENDY A                 | HANASKY   | 08/16/2011              | 2937 days past due | 0                     |                         |
| Process Review | том                     | HOLMAN    | 05/23/2016              | 1195 days past due | 0                     |                         |
| Process Review | KDM                     | AKEWAY    | 06/23/2016              | 1164 days past due | 0                     | -                       |
| Process Review | ROBERT                  | JOHNSON   | 05/23/2016              | 1195 days past due | 0                     | 5                       |

When you click on Process Review for an employee, you then will have the ability to attach documents related to the review for that employee.

| Perfor | nance Reviews                 |                         |                                |                         | Performance Review Info                                                |                               |                                   |
|--------|-------------------------------|-------------------------|--------------------------------|-------------------------|------------------------------------------------------------------------|-------------------------------|-----------------------------------|
|        | Current 1=<br>Evaluation Date | Next<br>Evaluation Date | Documents<br>Attached          |                         | Employee Name<br>Grace C Payroll                                       | Evaluation Date<br>07/01/2012 | Next Evolution Date<br>07/01/2013 |
| d<br>d | 08/04/1999<br>07/01/2012      | 07/01/2013              | Not Processed<br>Not Processed |                         | Associated Performance Review                                          | Files                         |                                   |
|        |                               |                         | 1 - 2                          | Return to Employee List | File Browse<br>Choose file                                             |                               | [Da <sup>*</sup> ]                |
|        |                               |                         |                                |                         | File Description                                                       |                               |                                   |
|        |                               |                         |                                |                         | Upload and Attach the File No files have been associated to this Perfo | maora Review.                 |                                   |

Once you have uploaded the file you will then see the file and have the ability to delete it if you need to.

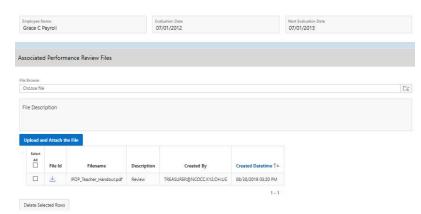

#### **View All Processed Performance Reviews**

You can see all Processed Performance Reviews and the files that are attached to each review.

| First Name | Last Name |   | Processed<br>Evaluation Date | Documents<br>Attached |
|------------|-----------|---|------------------------------|-----------------------|
| Grace C    | Payroll   | Q | 07/01/2012                   | 1                     |

Processed Performance Reviews for District IRN: 926

| mployee I                | Name ↑=      | Evaluation D | ate                                                        |                           |                     |
|--------------------------|--------------|--------------|------------------------------------------------------------|---------------------------|---------------------|
| irace C Pay              | roll         | 07/01/2012   |                                                            |                           |                     |
| ociated                  | Performan    | ce Review    | Files                                                      |                           |                     |
| ile Id                   | Filename     |              | Description                                                | Created By                | Created Datetime 1= |
| IPDP_Teacher_Handout.pdf |              |              |                                                            |                           |                     |
| <u>4</u> , 1             | PDP_Teacher_ | Handout.pdf  | Review                                                     | TREASURER@NCOCC.K12.OH.US | 08/30/2019 03:20 PM |
| <u>4</u> , 1             | PDP_Teacher_ | Handout.pdf  | Review                                                     | TREASURER@NCOCC.K12.OH.US | 08/30/2019 03:20 PM |
| _                        | Performanc   | e Reviews    | Review<br>for District IRI<br>Processed<br>Evaluation Date |                           |                     |

# PAYSLIP

If your district is using the functionality of Pay Slips you give your staff the ability to view their pay slips.

As an administrator, you have the ability to decide what is turned on for your district.

- 1. Click on District Administrator.
- 2. Click on Configure District Options.
- 3. In the Kiosk Functionality section, click Pay Slips.
- 4. Click Apply Changes.

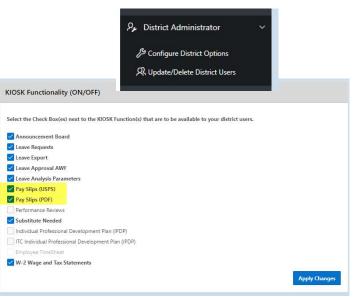

Beginning in December, 2010 staff now have 2 options for viewing pay slips. The View

USPS Pay Slip allows the user to view past pay slips but no year-to-date totals will be included. If you select View/Print Pay Slip (PDF) you will still see the same format for the pay slip but year-to-date totals will be included and the file is a PDF format.

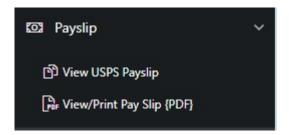

## View USPS Pay Slip

When you click on View USPS Pay Slip, a screen will display with a 3 month date range. If you click Load Payslips you will get the pay slips that fall within that 3 month date range.

You can click on the Starting Date to change the date to a previous date to see past pay slips. If you do change the date you need to click Load Payslips to see the pay slips for the date range you selected.

| Load Payslips for Date Range |                                        |               |
|------------------------------|----------------------------------------|---------------|
| Starting Date                | 钮 ③ Ending Date                        | <b>#</b> (7)  |
|                              |                                        | Load Payslips |
| Payslip Summary              |                                        |               |
| Qv                           | Go     Rows     50     V     Actions V |               |

The number of payslips that are displayed can be changed by selecting the drop down arrow and setting the display to another number.

You will then be presented with a list of pay slips that you can choose from. You quickly see the payment date, check number, gross, net, direct deposit, sick, vacation and personal leaved used and balances.

Load Paurline for Date Pann

|   | Load Paysips for Date Rang  | je                    |              |            |                      |                    |              |             |      |             |            |                 |  |
|---|-----------------------------|-----------------------|--------------|------------|----------------------|--------------------|--------------|-------------|------|-------------|------------|-----------------|--|
|   | Starting Date<br>01/03/2003 |                       |              |            |                      | ng Date<br>25/2019 |              |             |      |             |            | Ē               |  |
|   |                             |                       |              |            |                      |                    |              |             |      |             |            | Load Pay        |  |
| b | Payslip Summary             |                       |              |            |                      |                    |              |             |      |             |            |                 |  |
|   | Q.v. 6s fees 2 v Advav      |                       |              |            |                      |                    |              |             |      |             |            |                 |  |
|   | Click to View<br>Pay Silp   | Pay Date 🗐            | Check<br>Num | Gross      | Net                  | Direct<br>Deposit  | Sick<br>Used | Vac<br>Used | Pers | Sick<br>Bal | Vac<br>Bal | 1<br>Per<br>Bai |  |
|   | View                        | 02/27/2009            | 500385       | \$1,923.08 | \$1,504.31           | y v                | 0            | 0           | 0    | 44.75       | 6.835      | 2               |  |
|   | View                        | 02/13/2009            | 500359       | \$1,923.08 | \$1,504.31           | Ŷ                  | 0            | o           | 0    | 44.75       | 6.838      | 2               |  |
|   | View                        | 02/20/2004            | 500333       | \$1,030.77 | \$833.59             | v                  | đ            | 0           | 0    | 44,75       | 6.838      | 2               |  |
|   | View                        | 02/06/2004            | 500308       | \$1,030.77 | \$633.59             | ×.                 | 0            | 0           | .0   | 44.75       | 6.838      | 2               |  |
|   | View                        | 01/23/2004            | 500283       | \$1,095.20 | \$880.76             | Y                  | 0            | 0           | 0    | 44.75       | 6.838      | 2               |  |
|   | View                        | 01/09/2004            | 500238       | \$1,030.77 | \$833.59<br>\$833.59 | Y<br>Y             | 0            | 0           | 0    | 36          | 1          | 2               |  |
|   | View                        | 12/12/2003            | 500208       | \$1,030.77 | \$833.59             | Ŷ                  | c .          | 0           | 0    | 36          | 1 Comera   |                 |  |
|   |                             | ( and a second second |              |            | (managers)           |                    |              |             | 14   | 1           |            |                 |  |

To view a pay slip click View.

The data may be exported to a .csv file (spreadsheet), not requiring you to contact payroll to get this information. The information displayed is the same as that on the direct deposit email notification except with no year-to-date totals.

USPS Pay Slips will not display in Kiosk until they pay date for that pay.

|                 | slip                       |                                          |                                                     |                                                    |                                           |
|-----------------|----------------------------|------------------------------------------|-----------------------------------------------------|----------------------------------------------------|-------------------------------------------|
|                 | • • •                      | NOTIFICATION                             | OF DEPOSIT *                                        | * *                                                |                                           |
| To: Grace C     | Payroll                    |                                          |                                                     |                                                    |                                           |
| From: NCOCC TE  | ST KIOSK                   |                                          |                                                     |                                                    |                                           |
| 1234 DIS        | TRRICT LANE                |                                          |                                                     |                                                    |                                           |
| MANSFIEL        | D OH 44903                 |                                          |                                                     |                                                    |                                           |
| The accounts de | esignated in your          | Authorization                            | Agreement fo                                        | r Automatic                                        |                                           |
| Deposit are cre | edited in the amou         | ant of \$1,504.                          | 31                                                  |                                                    |                                           |
|                 |                            |                                          |                                                     |                                                    |                                           |
| Funds are avail | lable in your acco         | ount(s) as of                            | 02/27/2009                                          |                                                    |                                           |
|                 |                            |                                          |                                                     |                                                    |                                           |
| four salary has | s been deposited a         | AS IOLIOWS:                              |                                                     |                                                    |                                           |
| Type            | Description                |                                          | Ar                                                  | nount                                              |                                           |
|                 | Direct Deposit -           | 700 (DDCHECK)                            |                                                     |                                                    |                                           |
|                 |                            |                                          |                                                     |                                                    |                                           |
|                 |                            |                                          |                                                     |                                                    |                                           |
|                 |                            | for the period                           | enaing 02/2)                                        | 72009                                              |                                           |
| Selow is a summ | mary of your pay :         |                                          |                                                     |                                                    |                                           |
| Selow is a summ | PAY                        |                                          | DEDUCTIONS                                          |                                                    |                                           |
|                 |                            | Name                                     | DEDUCTIONS<br>Amount                                | Name                                               | Amount                                    |
| Name            | PAY                        |                                          | Amount                                              | <u>Name</u><br>HEALTH                              | <u>Amount</u><br>34.00                    |
| Name            | PAY<br><u>Units Amount</u> |                                          | <u>Amount</u><br>77.48                              | HEALTH                                             |                                           |
| Name            | PAY<br><u>Units Amount</u> | FED                                      | <u>Amount</u><br>77.48                              | HEALTH<br>*HEALTH                                  | 34.00                                     |
| Name            | PAY<br><u>Units Amount</u> | FED<br>OHIO                              | <u>Amount</u><br>77.48<br>47.17<br>28.85            | HEALTH<br>*HEALTH                                  | 34.00                                     |
| Name            | PAY<br><u>Units Amount</u> | FED<br>OHIO<br>SAMPLE                    | Amount<br>77.48<br>47.17<br>28.85<br>8.08           | HEALTH<br>*HEALTH<br>DENTAL                        | 34.00<br>306.00<br>3.00                   |
| Name            | PAY<br><u>Units Amount</u> | FED<br>OHIO<br>SAMPLE<br>SAMPLE          | Amount<br>77.48<br>47.17<br>28.85<br>8.08<br>269.23 | HEALTH<br>*HEALTH<br>DENTAL<br>*DENTAL             | 34.00<br>306.00<br>3.00<br>57.00          |
|                 | PAY<br><u>Units Amount</u> | FED<br>OHIO<br>SAMPLE<br>SAMPLE<br>*SERS | Amount<br>77.48<br>47.17<br>28.85<br>8.08<br>269.23 | HEALTH<br>*HEALTH<br>DENTAL<br>*DENTAL<br>MEDICARE | 34.00<br>306.00<br>3.00<br>57.00<br>27.88 |

# View/Print Pay Slip (PDF)

When you click on View/Print Pay Slip (PDF) a screen will display to give you the option to print your pay slip or download and save your pay slip. The PDF file will contain year-to-date totals.

| List of Available Payslips |                            |            |                 |
|----------------------------|----------------------------|------------|-----------------|
| ۹~                         | Go Rows 15 × Actio         | ns ~       |                 |
|                            |                            |            | 1 - 15 of 223 📎 |
| View and/or Print Payslip  | Download &<br>Save Payslip | Pay Date   | Check<br>Number |
| Ø                          | R                          | 07/25/2019 | 637319          |
| Ø                          | Ø                          | 07/10/2019 | 637141          |

PDF Pay Slips display when CHKUPD is run and the pdf pay slips are exported to the server where the pdf pay slips reside. Once the pdfs are on the server they will display in Kiosk.

#### VIEW/PRINT W-2

If your district is using the functionality of W-2 Wage and Tax Statements you give your staff the ability to their W2s.

As an administrator, you have the ability to decide what is turned on for your district.

- 1. Click on District Administrator.
- 2. Click on Configure District Options.
- 3. In the Kiosk Functionality section, click W-2 Wage and Tax Statements.
- 4. Click Apply Changes.

| KIOSK Functionality (ON/OFF)                                                                            |               |
|----------------------------------------------------------------------------------------------------|---------------|
| Select the Check Box(es) next to the KIOSK Function(s) that are to be available to your district users. |               |
| Announcement Board                                                                                      |               |
| ✓ Leave Requests                                                                                        |               |
| 🗹 Leave Export                                                                                          |               |
| 🗾 Leave Approval AWF                                                                                    |               |
| 🗾 Leave Analysis Parameters                                                                             |               |
| 🗹 Pay Slips (USPS)                                                                                      |               |
| V Pay Slips (PDF)                                                                                       |               |
| Performance Reviews                                                                                     |               |
| Substitute Needed                                                                                       |               |
| Individual Professional Development Plan (IPDP)                                                         |               |
| ITC Individual Professional Development Plan (IPDP)                                                     |               |
| Employee TimeSheet                                                                                      |               |
| W-2 Wage and Tax Statements                                                                             |               |
|                                                                                                    | Apply Changes |

When you click on View/Print W-2 you will see tax years that are available for your W2 information and they can be viewed or printed.

| Illa | Leave Balances | 1   |
|------|----------------|-----|
| Por  | View/Print W-2 |     |
|      | Leave Roquest  | ~~~ |
|      | ~              |     |

| of Available W-2 Wage and <sup>-</sup> | Tax Statements     |           |                |
|----------------------------------------|--------------------|-----------|----------------|
| ٦~ [                                   | Go Rows 50 ✓ A     | actions ~ |                |
|                                        |                    |           | 1 - 10 of 10   |
| View and/or Print W2                   | Download & Save W2 | Tax Year  | Control Number |
|                                        | Ø                  | 2018      |                |
| B                                      | B                  | 2017      |                |
| Ø                                      | Z                  | 2016      |                |
| <i>■</i>                               | Z                  | 2015_     |                |

When you click on View and/or Print for a specific W2 your W2 will display on the screen as a PDF.

| ALL ALL ALL                                                                                        | /1 🕘 🖲 97.7%                                            | 💌 📅 🛃 Find                                                    |                                                                                                    |                                                                                                    |                                                                                                    |
|----------------------------------------------------------------------------------------------------|---------------------------------------------------------|---------------------------------------------------------------|----------------------------------------------------------------------------------------------------|----------------------------------------------------------------------------------------------------|----------------------------------------------------------------------------------------------------|
|                                                                                                    |                                                         |                                                               |                                                                                                    |                                                                                                    |                                                                                                    |
| Copy B To Be Filed                                                                                 | With Employee's                                         | 2007 OMB No. 1545-0005                                        | Copy 2 To Be Filed W                                                                                                    | th Employee's State                                                                                                    | 2007 3                                                                                                    |
| FEDERAL Tax Retu<br>d Employee's social<br>security number                                         | 1 Wages, tips, other comp                               | 2 Federal income tax withheit                                 | City, or Local Income<br>d Employee's social<br>security number                                                                                                    | Wages, tips, other comp                                                                                                    | 2 Federal income tax wi                                                                                                    |
| 222-22-2283                                                                                        | 39458.10                                                | 3542.36                                                       |                                                                                                    | 39458.10                                                                                                    | 3542.36                                                                                                    |
| b Employer ID number                                                                               | 3 Social security wages                                 | 4 Social security tax withheid                                | b Employer ID number                                                                                                    | 3 Social security wages                                                                                                    | 4 Social security tax with                                                                                                    |
| 33-3333333                                                                                         | 5 Medicare wages and tips                               | 6 Medicare tax withheid                                       | 33-3333333                                                                                                    | 5 Medicare wages and tips                                                                                                    | 6 Medicare tax withheid                                                                                                    |
| c Employer's name, adds                                                                            | 44902.28<br>iss, and ZP code                            | 651.04                                                        | c Employer's name, address,                                                                                                    | 44902.28<br>and ZIP code                                                                                                    | 651.04                                                                                                    |
| SIMPLE CITY S<br>123 WEST CRAZ<br>CRAZYTOWN OH                                                     | EE ROAD                                                 |                                                               | SIMPLE CITY SCH<br>123 WEST CRAZEE<br>CRAZYTOWN OH 44                                                                                                    | READ                                                                                                    |                                                                                                    |
| a Control number<br>0000082                                                                        |                                                         |                                                               | a Control number<br>0000082                                                                                                    | 1.0.00 C                                                                                                    |                                                                                                    |
| <ul> <li>Employee's name, add<br/>CARLTON J ZIL<br/>04060 WILLIAM<br/>ANYTOWN, CH 6</li> </ul>     | LMAN<br>S CTY RD K                                      |                                                               | Employees name, address<br>CARLTON J ZILLAM<br>04060 WILLIAMS<br>ANYTOWN, OH 662:                                                                                                    | NN<br>TTY RD K                                                                                                    |                                                                                                    |
| 7 Social security tips                                                                             | 8 Allocated tips                                        | 9 Advance EIC payment                                         | 7 Social security tips                                                                                                    | E Allocated tips                                                                                                    | 8 Advance EIC paym                                                                                                    |
| 10 Dependent care benefit                                                                          | a 11 Nonqualified plans                                 | 12a Code See inst for box 12<br>G 1100.00                     | 10 Dependent care benefits                                                                                                    | 11 Nonqualified plans                                                                                                    | 12a Code See Inst for<br>G 1100                                                                                                    |
| 13 Stat employee 14                                                                                | Other                                                   | 12b Code                                                      | 13 Stat employee 14 Ott                                                                                                    |                                                                                                    | 12b Code                                                                                                    |
| Retirement Plan<br>X                                                                               | VEHICLE 125.80                                          | AA 868.78<br>12c Code                                         | Retirement Plan<br>X                                                                                                    | EHICLE 125.00                                                                                                    | AA 868.<br>12c Code                                                                                                    |
| Third-party sick pay                                                                               |                                                         | 12d Code                                                      | Third-party sick pay                                                                                                    |                                                                                                    | 12d Code                                                                                                    |
| OH 55-555555                                                                                       | 39458.10                                                | 1472.38                                                       | QB 55-555555                                                                                                    | 39458.10                                                                                                    | 1472.38                                                                                                    |
| 15 State Employer's state I<br>18 Local wapes, tips, etc.                                          | D no. 16 State wages, tips, etc.<br>19 Local income tax | 17 State income tax<br>20 Locality name                       | 15 State Employer's state ID n<br>18 Local wates, tos, etc.                                                                                                    | 16 State wages, tips, etc.     19 Local income tax                                                                                                    | 17 State income tax<br>20 Locality name                                                                                                    |
| 44902.28                                                                                           | 673.49                                                  | CITY1                                                         | 44902.28                                                                                                    | 673.49                                                                                                    | CITY1                                                                                                    |
| Form W-2 Wage and Tax St<br>This information is being fur<br>Copy C For EMPLC<br>(See Notice To Em | ished to the Internal Revenue Servic                    | Dept. of the Treasury – IRS<br>e<br>2007 OMB No.<br>1546-0008 | Form W-2 Wage and Tax Staten<br>Notice to Employee<br>Metal for the provide of Arce to the<br>deput file to get a refux if the 2 arcs<br>to utilize of you can be serve                                     |                                                                                                    | Dept. of the Treasury -                                                                                                    |
| d Employee's social security number                                                                | 1 Wages, tips, other comp                               | 2 Federal income tax withheid                                 |                                                                                                    |                                                                                                    | the light 1 years before you then<br>many you play administration in<br>the induced of locates and the<br>line included in iscores. See the<br>line included in iscores. See the<br>line included in iscores. See the |
| 222-22-2283                                                                                        | 39458.10<br>3 Social security wages                     | 3542.36<br>4 Social security tax withheid                     | Farty amount of sharp in how 8.<br>You may be able to take the DIC for 20<br>have a qualifying child and you earned<br>(314, 350 f manner thrug pointy), alls you<br>dhill and you earned less han \$25,241 |                                                                                                    |                                                                                                    |
| b Employer © number                                                                                | 1                                                       | a construction for the second second                          | divisi and you earned idos than \$25.541<br>filing party, or (a) you have more than<br>child and you earned idos than \$27.753                                                                              | IS35.241 If mailed excess ceferials,<br>one qualifying shown, not the current using<br>IS35.763 If married contributions are fi                                                                                                    | composer livese announts for the present year. If no year is shown, the<br>write outrent year                                                                                                    |
| 33-3333333                                                                                         | 5 Medicare wages and tips<br>44902.28                   | 6 Medicare tax withheid<br>651.04                             | tiong (schild). You and any scalifying chi<br>valid boolal security numbers (SCINE). Y<br>SIC if your investment incame is more                                                                             | ov cannot take the include this tax on<br>han \$2,500 Ary EI0 Faim 1040 Instruct                                                                                                    | compose Treat division for the unit<br>ment past. If no peak is brown, the<br>write counter (reat-<br>is) secondly or RATA tax on too.<br>Form 1040, Day Table Tay' in the<br>fast.                                   |
| c Employer's name, addr                                                                            | iss, and ZIP code                                       | 002104                                                        | that is more than your tax liability is<br>but only if you file a tax retart. If you<br>outflying child, you may get as much a                                                                              | efunded to you. B-Uncolected his<br>have all least are Fami 1040. Dee "<br>s 51,712 of the BIO Is C-Tassaw cost of                                                                                                    | Nons,<br>dicare has as flas, include this ta<br>the Tax's the Form could instru-<br>properties the neuralneed over 3<br>1,3 rule to social security wage<br>to to a section 401(4) caph or                            |
| SIMPLE CITY S<br>123 WEST CRAZ<br>CRAZYTOWN CH                                                     | EE ROAD                                                 |                                                               |                                                                                                    | eal maxime Creat<br>P to your metalyse.<br>P to your metalyse.<br>P to your m | n account that is part of a sector<br>ef,<br>is under a Dector 403(b) salary                                                                                                    |
| a Control number<br>0000082                                                                        |                                                         |                                                               | The Ports IV-30, Conrected Wage and T<br>with the boots Decurty Advin stration<br>name, DSA, or more, amount error rec                                                                                      | In Dialement G-Biective defers<br>SGA: to correct dry Christian Poneted<br>orted to the SUA on ceferred compens                                                                                                    | is and encityer contributions<br>thre deferrals) to a section 457(s<br>later plan                                                                                                    |
| e Employee's name, addr                                                                            | ess, and Z/P code                                       |                                                               | Form dr-2. If your same and 55% are o<br>same as shown on your social security<br>for a new card at any 50A office or call                                                                                  | send you should ask exempt organizat<br>1-405-772-1213. The Fight 1040 ins                                                                                                    | is to a section 90 hick ( 8x0) day<br>on plan. See Adjusted drops inc<br>includes for how to deduct.                                                                                                    |
| CARLTON J ZIL<br>04060 WILLIAM                                                                     | LMAN                                                    |                                                               | Credit for excess taxes, X you had in<br>employer in 2027 and mark that 55 De<br>security entities in the right of effective<br>were ultimate, you may be able to care                                      | In that one constant of the second second se                                                                                                    |                                                                                                    |

#### **LEAVE BALANCES**

At this screen the user can see the types of leave they have and a quick balance of each. This balance reflects just the leave requests that have been exported into USPS.

|                | Monthly<br>Accrual | Unit  | Accum<br>Max | Begin<br>Bal | Balance |
|----------------|--------------------|-------|--------------|--------------|---------|
| Personal Leave | N/A                | Daily | 3.00         | 3.00         | 2.00    |
| Sick Leave     | 1.25               | Daily | 200.00       | N/A          | 44.75   |
| Vacation Leave | 0.834              | Daily | 18.00        | N/A          | 6.838   |

You can also see detailed information of absences and accumulations for available leave types. You can filter the information to only display information based on Category (Leave Types which could include sick, personal, vacation, etc.), Job Number, Transaction Type (Either Absence or Accumulation), and Start/End Date. Once you have selected how you want the information filtered you must press the Go icon to initiate your filter.

Each column that is underlined gives you the ability to sort the information based on that column. To sort on Activity Date so that the most recent dates are at the top click on the Activity Date.

| 2~           |                      | <b>Go</b> Rows 100          | ✓ Actions ✓       |       |               |
|--------------|----------------------|-----------------------------|-------------------|-------|---------------|
|              | ctivity Date = 01/01 | /2000                       | ×                 |       |               |
| - <b>V</b> A | ctivity Date betwee  | n 01/01/2000 and 01/31/2000 | ×                 |       |               |
| Category     | Job No               | Trans Type                  | Length Of Absence | Unit  | Activity Date |
| Sick         | 0                    | Accumulation                | 1.25              | Daily | 02/01/2004    |
| Vacation     | 0                    | Accumulation                | .834              | Daily | 02/01/2004    |
| Sick         | 0                    | Accumulation                | 1.25              | Daily | 01/01/2004    |
| Vacation     | 0                    | Accumulation                | .834              | Daily | 01/01/2004    |
| Sick         | 0                    | Accumulation                | 1.25              | Daily | 12/01/2003    |
| Vacation     | 0                    | Accumulation                | .834              | Daily | 12/01/2003    |
| Vacation     | 1                    | Absence                     | 1                 | Daily | 11/10/2003    |
| Sick         | 0                    | Accumulation                | 1.25              | Daily | 11/01/2003    |
| Vacation     | 0                    | Accumulation                | .834              | Daily | 11/01/2003    |

# **LEAVE REQUEST**

If your district is using the functionality of Leave Request, you give your staff the ability to create and view leave requests.

As an administrator, you have the ability KIOSK Functionality (ON/OFF) to decide what is turned on for your district. Select the Check Box(es) next to the KIOSK Function(s) that are to be available to your district users. Announcement Board 1. Click on District Administrator. Leave Requests Leave Export Leave Approval AWF 2. Click on Configure District Options. Leave Analysis Parameters Pay Slips (USPS) Pay Slips (PDF) 3. In the Kiosk Functionality section, Performance Reviews click Leave Requests. Substitute Needed Individual Professional Development Plan (IPDP) ITC Individual Professional Development Plan (IPDP) 4. Click Apply Changes. Employee TimeSheet ✓ W-2 Wage and Tax Statements

#### **Configuring Leave Requests**

You have the ability to configure how your district will utilize the leave request functionality of the Kiosk.

The sections below are all configured under the District Administrator > Configure District Options.

#### • Leave Time Increments

You can decide what increments your staff will be allowed to request leave in. You can customize this differently whether your staff can submit request in hourly or daily rates.

When you click on the drop down next to hourly, you will see you can select  $\frac{1}{4}$  hour,  $\frac{1}{2}$  hour, or 1 Hour. By selecting  $\frac{1}{4}$  hour your staff would be able to create a request and put in .25, .5, or .75. If you select  $\frac{1}{2}$  hour, you staff would only be able to enter .5. If you select 1 hour your staff would only be able to enter whole numbers like 1, 2 or 3 depending on the number of hours they request.

| Limit Hourly Requests to the Nearest:<br>1/4 Hour | ~ | Limit Daily Requests to the Nearest:<br>1/4 Day | 、<br>、       |
|---------------------------------------------------|---|-------------------------------------------------|--------------|
| No Restrictions                                   |   |                                                 | Apply Change |
| 1/4 Hour                                          |   |                                                 |              |

When you click on the drop down next to daily, you will see you can select  $\frac{1}{4}$  day,  $\frac{1}{2}$  day, or 1 day. By selecting  $\frac{1}{4}$  day your staff would be able to create a request and put in .25, .5, or .75. If you select  $\frac{1}{2}$  day, you staff would only be able to enter .5. If you select 1 day your staff would only be able to enter whole numbers like 1, 2 or 3 depending on the number of days they are requesting.

If you select any restrictions at all when your staff creates a request they will be given a drop down menu to select the appropriate increments. If you select No Restrictions then a box displays when entering a request so staff can freely enter any amount for the leave request.

#### • Leave Types

1. You can determine what leave types will be displayed for your staff when they create a request.

By putting a check in the box next to the leave type your staff will see that leave type as an option when creating a request.

- 2. You can require a reason be entered by your staff when they create a leave request by putting a check in the box under the Reason Required column for that specific leave type.
- 3. On the leave request there is a box that staff can check called Substitute Needed when they need a sub for the leave request they are creating. If you know for a specific leave type you always need a substitute, you can check the box next to the leave type in the Default Substitute Needed box so that the box will already be checked when your staff create a request for this specific leave type.

|                          |                     |                                  |                              | Contraction of the second second | esting this Leave Type. Select Check                                               |
|--------------------------|---------------------|----------------------------------|------------------------------|----------------------------------|------------------------------------------------------------------------------------|
|                          |                     |                                  |                              |                                  | d by default when requesting this Leave<br>issociated expenses to be captured when |
|                          |                     | and the second second            |                              |                                  | are to be available to your district users.                                        |
| Available<br>Leave Types | Reason<br>Required? | Default<br>Substitute<br>Needed? | Sub<br>Category<br>Required? | Disallow<br>Blackout<br>Date?    | Require<br>Cancellation<br>Reason?                                                 |
| Calamity                 |                     |                                  | E.                           |                                  |                                                                                    |
| Compensatory Time        |                     |                                  |                              |                                  |                                                                                    |
| Dock                     |                     |                                  |                              |                                  |                                                                                    |
| Holiday                  |                     |                                  |                              |                                  |                                                                                    |
| Jury Duty                |                     |                                  |                              |                                  |                                                                                    |
| Military                 |                     |                                  |                              |                                  |                                                                                    |
| ✓ Other                  |                     |                                  |                              |                                  |                                                                                    |
| Personal Leave           |                     |                                  |                              |                                  |                                                                                    |
| Professional             | ~                   |                                  |                              |                                  |                                                                                    |
| Sick Leave               | ~                   |                                  |                              |                                  |                                                                                    |
| Unknown                  |                     |                                  |                              |                                  |                                                                                    |
| Vacation Leave           |                     |                                  |                              |                                  |                                                                                    |

- 4. If you know for a specific leave type that your staff will have expenses to be reimbursed, you can check the box next to the leave type in the Capture Expenses box so that when your staff creates a request for that specific leave they will see an additional window where they can enter estimated expenses. Customizing what expenses are captured is discussed below.
- 5. If you require that your staff select a sub category for a specific leave type you can check the box next to the leave type in the Sub Category Required box so that when your staff creates a request for that specific leave they will see an additional window where they can select a sub category. (Creating a Sub Category will be discussed below)
- 6. If you do not want any requests to go through for blackout dates you can select Disallow Blackout Dates on the District Configuration under Leave Types. When an employee creates a request on a blackout date, they will not be able to submit the request. They will receive an error message.
- 7. If you want staff to enter a reason when cancelling a leave request, you can select a reason be entered when cancelling a leave request for a specific leave type. If you have the box checked and they do not enter a reason they will receive and error message.

# • Leave Sub Category Maintenance

- 1. You can determine if a leave type needs a sub category. A sub category is an additional breakdown for a leave type. For example, you may not want employees to just enter Personal Leave on a request, you may require that they select from specific types of personal leave like personal business or family emergency.
- 2. To add sub categories click Insert Row.
- Enter a two-character code for the Leave Sub Category column. These two characters can be anything you want to assign.
- Enter the description for the category. We recommend that you keep it as short as you can since it will be displaying on the screen.

|   | Leave<br>Sub<br>Category | Sub Category Description | Associated<br>Leave Type                                                             | Status          | Require<br>Reason |
|---|--------------------------|--------------------------|--------------------------------------------------------------------------------------|-----------------|-------------------|
|   | A1                       | Family Emergency         | Uury Duty<br>Other<br>Personal Leave<br>Professional<br>Sick Leave<br>Vacation Leave | Active <b>v</b> | Yes ¥             |
|   | A2                       | Personal Business        | Uury Duty<br>Other<br>Personal Leave<br>Professional<br>Sick Leave<br>Vacation Leave | Active <b>v</b> | No V              |
| 0 | A3                       | School Event             | Uury Duty<br>Other<br>Personal Leave<br>Professional<br>Sick Leave<br>Vacation Leave | Active V        | Yes ¥             |

- 5. Select which Leave Types will be associated with this Sub Category.
- 6. Select the status of Active or Inactive.
- 7. Select Yes or No if the reason is required when selecting this Sub Category.
- 8. Click Save Changes.

You can delete sub categories by putting a check in the box next to the sub category and clicking Delete Selected Rows.

#### • Customizing Leave Expenses

You can decide what expense information you want your staff to complete when creating a leave request.

- 1. Putting a check in the Event Location Area box will prompt the staff person for an address of the event.
- 2. Putting a check in the Vendor Location Area box will prompt the staff person for an address of the vendor. This may be necessary for purchase orders that need to be created for the event.
- 3. Putting a check in the Purpose of Leave/Leave Description Area box will prompt the staff person for a description of the event.
- Putting a check in the Estimated Costs Area box allow the staff person to enter estimated expenses for the leave request.

| Event Location (Address)                                                                |                                                                                                    |          |
|-----------------------------------------------------------------------------------------|----------------------------------------------------------------------------------------------------|----------|
|                                                                                         |                                                                                                    |          |
|                                                                                         |                                                                                                    |          |
| City                                                                                    | State                                                                                                    | Zip Code |
| Vendor Location (Address)                                                               |                                                                                                    |          |
|                                                                                         |                                                                                                    |          |
|                                                                                         |                                                                                                    |          |
| City                                                                                    | State                                                                                                    | Zip Code |
|                                                                                         |                                                                                                    |          |
| Purpose of Leave / Leave Description                                                    |                                                                                                    |          |
| 3                                                                                       | es 0<br>heg (1.123.24 (1.060) (2467.76)                                                                                                    |          |
| Estimated Costs                                                                         | (e.g. (3,123.34) (1,062) (3456.785)                                                                                                    |          |
| Stimated Costs                                                                          | (e.g. (3,123.34) (1.002) (3456.78)<br>nt 0<br>(e.g. (3,123.34) (1.002) (3456.78)                                                                                                    |          |
| Estimated Costs<br>Lodging Amou                                                         | (e.g. (1, 123.34) (1,002) (1456.78)<br>nt 0<br>(e.g. (1, 123.34) (1,002) (0456.78)<br>(e.g. (1, 123.34) (1,002) (0456.78)<br>(e.g. (1, 123.34) (1,002) (0456.78)                                                                                             |          |
| Stimated Costs<br>Lodging Amou<br>Medit Amou                                            | reg (1,123,34) (1,002) (1456,78)<br>ret 0<br>(e.g. (1,123,34) (1,002) (1456,78)<br>ret 0<br>(e.g. (1,123,34) (1,002) (1456,78)<br>ret (0,1,123,34) (1,002) (1456,78)                                                                                         |          |
| Estimated Costs<br>Registration Fe<br>Lodging Amou<br>Meals Amou<br>Other Expenses Amou | Ing. (1.12134 (1.000) (1.646.716)<br>Ing. (1.12134 (1.000) (1.646.716)<br>Ing. (1.12134 (1.000) (1.646.716)<br>Ing. (1.12134 (1.000) (1.646.716)<br>Ing. (1.1214 (1.000) (1.646.716)<br>Ing. (1.000) (1.411 (1.12) (1.0)<br>Ing. (1.000) (1.411 (1.12) (1.0) |          |

5. Putting a check in the Budget Account Code Area (Everyone) box will allow the staff person to enter a budget account code for the event.

- Putting a check in the Budget Account Code Area (Approvers Only) box will allow the supervisors and leave administrators to enter a budget account code for the event.
- 7. You can enter a mileage rate for certified and classified staff. Entering a mileage rate in certified will

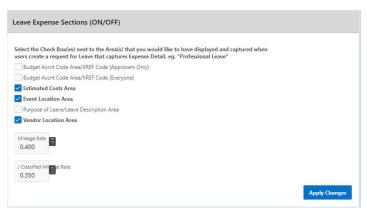

apply to staff with an appointment type of certified and the classified rate will apply to staff with an appointment type of classified.

# • Absence Warning Threshold

You can decide the maximum percentage of district certified staff that can be out on a specific date. Once that threshold has been met, the staff will receive a message that states the threshold has been met when a leave request is created.

| Absence Wa      | rning Thr <mark>eshold</mark>        |                  |                                            |                          |
|-----------------|--------------------------------------|------------------|--------------------------------------------|--------------------------|
| Warn users when | n a significant portion of the staff | has called off f | or the selected leave <mark>d</mark> ates: |                          |
| Never           |                                      |                  |                                            | Apply Changes            |
| 10% of Staff    |                                      |                  |                                            |                          |
| 20% of Staff    | tion                                 |                  |                                            |                          |
| 30% of Staff    | tion                                 |                  |                                            |                          |
| 40% of Staff    |                                      |                  |                                            | Update Integration State |
| 50% of Staff    | aration                              |                  |                                            |                          |
| 60% of Staff    | gration                              | ~                |                                            |                          |
| 70% of Staff    | cus                                  |                  |                                            |                          |
| 80% of Staff    | tus                                  |                  | 63                                         |                          |
| 90% of Staff    |                                      |                  |                                            |                          |

| Absence Warning Threshold                                                       |
|---------------------------------------------------------------------------------|
| Total absences district-wide exceed 10% for a specific day in your request.     |
| Please proceed with my request anyway<br>Ves No<br>Absence Threshold Exception. |

In some instances the leave request will need to be granted so the employee can click Yes that they want the request submitted for approval. Once doing that the request will follow the work flow.

08/30/2019

#### **Create New Leave Request.**

- 1. Fiscal Year To Date Absences display at the top of the leave request.
- 2. Make sure your job that is eligible for leave is selected.
- Select your leave type. If your district requires an additional reason for a specific leave type (sub-category) another box will display to select additional reasons for the leave request. Once you have selected your leave type a balance of that leave type will display and you will have an icon to click on to see additional leave requests that have been requested but not subtracted from the balance for that leave type.
- 4. You will need to enter a reason for the request. Some districts require a reason for specific leave types. If your district requires a

| New Leave Request                                          |                                      |                                                    |               |                        |                   |                          |        |
|------------------------------------------------------------|--------------------------------------|----------------------------------------------------|---------------|------------------------|-------------------|--------------------------|--------|
| Absences FYID<br>7 Day(s)<br>Job<br>Active - Payroll Clerk |                                      |                                                    | v             | 2                      |                   |                          | SUBMIT |
| Lauve Type<br>Select Leave Type                            |                                      |                                                    | ~             | 3                      |                   |                          |        |
| Raason 4                                                   |                                      |                                                    |               |                        |                   |                          |        |
| Start Date (MW/DD/YYYY)                                    |                                      |                                                    | =             | Start Time<br>01       | 00 ~ AN           | ۱ <sup>×</sup> 6         |        |
| End Date (MM/DD/YYYY)                                      |                                      |                                                    |               | End Time<br>01         | 00 ~ AN           |                          |        |
| Leave Requested in Day(s)                                  |                                      | .000                                               | ÷             | 7                      |                   |                          |        |
| Phone Where You Can be Reached<br>(444) 555-9998           |                                      |                                                    | 8             | 3                      |                   |                          |        |
| Full Notification                                          |                                      |                                                    |               |                        |                   |                          |        |
| Comments pertaining to this Leave Request                  | 10                                   |                                                    |               |                        |                   |                          |        |
| Substitute Needed?                                         |                                      |                                                    |               |                        |                   |                          |        |
|                                                            | Also, enter any NO                   | and contact information,<br>TES to the Substitute. | if available, | , for any possible Sub | estitute(s) you w | ould like to have called |        |
| Supervisor's Name:<br>Kevin Treasurer                      | Supervisor's Email:<br>treasurer@nco |                                                    |               |                        |                   |                          |        |
| Request Status:<br>Initiated                               |                                      |                                                    |               |                        |                   |                          | SUBMIT |
| Cancel Clear                                               |                                      |                                                    |               |                        |                   |                          |        |

reason, you will receive an error if you leave the field blank.

5. Start and End Date are both required – if you forget the date, you will be prompted to add it upon a submitting your request. You can click on the calendar icon to display a calendar to use to select your date.

| NOTE: If you             |                                                                  |         |                |      |    |  |        |  |
|--------------------------|------------------------------------------------------------------|---------|----------------|------|----|--|--------|--|
| enter a date in          | New Leave Request                                                |         |                |      |    |  |        |  |
| the past, a              |                                                                  |         |                |      |    |  | SUBMIT |  |
| message will be          | Absences FYTD<br>7 Day(s)                                        |         |                |      |    |  |        |  |
| displayed on your        | Job                                                              | ~       |                |      |    |  |        |  |
| leave request            | Active - Payroll Clerk                                           |         |                |      |    |  |        |  |
| indicating you           | Sick Leave                                                       | 2       |                |      |    |  |        |  |
| have entered a           | Balance before request 44,75 Day(s) See your Sick Leave Requests |         |                |      |    |  |        |  |
| date that exists         | Reason                                                           |         |                |      |    |  |        |  |
| in the past. This        |                                                                  |         |                |      |    |  |        |  |
| is just an alert         |                                                                  |         |                |      |    |  |        |  |
| message and you          | Notice: you have entered a Date that exists in the past.         |         |                |      |    |  |        |  |
| may proceed<br>with your | Start Date (MM/DD/Y0YY)                                          |         | Start Time     |      |    |  |        |  |
| request.                 | 08/08/2019                                                       | <b></b> | 08             | 00 ~ | AM |  |        |  |
| iequest.                 | End Date (MM/DD/YYYY)<br>08/08/2019                              | 田       | End Time<br>04 | 00 ~ | PM |  |        |  |

- 6. Start and End Times are both required if you forget the time, you will be prompted to add it upon submitting your request. This can be set as a preference. See Set Leave Starting & Ending Time Preferences section.
- 7. Enter amount of time you are requesting. If your district uses hours you will enter your time in hours. If your district uses days you will enter your request in increments of .25.
- 8. Your phone number will be populated from your Profile information.
- 9. Place a check mark in the box if you want to receive an email every time action is taken on your request. If you do not place a check mark in this box you will receive an email message when the request is initiated and when it has received final approval.
- 10.Enter any comments you want your supervisor to be aware of.
- 11. If you need a substitute, you will need to check the box and then the comment box will be available for you to type a comment in. This information will then be displayed to anyone who has access to view your request.

**NOTE:** Some districts may have configured Substitute Needed box to already be checked for you when you create a request. If the box is checked to show you need a substitute then you will be able to click in the comment box to type your comment for this request.

12.You have the ability to attach a document to your leave request. You may need to attach a doctor's excuse, an agenda or registration form for a meeting. Click on Select File(s) to attach.

| File(s) to Attach |                             |
|-------------------|-----------------------------|
|                   | 12 Select File(s) to Attach |

- 13. Click folder icon to find the attachment that is located on your PC.
- 14. Once you have located the file click open.
- 15.Type in a description for your file and click Select File(s).
- 16.When your request has been filled out completely press the submit button.

| hile(s) to Attach |              |     |             |
|-------------------|--------------|-----|-------------|
| Attachment 1:     | Choose file  | C7  |             |
| 13                | Description  |     |             |
| Attachment 2      | Choose file  | 157 |             |
|                   | Description: |     |             |
| Attachment 3:     | Choose file  | Ci  |             |
|                   | Description: |     |             |
| Attachment 4:     | Choose file  | C.  |             |
|                   | Description: |     |             |
| Attachment 5:     | Choose file  | Cr  |             |
|                   | Description: |     | 6           |
|                   |              |     | Cancel Sede |

If you choose Professional Leave from the drop down menu, another form appears with the needed information for a professional leave.

- 1. You can enter the location of the event.
- 2. You can enter the vendor for the event in case a purchase order needs to be created for the vendor.
- 3. Enter any information that you want about the request. For example who the purchase order should be made out to for registration or if you are sharing expenses with a co-worker.
- 4. Enter your expenses. Enter the miles of the proposed trip and the tool will calculate the mileage amount to be reimbursed based on the district entered rate.
- 5. At the bottom of the Professional Leave Form Part, you may click on Calculate to have it total the expenses entered. (*The fields* appearing are set by the administrator, and some features can be added, for instance, the fund code could be added.)
- Once you have submitted the request for professional leave you have the ability to print a Professional Leave Request Form to submit after your leave so you can enter your actual expenses, attach receipts and submit for reimbursement.

| Event Location (Address)                                                                                          |                                                                                                    |          |  |
|----------------------------------------------------------------------------------------------------|----------------------------------------------------------------------------------------------------|----------|--|
|                                                                                                    |                                                                                                    |          |  |
| City                                                                                                    | State                                                                                                    | Zip Code |  |
|                                                                                                    |                                                                                                    |          |  |
| Vendor Location (Address)                                                                                         |                                                                                                    |          |  |
|                                                                                                    | 2                                                                                                    |          |  |
|                                                                                                    |                                                                                                    |          |  |
| City                                                                                                    | State                                                                                                    | Zip Code |  |
| Purpose of Leave / Leave Description                                                                              |                                                                                                    |          |  |
|                                                                                                    |                                                                                                    |          |  |
|                                                                                                    |                                                                                                    |          |  |
|                                                                                                    |                                                                                                    |          |  |
|                                                                                                    | 3                                                                                                    |          |  |
|                                                                                                    | 3                                                                                                    |          |  |
|                                                                                                    | 3                                                                                                    |          |  |
|                                                                                                    | 3                                                                                                    |          |  |
|                                                                                                    | 3                                                                                                    |          |  |
| Estimated Costs                                                                                                   | 3                                                                                                    |          |  |
| Estimated Costs                                                                                                   | 3                                                                                                    |          |  |
|                                                                                                    |                                                                                                    |          |  |
|                                                                                                    | 0                                                                                                    |          |  |
| Registration Fees                                                                                                 | 0<br>(4.9 (3.123.34) (1.002) (3458.70))                                                                                                    |          |  |
| Registration Fees                                                                                                 | 0<br>(e.g. (2, 12) 24 (1 (002) (2456 70))<br>0<br>(e.g. (2, 122) 34 (1 (002) (2456 70))                                                                                                    |          |  |
| Registration Fees                                                                                                 | 0)<br>(e.g. (2, 12) 24( (1002) (2466 70))<br>0)<br>(e.g. (2, 122) 24( (1002) (2466 70))                                                                                                    |          |  |
| Registration Fees<br>Lodging Amount<br>Meels Amount                                                               | 0<br>8 g (1, 123 34) (1.023 (1.448 78))<br>0<br>8 g (1, 123 34) (1.023 (1.448 78))<br>0<br>8 g (1, 123 34) (1.023 (1.448 78))<br>8 g (1, 123 34) (1.023 (1.448 78))                                                                                                    |          |  |
| Registration Fees                                                                                                 | 0<br>(e.g. (21.22.34) (1.002 (24:65.7k))<br>0<br>(e.g. (21.22.34) (1.1022 (24:65.7k))<br>(e.g. (21.122.34) (1.1022 (24:65.7k))<br>0<br>(g. (21.122.34) (1.1022 (24:65.7k))                                                                                                    |          |  |
| Registration Fees<br>Lodging Amount<br>Meals Amount<br>Other Expenses Amount                                      | 0<br>(e.g. (21.22.34) (1.002) (2468, 740)<br>0<br>(e.g. (21.22.34) (1.002) (2468, 740)<br>(e.g. (21.22.34) (1.1002) (2468, 740)<br>0<br>(e.g. (21.22.34) (1.002) (2468, 740)                                                                                                    |          |  |
| Registration Fees<br>Lodging Amount<br>Meels Amount                                                               | 0<br>8 (g (2) 23 34) (1002) (3468 78)<br>0<br>9 (g (2) 123 34) (1002) (3468 78)<br>0<br>8 (g (2) 123 34) (1002) (3468 78)<br>0<br>9 (g (2) 123 34) (1002) (3468 78)<br>0<br>9 (g (2) 123 34) (1002) (3468 78)<br>0<br>0<br>0<br>0<br>0<br>0<br>0<br>0<br>0<br>0<br>0<br>0<br>0                                                                                                    |          |  |
| Registration Fees<br>Lodging Amount<br>Meals Amount<br>Other Expenses Amount                                      | 0<br>(e.g. (21.22.34) (1.002) (2468, 740)<br>0<br>(e.g. (21.22.34) (1.002) (2468, 740)<br>(e.g. (21.22.34) (1.1002) (2468, 740)<br>0<br>(e.g. (21.22.34) (1.002) (2468, 740)                                                                                                    |          |  |
| Registration Fees<br>Lodging Amount<br>Meals Amount<br>Other Expenses Amount                                      | 0<br>8 (g (2) 23 34) (1002) (3468 78)<br>0<br>9 (g (2) 123 34) (1002) (3468 78)<br>0<br>8 (g (2) 123 34) (1002) (3468 78)<br>0<br>9 (g (2) 123 34) (1002) (3468 78)<br>0<br>9 (g (2) 123 34) (1002) (3468 78)<br>0<br>0<br>0<br>0<br>0<br>0<br>0<br>0<br>0<br>0<br>0<br>0<br>0                                                                                                    |          |  |
| Registration Fees<br>Lodging Amount<br>Meals Amount<br>Other Expenses Amount<br>Milleage Rater 0.580 X.# of Miles | 0<br>(a g (2) 122 24( 11.002) (2456 70)<br>0<br>(a g (2) 123 24( 11.002) (2456 70)<br>0<br>(a g (2) 123 24( 11.002) (2456 70)<br>0<br>(a g (2) 123 24( 11.002) (2456 70)<br>0<br>(a g (2) 123 24( 11.002) (2456 70)<br>0<br>(a g (1.12) 24( 11.002) (2456 70)<br>0<br>(a g (1.12) 24( 11.002) (2456 70)<br>(a g (1.12) (2456 70)<br>(a g (1.12) (2456 70)<br>(a g |          |  |
| Registration Fees<br>Lodging Amount<br>Meals Amount<br>Other Expenses Amount<br>Milleage Rater 0.580 X.# of Miles | e ( 1.12.34 (1.02) (2465.76)<br>e ( 1.12.34 (1.02) (2465.76)<br>e ( 1.12.34 (1.02) (2465.76)<br>e ( 1.12.34 (1.02) (2465.76)<br>e ( 1.12.34 (1.02) (2465.76)<br>e ( 1.12.34 (1.02) (2465.76)<br>e ( 1.12.34 (1.102) (2465.76)<br>e ( 1.12.34 (1.12.34 (1.102) (2465.76)<br>e ( 1.12.34 (1.12.34 (1.102) (2465.76)<br>e ( 1.12.34 (1.12.34 (1.102) (2465.76)<br>e ( 1.12.34 (1.12.34 (1.102) (2465.76)<br>e ( 1.12.34 (1.12.34 (1.102) (2465.76)<br>e ( 1.12.34 (1.12.34 (1.102) (2465.76)<br>e ( 1.12.34 (1.12.34 (1.12.34 (1.12.34 (1.12.34 (1.12.34 (1.12.34 (1.12.34 (1.12.34 (1.12.34 (1.12.34 (1.12.34 (1.12.34 (1.12.34 (1.12.34 (1.12.34 (1.12.34 (1.12.34 (1.12.34 (1.12.34 (1.12.34 (1.12.34 (1.12.34 (1.12.34 (1.12.34 (1.                                                                                     |          |  |

| rioressionar heave hequ                                                                                                    | est Form                  |              |               |
|----------------------------------------------------------------------------------------------------|---------------------------|--------------|---------------|
|                                                                                                    | Today's Date              | : 11/23/2009 |               |
| Name: Emily Es Teacher                                                                                                    |                           |              | School Teache |
| Start Date: November 30, 2009 Time: 09:00<br>Dates/Times:                                                                                                    | AM                        |              |               |
| End Date: November 30, 2009 Time: 03:00                                                                                                    | AM                        |              |               |
| Total Leave requested: 1 Day(s)                                                                                                    |                           |              |               |
| Reason from Meeting                                                                                                    |                           |              |               |
| Location of Meeting                                                                                                    |                           |              |               |
|                                                                                                    |                           |              |               |
| Location of Meeting<br>ofessional Leave Event: Columbus, OH 43224<br>Purpose of Meeting: Meeting                                                                                  |                           |              |               |
| ofessional Leave Event: Columbus, OH 43224                                                                                                    |                           |              |               |
| ofessional Leave Event: Columbus, OH 43224<br>Purpose of Meeting: Meeting<br>Vendor Location: ODE                                                                                 |                           | EXPENSES     |               |
| ofessional Leave Event: Columbus, OH 43224<br>Purpose of Meeting: Meeting<br>Vendor Location: ODE                                                                                 | Estimated                 | EXPENSES     | Actual        |
| Stassional Leave Event: Columbus, OH 43224 Purpose of Meeting: Meeting Vendor Location: ODE                                                                                       | Estimated<br>\$60.0       |              | Actual        |
| ofessional Leave Event: Columbus, OH 43224<br>Purpose of Meeting: Meeting<br>Vendor Location: ODE<br>Columbus, OH 43221                                                           |                           | 0            | Actual        |
| <pre>stassional Leave Event: columbus, OH 43224 Purpose of Meeting: Meeting Vendor Location: ODE Columbus, OH 43221 Travel: 150 miles @0.400 per mile:</pre>                      | \$60.0                    | 0            | Actual        |
| <pre>Stassional Leave Event: columbus, OH 43224 Purpose of Meeting: Meeting Vendor Location: ODE Columbus, OH 43221 Travel: 150 miles @0.400 per mile: Lodging Anount:</pre>      | \$60.0<br>\$0.0           | 0<br>0<br>0  | Actual        |
| ofessional Leave Event: columbus, OH 43224  Purpose of Meeting: Meeting Vendor Location: ODE Columbus, OH 43221  Travel: 150 miles @0.400 per mile: Lodging Amount: Meala Amount: | \$60.0<br>\$0.0<br>\$15.0 | 0<br>0<br>0  | Actual        |

If you submit a request that will span multiple days, you will then be presented a screen to verify the dates and the leave request for each day.

| Start Date                         | Start Time | End Date                     | End Time        | Total Leave Day(s) |               |                 |                     |                              |
|------------------------------------|------------|------------------------------|-----------------|--------------------|---------------|-----------------|---------------------|------------------------------|
| 8/26/2019                          | 08:00 AM   | 08/30/2019                   | 04:00 PM        | 5                  |               |                 |                     |                              |
|                                    | Leave De   | tail Day(:                   | <u>s) and C</u> | lick ACCEPT I      | LEAVE DETAILS | 5 button to ADD | <u>the request.</u> |                              |
| <u>Verify</u><br>ek One<br>iunday, |            | <u>tail Day(:</u><br>Monday. |                 | llick ACCEPT I     | Wednesday,    | Thursday,       | the request.        | Saturday,                    |
| ek One                             |            |                              | Ti              |                    |               |                 |                     | Saturday.<br>August 31, 2019 |

If the date you are entering in your leave request is duplicated in another request you will receive a warning message.

| Previously Entered Date Notice                                                     |
|------------------------------------------------------------------------------------|
| You have a previously entered request that exists within the selected date range.  |
| Please proceed with my request anyway<br>Ver No Previously Entered Date Exception. |

# My Request(s) in Process

You can quickly see all requests, what their status is, and where they fall in the steps toward approval.

| ve Reques | t(s) in Process |                      |          |    |                 |                      |              |                           |                   |                    |                    |                    |             |
|-----------|-----------------|----------------------|----------|----|-----------------|----------------------|--------------|---------------------------|-------------------|--------------------|--------------------|--------------------|-------------|
| Q.~       |                 | Go A                 | ctions ~ |    |                 |                      |              |                           |                   |                    |                    |                    |             |
|           | Update          | View Approval Status | 0        | \$ | Job Description | Leave Type Requested | Sub-Category | Status                    | Substitute Needed | Last Activity Date | Start Date         | End Date           | Total Leave |
| Details   | Update          | ta                   |          | ş  | Payroll Clerk   | Professional         |              | Flow Initiated<br>Level 1 | No                | D8/08/2019 10:53AM | 09/24/2019 08:00AM | 09/26/2019 04:00PM | 2.5         |
| Details   | Update          | ta                   | e.       | ~  | Payroll Clerk   | Sick Leave           |              | Flow Initiated<br>Level 1 | No                | 08/08/2019 10:48AM | 08/07/2019 08:00AM | 08/07/2019 04:00PM | 1           |
| Details   | Update          | 18                   | - 2      |    | Payroll Clerk   | Sick Leave           | 2            | Flow Initiated            | No                | 08/12/2019 08:42AM | 08/16/2019 08:00AM | 08/16/2019 04:00PM | 1E          |

You can click on the word 'Details' to see the original request.

You will see a non-edit-able view of your original request and can do the following when looking at the details of the

request.

- Update Request. As long as the first approver has not taken action on your request you have the ability to click update request and make changes to your request and then click the apply changes button. Once a request has had action taken on the request you will not be able to update it.
- 2. Escalate (this will send a notification to the HR Admin).
- 3. Cancel the Request.
- 4. Make Comments.
- 5. Add Attachment.

| Rev initiated 04/04/2019 10.44 AM   Raume and D 70 yog)   and yog   and yog   and yog   and yog   barrer ball yog   Stateward ATS Day(s) yog   Stateward ATS Day(s) yog   St                                                                                                    | Leave Request Detail                                   |                |                      |                                                  |
|----------------------------------------------------------------------------------------------------|--------------------------------------------------------|----------------|----------------------|--------------------------------------------------|
| Anime   Paped Clark   Paped Clark   Stark Paped   Stark Paped <t< td=""><td>Status:<br/>Flow Initiated<br/>Absences FVTD<br/>7 Dav(5)</td><td></td><td></td><td>1 Update Request</td></t<>                                                                                                    | Status:<br>Flow Initiated<br>Absences FVTD<br>7 Dav(5) |                |                      | 1 Update Request                                 |
| Mail         Fayofi Clais         Larent Balance 44.75 Day(s)         Stat Larent Balance 44.75 Day(s)         Barter Mail         Stat Larent Balance 44.75 Day(s)         Barter Mail         Stat Larent Balance 44.75 Day(s)         Barter Mail         Stat Larent Balance 44.75 Day(s)         Barter Mail         Stat Larent Balance 44.75 Day(s)         Barter Mail         Barter Mail         Barter Mail         Mail         Barter Main Mail         Mail         Barter Main Mail         Mail         Commercia:         Quarter Main Mail         Commercia:         Quarter Main Mail         Commercia:         Quarter Main Mail         Commercia:         Quarter Main Mail         Commercia:         Quarter Main Mail Mail         Commercia:         Quarter Main Mail Mail Mail Mail Mail Mail Mail Mail                                                                                                    |                                                        |                |                      |                                                  |
| Payod Clack         Lame Type:         Sike Lawe:         Career Lame Type:         Sike Lawe:         Sike Lawe:                                                                                                    | 200000                                                 |                |                      |                                                  |
| stare type<br>Sk Lave:<br>General Salacio AJ.S Day)<br>Ser Use Salacio AJ.S Day)<br>Ser Use Salacio AJ.S Day)<br>Ser Use Salacio AJ.S Day Salacio Salacio Salaci                                                                                                    | Job:                                                   |                |                      |                                                  |
| Skit kave:         Skit kave:         Skit kave:         tit         Skit kave:         Skit kave:                                                                                                    | Payroll Clerk                                          |                |                      |                                                  |
| Current Balance 44.75 Day(s)  Text  Store  Store Store  Store  Store  Store  Store  Store  Store  Store  Store  Store Store  Store  Store  Store Store Store Store  Store Store St                                                                                                    | Leave Type:                                            |                |                      |                                                  |
| Never:<br>114<br>114<br>Star Late:<br>04,07/2019<br>04,00 PM<br>1440 S55-9998:<br>N<br>Schements:<br>N<br>Schements:<br>N<br>Schements:<br>N<br>Schements:<br>N<br>Schements:<br>Schements:<br>Schemen                                                                                            | Sick Leave                                             |                |                      |                                                  |
| Never:<br>114<br>114<br>Star Late:<br>04,07/2019<br>04,00 PM<br>1440 S55-9998:<br>N<br>Schements:<br>N<br>Schements:<br>N<br>Schements:<br>N<br>Schements:<br>N<br>Schements:<br>Schements:<br>Schemen                                                                                            | Current Balance 44.75 Day(s)                           |                |                      |                                                  |
| GRU77/2019     GRU77/2019       GRU77/2019     GRU7       GRU77/2019     GRU77       GRU77/2019     GRU77       GRU77/2019     GRU77                                                                                                    | Ressor:                                                |                |                      |                                                  |
| bi Date: Exit Tree:<br>60,07,0293 OLOO PM<br>lance for the fill of the fill of the                                                                                                    | Start Date:                                            |                | Start Time:          |                                                  |
| 94/07/2019 94/00 PM  tarse May and the Michaelines:  Michaelines Markets  Michaelines Markets  File(5) to Attach                                                                                                    | 08/07/2019                                             |                | 08:00 AM             |                                                  |
| ORK/7/2019     OLEOD PM       Longe Reparation<br>Instruction<br>Instructi<br>Instruction<br>Instructio<br>Instruction<br>Instructio<br>Instruction | End Date:                                              |                | End Time:            |                                                  |
| In Experimental Contraction Non-Contraction Non-Contraction No                                                                                                    | 08/07/2019                                             |                | 04:00 PM             |                                                  |
| Laoo reference and a second of the second of the second of                                                                                                    | Leave Requested                                        |                |                      | otification                                      |
| N<br>Substatuse<br>Commetre:<br>2<br>2<br>2<br>3<br>4<br>Briefs to hit Leave Administrator<br>Cancel Request<br>Apply Comment ONLY<br>File(5) to Attach                                                                                                    | 1.000                                                  | (444) 555-9998 | N                    |                                                  |
| Substance Scheduler:<br>N Commercia:  2 3 4 Exceller to IR Leave Administrator Concel Region DWV File(5) to Attach                                                                                                    | Substitute Needed                                      |                |                      |                                                  |
| N<br>Commerts:<br>2 3 4<br>Exciter to 1R Leare Administrator Control Region DWV                                                                                                    | N                                                      |                |                      |                                                  |
| Commercia:                                                                                                    | Substitute Scheduled:                                  |                |                      |                                                  |
| Commerts:<br>2 3 4<br>Exciter to HR Leave Administrator<br>Cancer Request Apply Connecetti DNLY                                                                                                    | N                                                      |                |                      |                                                  |
| Excluse to HR Leave Administrator Cancel Request Apply Comments ONLY                                                                                                    | Comments:                                              |                |                      |                                                  |
| Excluse to HR Leave Administrator Cancel Request Apply Comments ONLY                                                                                                    |                                                        |                |                      |                                                  |
| File(s) to Attach                                                                                                    |                                                        |                |                      |                                                  |
|                                                                                                    |                                                        |                | Escalate to HR Leave | Administrator Cancel Request Apply Comments ONLY |
| Salest File(d) 5                                                                                                    | File(s) to Attach                                      |                |                      |                                                  |
|                                                                                                    | Select File(s)                                         |                |                      |                                                  |

Further to the right you will see the approval process.

When you click on the Update from the My Leave Request(s) in Process screen you have the ability to click update request and make changes to your request and then click the apply changes button. Once a request has had action taken on the request you will not be able to update it.

| ave Reques | it(s) in Process |                      |           |        |                 |                      |              |                           |                   |                    |                    |                    |             |
|------------|------------------|----------------------|-----------|--------|-----------------|----------------------|--------------|---------------------------|-------------------|--------------------|--------------------|--------------------|-------------|
| Qv         |                  | Go                   | Actions ~ | e      |                 |                      |              |                           |                   |                    |                    |                    |             |
|            | Update           | View Approval Status | 0         | s      | Job Description | Leave Type Requested | Sub-Category | Status                    | Substitute Needed | Last Activity Date | Start Date         | End Date           | Total Leave |
| Details    | Update           | ta                   |           | \$     | Payroll Clerk   | Professional         | а.           | Flow Initiated<br>Level 1 | No                | 08/08/2019 10:53AM | 09/24/2019 08:00AM | 09/26/2019 04:00PM | 2.5         |
| Details    | Update           | łg                   |           | $\sim$ | Payroll Clerk   | Sick Leave           | 2            | Flow Initiated            | No                | 08/08/2019 10:48AM | 08/07/2019 08:00AM | 08/07/2019 04:00PM | 1           |

|                                                  |                                                |                                                                                     |                |       |       | Return to Lasvo Request(s) in Process |
|--------------------------------------------------|------------------------------------------------|-------------------------------------------------------------------------------------|----------------|-------|-------|---------------------------------------|
| bsences PYTD                                     |                                                |                                                                                     |                |       |       |                                       |
| Day(s)                                           |                                                |                                                                                     |                |       |       |                                       |
| Miatoz.                                          |                                                |                                                                                     |                |       |       |                                       |
| 8/08/2019 10:48 AM                               |                                                |                                                                                     |                |       |       |                                       |
| ab:                                              |                                                |                                                                                     |                |       |       |                                       |
| ictive - Payroll Clerk                           |                                                |                                                                                     |                |       |       |                                       |
| 2                                                |                                                |                                                                                     |                |       |       |                                       |
| oare Type:<br>lick Leave                         |                                                |                                                                                     |                |       |       |                                       |
|                                                  |                                                |                                                                                     |                |       |       |                                       |
| Balance before request 44,3                      | 5 Day(s)                                       |                                                                                     |                |       |       |                                       |
| Reson                                            |                                                |                                                                                     |                |       |       |                                       |
| sia                                              |                                                |                                                                                     |                |       |       |                                       |
|                                                  |                                                |                                                                                     |                |       |       |                                       |
|                                                  |                                                |                                                                                     |                |       |       |                                       |
| <del>ul</del> 1000                               |                                                |                                                                                     |                |       |       |                                       |
| Surt Date (MMCD/WW)                              |                                                |                                                                                     | a Ratine       |       |       |                                       |
| 08/07/2019                                       |                                                | 6                                                                                   | 00 60          | 00 ~  | AM    |                                       |
|                                                  |                                                |                                                                                     |                |       |       |                                       |
| bid Date (MM/DD/1111)<br>08/07/2019              |                                                | 6                                                                                   | B Ded Terrel   | 00 ×  | P14 ~ |                                       |
|                                                  |                                                |                                                                                     | . Unit         | 00    | P.m.  |                                       |
| Latent Requested In Day(1)<br>1                  |                                                | 100                                                                                 |                |       |       |                                       |
|                                                  |                                                | .000                                                                                |                |       |       |                                       |
| 1.000)Day(s)                                     |                                                |                                                                                     |                |       |       |                                       |
| Phone Where You Can be Reached<br>(444) 555-9998 |                                                |                                                                                     |                |       |       |                                       |
| (444) 555-9996                                   |                                                |                                                                                     |                |       |       |                                       |
| Comments pertaining to this Leave Requi          |                                                |                                                                                     |                |       |       |                                       |
| comments persaining to this seave nequi          | 104                                            |                                                                                     |                |       |       |                                       |
|                                                  |                                                |                                                                                     |                |       |       |                                       |
|                                                  |                                                |                                                                                     |                |       |       |                                       |
|                                                  |                                                |                                                                                     |                |       |       |                                       |
|                                                  |                                                |                                                                                     |                |       |       |                                       |
|                                                  |                                                |                                                                                     |                |       |       |                                       |
| 3sbathate Needed?                                |                                                |                                                                                     |                |       |       |                                       |
| 3ubertrute Needed?                               |                                                |                                                                                     |                |       |       |                                       |
| 3abatrato Neocia?                                |                                                |                                                                                     |                |       |       |                                       |
| 3shemute Needed?                                 | Peter the consts and                           | metart information. Parallelles for and                                             |                |       |       |                                       |
| abottato Needod?                                 | Statur the express), and poculate Substruction | created information, if available, for any<br>co-would their to have called balance |                |       |       |                                       |
| Salartica Nandari<br>approlation Stance          | brief the remote and possible Substitution     | contact information, if available, for any<br>pour would like to have called below. | Tupersitor's 1 | nat : |       |                                       |
| apariosy's Name:                                 | their the newspi and possible Substance)       | cietad lefonration, if available, for any<br>purveibild like to have salled balow.  | Supervisor's l |       | oh.us |                                       |
|                                                  | Star the named and positive Substrate()        | contact intervation, if available, for any<br>non-model like to have called balance |                |       | okur  |                                       |

When you click on the  $[mathbb{H}]$  icon from the My Leave Request(s) in Process screen you will see the approval tree and where the request lies in that tree. The tree is set up by the admin.

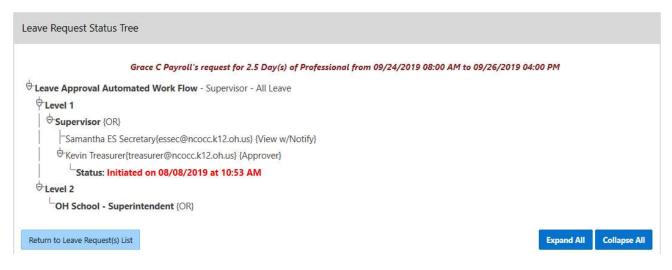

# My Processed Request(s)

This report reflects those leaves that have been completely processed. These requests would include those that have been approved and exported to USPS or those requests that have been rejected or cancelled.

You can filter these requests based on

- Start/End Date
- Leave Type
- Status

Filtering on any of the areas above requires you to click the Action button to initiate the filter.

| Q~      |                            |   |    | Go              | Actions ∽               |              |          |                      |                       |                     |                     |                 |                        |
|---------|----------------------------|---|----|-----------------|-------------------------|--------------|----------|----------------------|-----------------------|---------------------|---------------------|-----------------|------------------------|
|         | View<br>Approval<br>Status | 0 | \$ | Job Description | Leave Type<br>Requested | Sub-Category | Status   | Substitute<br>Needed | Last<br>Activity Date | Start Date ↓≓       | End Date            | Total Leave     | Create<br>Cancellation |
| Details | 齿                          | 2 | 2  | Payroll Clerk   | Sick Leave              | ÷            | Approved | No                   | 08/12/2019 10:27 AM   | 08/16/2019 08:00 AM | 08/16/2019 04:00 PM | 1.000<br>Day(s) |                        |
| Details | 齿                          | ÷ | ~  | Payroll Clerk   | Sick Leave              | -            | Approved | No                   | 08/12/2019 10:27 AM   | 08/07/2019 08:00 AM | 08/07/2019 04:00 PM | 1.000<br>Day(s) | -                      |
| Details | 均                          | 2 |    | Payroll Clerk   | Sick Leave              | a            | Approved | Yes                  | 08/12/2019 10:27 AM   | 08/15/2017 08:00 AM | 08/15/2017 03:00 PM | 1.000<br>Day(s) | 2                      |

The sections are divided by Approved and Exported Leave Requests and Cancelled and Rejected Leave Requests

In the Approved and Exported Leave Requests section

| Q~      |                            |   |    | G               | io Actions ~            |              |          |                      |                          |                     |                     |                 |                        |
|---------|----------------------------|---|----|-----------------|-------------------------|--------------|----------|----------------------|--------------------------|---------------------|---------------------|-----------------|------------------------|
|         | View<br>Approval<br>Status | 0 | \$ | Job Description | Leave Type<br>Requested | Sub-Category | Status   | Substitute<br>Needed | Last<br>Activity Date ↑≅ | Start Date          | End Date            | Total Leave     | Create<br>Cancellation |
| Details | ta                         |   |    | Payroll Clerk   | Sick Leave              |              | Approved | No                   | 08/12/2019 10:27 AM      | 08/16/2019 08:00 AM | 08/16/2019 04:00 PM | 1.000<br>Day(s) |                        |
| Details | 出                          | - | ~  | Payroll Clerk   | Sick Leave              | w.           | Approved | Yes                  | 08/12/2019 10:27 AM      | 08/15/2017 08:00 AM | 08/15/2017 03:00 PM | 1.000<br>Day(s) |                        |
| Details | 出                          | ~ | -  | Payroll Clerk   | Sick Leave              |              | Exported | No                   | 08/30/2019 08:33 AM      | 08/07/2019 08:00 AM | 08/07/2019 04:00 PM | 1.000<br>Day(s) | ×                      |

You can click on the word 'Details' to see the original request. You will see a non-edit-able view of their original request and further to the right you will see the transaction history for this request.

When you click on the 🔄 icon you will see the approval tree and the date and times the request was approved. The tree is set up by the admin.

You will also see a column with the status of leave request. Exported are requests that have been exported into payroll. Approved requests have been through the approval process but have not been exported to payroll.

If your request has the status of Exported, you have the option to cancel the request by clicking on the X in the Create Cancellation column.

| Q~      |                            |   |    | G               | • Actions ~             |              |           |                      |                       |                     |                     |                 |                        |
|---------|----------------------------|---|----|-----------------|-------------------------|--------------|-----------|----------------------|-----------------------|---------------------|---------------------|-----------------|------------------------|
|         | View<br>Approval<br>Status | 0 | \$ | Job Description | Leave Type<br>Requested | Sub-Category | Status ↓= | Substitute<br>Needed | Last<br>Activity Date | Start Date          | End Date            | Total Leave     | Create<br>Cancellation |
| Details | 出                          |   | ×  | Payroll Clerk   | Sick Leave              |              | Exported  | No                   | 08/30/2019 08:33 AM   | 08/07/2019 08:00 AM | 08/07/2019 04:00 PM | 1.000<br>Day(s) | ×                      |

when you click the X a leave request will be created and automatically populated with the correct information for the leave cancellation. You can enter comments in the request as to why the request is being cancelled.

Click Submit to create the cancellation request and send it through the approval process.

|                                                                                                    | Contraction of the second second second second second second second second second second second second second s |
|----------------------------------------------------------------------------------------------------|----------------------------------------------------------------------------------------------------|
|                                                                                                    | SUBMI                                                                                                    |
| Absences FYTD                                                                                                    |                                                                                                    |
| 18.5 Day(s)                                                                                                    |                                                                                                    |
| Job                                                                                                    |                                                                                                    |
| Active - Payroll Clerk                                                                                                    |                                                                                                    |
| Leave Type                                                                                                    |                                                                                                    |
| Sick Leave                                                                                                    |                                                                                                    |
| Balance before 44.75 Day(s)                                                                                                    |                                                                                                    |
| request                                                                                                    |                                                                                                    |
| See your Sick Leave Requests                                                                                                    |                                                                                                    |
|                                                                                                    |                                                                                                    |
| Sensellation for Descent #                                                                                                    |                                                                                                    |
| Cancellation for Request #:                                                                                                    |                                                                                                    |
|                                                                                                    |                                                                                                    |
| 5395296<br>Reason                                                                                                    |                                                                                                    |
| <b>3395296</b><br>Reason<br>Negative request to reverse/cancel lea                                                                                                  | ve time previously Exported and Posted to USP5. Original                                                        |
| 8395296<br>Reason                                                                                                    | ve time previously Exported and Posted to USP5. Original                                                        |
| <b>3395296</b><br>Reason<br>Negative request to reverse/cancel lea                                                                                                  | ve time previously Exported and Posted to USP5. Original                                                        |
| 3 <b>395296</b><br>Reason<br>Negative request to reverse/cancel lea<br>Leave Request#:5395296                                                                       | ve time previously Exported and Posted to USPS. Original                                                        |
| 5395296<br>Reason<br>Negative request to reverse/cancel lea<br>Leave Request#:5395296                                                                               | ve time previously Exported and Posted to USP5. Original<br>Start Time                                          |
| 5395296<br>Reason<br>Negative request to reverse/cancel lea<br>Leave Request#:5395296                                                                               |                                                                                                    |
| S395296<br>Reson<br>Negative request to reverse/cancel lea<br>Leave Request#:S395296<br>17 of 1000<br>Start Date (MM/DD/YYYY)<br>08/07/2019                         | Start Time<br>08:00 AM                                                                                          |
| 5395296<br>Reason<br>Negative request to reverse/cancel lea<br>Leave Request#:5395296<br>17 of 1000<br>Start Date (MM//DD/YYY)                                      | Start Time                                                                                                    |
| 5395296<br>Reason<br>Negative request to reverse/cancel lea<br>Leave Request#:5395296<br>17 of 1000<br>Start Date (MM/DD/YYY)<br>08/07/2019<br>End Date (MM/DD/YYY) | Start Time<br>08:00 AM<br>End Time                                                                              |

You may choose how many rows to view by clicking on Actions and selecting Rows Per Page and then select the number of rows you want to display.

## **Cancelled Requests**

As an administrator there may be times when you have to deal with cancelled requests. For example with the snow days that happen you may have staff with leave requests on those snow days that now need to be cancelled or reversed since they were actually calamity days. You have choices for dealing with these requests. There are four options depending on the status of the requests, and your district policies will help dictate how they are handled:

1. If the request has NOT yet been approved by any supervisor, then employees can go to My Requests In Process and click on Details of the request, and then click the Cancel Request button.

2. If the request has been approved but not exported, employees can manually create a new request with a negative days/hours increment. So if the original request was for 1 day then this new request would be for -1 day (depending on configuration settings, some districts will use the drop down button to choose " – " then type in 1, some will enter the minus sign manually next to the 1). All other fields would be inputted to be identical to the first request (except maybe reasons/comments).

3. If the request has been approved and has been exported, then employees can go to My Processed Requests and look for the red 'X' next to their requests in the Create Cancellation column. Clicking the X will automatically create a negative request in one quick step (so it doesn't have to be done manually), and then the request can be submitted for approval.

4. Make all adjustments directly in ATDSCN after the leaves have been exported from the Kiosk and imported into ATDSCN. In this case, employees would not cancel any requests nor would they create any reversal requests.

Looking at leave calendars will help you see who has created leave requests on days that ended up being snow days.

# Set Leave Starting & Ending Time Preference

You can enter a starting and ending time preference so that when you go to create a leave request the starting and ending time that you have set as a preference will be automatically entered into the leave request

when creating a new request.

- 1. Enter a starting time
- 2. Enter a ending time
- 3. Click Set Default Starting & Ending Time Preferences

| Starting Time | 00 ~ | Ending Time<br>01 | 00 ~ |  |
|---------------|------|-------------------|------|--|
| AM ~          |      | AM ~              |      |  |

## **Supervisory Functions**

There are 4 areas under Leave Request:

- □ View/Approve/Reject Request(s)
- □ View All Staff Requests
- □ Staff Leave Requests Analysis
- □ Set Default Forward to Email

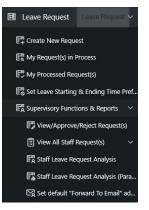

The Leave Calendar for Supervisor Staff role must be assigned for Supervisory Functions to display under Leave Requests.

## View/Approve/Reject Request(s)

When you first click on the link a list of all requests needing action will be displayed. A quick glance will show you the employee who created the request, what the leave type is, if there is an attachment on the request; leave balance, a balance of approved leave that has not been exported to payroll and the start/end date. On the summary screen balances and requested leave will display in red if leave request amount is more than balance.

|      |         |                            |   |    |                           |                      |              |               |                 |                    |                            |                 |                    |                  |                                             |        | - PPP                 | rove Selected L       | cure neques           |
|------|---------|----------------------------|---|----|---------------------------|----------------------|--------------|---------------|-----------------|--------------------|----------------------------|-----------------|--------------------|------------------|---------------------------------------------|--------|-----------------------|-----------------------|-----------------------|
| Q~   |         |                            |   |    | Go                        | Rows 5               | ~ A          | ctions ∨      |                 |                    |                            |                 |                    |                  |                                             |        |                       |                       |                       |
| lect |         | View<br>Approval<br>Status | 0 | \$ | Status                    | Substitute<br>Needed | Last<br>Name | First<br>Name | Full Name       | Job<br>Description | Leave<br>Type<br>Requested | Sub<br>Category | Leave<br>Requested | Leave<br>Balance | All<br>Approved<br>Leave<br>Not<br>Exported | Reason | Startdate             | Enddate               | Initiated             |
|      | Details | 齿                          | - | -  | Flow Initiated<br>Level 1 | No                   | Payroll      | Grace         | Grace C Payroll | Payroll<br>Clerk   | Sick Leave                 | -               | 2.500<br>Day(s)    | 44.75<br>Day(s)  | 2.00<br>Day(s)                              | sick   | 10/01/2019<br>07:00AM | 10/03/2019<br>03:00PM | 08/22/2019<br>11:04AM |
|      | Details | 齿                          |   |    | Flow Initiated<br>Level 1 | No                   | Payroll      | Grace         | Grace C Payroll | Payroll<br>Clerk   | Sick Leave                 |                 | 1.000<br>Day(s)    | 44.75<br>Day(s)  | 2.00<br>Day(s)                              | sick   | 07/12/2019<br>07:00AM | 07/12/2019<br>03:00PM | 08/23/201<br>10:54AM  |
|      | Details | 出                          | - |    | Flow Initiated<br>Level 1 | No                   | Payroll      | Grace         | Grace C Payroll | Payroll<br>Clerk   | Sick Leave                 | -               | 2.000<br>Day(s)    | 44.75<br>Day(s)  | 2.00<br>Day(s)                              | sick   | 08/30/2019<br>07:00AM | 09/02/2019<br>03:00PM | 08/29/201<br>08:45AM  |

If you want to approve the request without seeing the details you can click on the check box.

Once you have selected the requests to approve you can click on the Approve Selected Leave Request(s) to approve requests in mass.

You cannot mass approve Cancelled and Docked requests. To approve these requests you must click on Details. Leave Request(s) Waiting Approval

| Q~            |         |                            |   |     | Go                        | Rows 5               | ~ A          | ctions ∨      |       |
|---------------|---------|----------------------------|---|-----|---------------------------|----------------------|--------------|---------------|-------|
| Select<br>All | /       | View<br>Approval<br>Status | 0 | \$  | Status                    | Substitute<br>Needed | Last<br>Name | First<br>Name | Ful   |
| -             | Details | 齿                          | 2 | 120 | Flow Initiated<br>Level 1 | No                   | Payroll      | Grace         | Grace |
|               | Details | 齿                          |   |     | Flow Initiated<br>Level 1 | No                   | Payroll      | Grace         | Grace |
|               | Details | 塩                          |   | -   | Flow Initiated            | No                   | Payroll      | Grace         | Grace |

To see the details of a specific request click on the details link.

Leave Request(s) Waiting Approval

| ٩~            |         |                            | _ | -  | Go                        | Rows 5               | ~ A          | ctions ~ |
|---------------|---------|----------------------------|---|----|---------------------------|----------------------|--------------|----------|
| Select<br>All | I       | View<br>Approval<br>Status | ٩ | \$ | Status                    | Substitute<br>Needed | Last<br>Name | First    |
|               | Details | 均                          | - | -  | Flow Initiated<br>Level 1 | No                   | Payroll      | Grace    |
|               | Details | 均                          | - | -  | Flow Initiated<br>Level 1 | No                   | Payroll      | Grace    |
|               | Details | 坦                          |   |    | Flow Initiated            | No                   | Payroll      | Grace    |

You can see all the details of the request including the date and time the request was initiated and any other action that has been taken on the request. You have different options when viewing the request.

1. You can add comments only to a request without approving the request. Type your comments in the comments field and click on the Add Comments

Only button.

- If you have the Sub Coordinator or Sub Coordinator by Building role you have the ability to enter substitute information for the leave request. To enter the information check the Substitute Needed box.
- 3. Enter the first name of the substitute.
- 4. Enter the last name of the substitute.
- 5. Enter any comments related to the substitute.
- 6. If you want to enter comments only click on Add Comments only after you have typed them in the Comments section.
- 7. You can approve the request by clicking on the Approve button.
- 8. You can reject the request by clicking on the Reject button.
- 9. To see other requests for this staff person for the leave type that was specified in the request click on All XXX Leave Requests for User.

| eave Approval Request Details     |                   |                         |        |
|-----------------------------------|-------------------|-------------------------|--------|
| Name:                             |                   |                         |        |
| Grace C Payroll                   |                   |                         |        |
| 120.1                             |                   |                         |        |
| Initiated:<br>08/30/2019 09:20 AM |                   |                         |        |
| 00/30/2013 03/20 AWI              |                   |                         |        |
| Job:                              |                   |                         |        |
| Payroll Clerk                     |                   |                         |        |
| Leave Type:                       |                   |                         |        |
| Sick Leave                        |                   |                         |        |
|                                   |                   |                         |        |
| Current Balance 44.75 Day(s)      |                   |                         |        |
|                                   |                   |                         |        |
| Reason:                           |                   |                         |        |
| Dr Appointment                    |                   |                         |        |
|                                   |                   |                         |        |
|                                   |                   |                         |        |
| Start Date:<br>09/13/2019         |                   | Start Time:<br>07:00 AM |        |
| 09/15/2019                        |                   | 07:00 AW                |        |
| End Date:                         |                   | End Time:               |        |
| 09/13/2019                        |                   | 04:00 PM                |        |
| Leave Requested                   |                   | Phone:                  |        |
| In Day(s) :                       |                   | (444) 555-              | 9998   |
| 1.000                             |                   |                         |        |
|                                   |                   |                         |        |
|                                   |                   |                         |        |
| Comments: (?)                     |                   |                         |        |
|                                   |                   |                         |        |
|                                   |                   |                         |        |
|                                   |                   |                         |        |
|                                   |                   |                         |        |
| Substitute Needed?                |                   |                         |        |
| Substitute Needed:                |                   |                         |        |
|                                   |                   |                         |        |
| Substitute Scheduled?             |                   |                         |        |
| First Name                        |                   |                         |        |
|                                   |                   |                         |        |
| Last Name                         |                   |                         |        |
| Last Inditie                      |                   |                         |        |
|                                   | Add Comments ONLY | Approve                 | Reject |

- 10.To see all requests for this specific date click on All Requests for Date(s) Requested
- 11.To return to the View/Approve/Reject screen click on Close Window.

When the supervisor clicks on details, a red warning message will display letting the supervisor know that approving the request will take the balance in the negative.

# View All Staff Request(s)

When you first click on the link a list of all requests will be displayed. The requests that will be displayed will be for those staff members that you supervise. The requests will be broken down into the following sections:

- View All Unprocessed Leave Requests for Staff.
- View All Approved & Exported Leave Requests for Staff.
- View All Cancelled & Rejected Leave Requests for Staff.

| Q.~     |                          |          |           |                | Go           | ${\rm Actions}  {\scriptstyle \backsim} $ |                    |              |                 |                  |                        |                        |                    |               |                                |                      |                           |                    |                             |                          |                             |
|---------|--------------------------|----------|-----------|----------------|--------------|-------------------------------------------|--------------------|--------------|-----------------|------------------|------------------------|------------------------|--------------------|---------------|--------------------------------|----------------------|---------------------------|--------------------|-----------------------------|--------------------------|-----------------------------|
|         | 🗹 😽 Star                 | irt Date | is in the | last 1 months  |              | ×                                         |                    |              |                 |                  |                        |                        |                    |               |                                |                      |                           |                    |                             |                          |                             |
|         | Show<br>Approval<br>Flow | 0        | s         | Employee<br>ID | Last<br>Name | First<br>Name                             | Full Name          | Leave Type   | Sub<br>Category | Job Desc         | Start Date             | End Date               | Leave<br>Requested | Leave<br>Unit | Status 🕼                       | Substitute<br>Needed | Substitute<br>Information | Scheduled Sub Last | Scheduled Sub First<br>Name | Date of Last<br>Activity | Approval Names<br>and Dates |
| Details | te                       |          | 2         | HED000100      | Payroll      | Grace                                     | Grace C<br>Payroll | Sick Leave   |                 | Payroll<br>Clerk | 08/30/2019 07:00<br>AM | 09/02/2019 03:00<br>PM | 2.000              | Day(s)        | Flow Initiated<br>Level 1      | No                   | e.                        | 2                  |                             | 08/29/2019 08:45<br>AM   | -                           |
| Details | 1g                       |          | ş         | HED000100      | Payroll      | Grace                                     | Grace C<br>Payroll | Professional | -               | Payroll<br>Clerk | 08/20/2019 09:00<br>AM | 08/22/2019 04:00<br>PM | 2.500              | Day(s)        | Flow In-<br>Process<br>Level 2 | No                   |                           |                    |                             | 08/27/2019 09:19<br>AM   | Kevin Treasurer 08/27/20    |
| Details | tg                       |          |           | HED000100      | Payroll      | Grace                                     | Grace C<br>Payroll | Sick Leave   |                 | Payroll<br>Clerk | 08/06/2019 07:00<br>AM | 08/06/2019 03:00<br>PM | 1.000              | Day(s)        | Flow In-<br>Process<br>Level 2 | No                   |                           | 4                  |                             | 08/27/2019 10:48<br>AM   | Kevin Treasurer 08/27/20    |

You can filter the information on this screen by clicking on the Actions button.

All the displays on this screen can be downloaded as a csv or html.

# Staff Leave Request Analysis

The display will give you a quick snapshot of each employee(s) accrual, maximum accrual amount, used and balances for each leave type. Only the employees that you supervise will be displayed.

| × _          |               |                 | io Rows 10    | ✓ Actions ✓    |                 |             |                 |                                  |                     |                 |                     |                                      |                 |                                  |                     | See All Lea                          | e for Sel |
|--------------|---------------|-----------------|---------------|----------------|-----------------|-------------|-----------------|----------------------------------|---------------------|-----------------|---------------------|--------------------------------------|-----------------|----------------------------------|---------------------|--------------------------------------|-----------|
| elect<br>All |               | Last<br>Name ∱⊫ | First<br>Name | Middle<br>Name | Sick<br>Accrual | Sick<br>Max | Sick<br>Balance | Sick<br>Approved<br>not Exported | Vacation<br>Accrual | Vacation<br>Max | Vacation<br>Balance | Vacation<br>Approved<br>not Exported | Personal<br>Max | Personal<br>Beginning<br>Balance | Personal<br>Balance | Personal<br>Approved<br>not Exported | u         |
|              | See All Leave | Payroll         | Grace         | c              | 1.25            | 200.00      | 44.75           | 2                                | 0.834               | 18.00           | 6.838               | 0                                    | 3.00            | 3.00                             | 2.00                |                                      | ) Daily   |
|              | See All Leave | Treasurer       | Kevin         |                | 1.25            | 200.00      | 138.75          | 0                                | 1.25                | 15.00           | 5.00                | 0                                    | 3.00            | 3.00                             | 3.00                | 3                                    | Daily     |

To see all the requests for a specific employee click on the See All Leave link.

You can also select multiple employees by putting a check in the box next to the employee name and then clicking See All Leave for Selected.

| Q.~          |               |                |                 | Go Rows All ~  | Actions ~     |             |                   |                |               |              |                      |                           |                                  |                                   |                          |                           | See              | All Leave for Selecte |
|--------------|---------------|----------------|-----------------|----------------|---------------|-------------|-------------------|----------------|---------------|--------------|----------------------|---------------------------|----------------------------------|-----------------------------------|--------------------------|---------------------------|------------------|-----------------------|
| Last<br>Name | First<br>Name | Middle<br>Name | Status          | Leave<br>Type  | Start<br>Date | End<br>Date | Requested<br>Date | Total<br>Leave | Leave<br>Unit | Reason       | Substitute<br>Needed | Substitute<br>Information | Scheduled<br>Sub<br>Last<br>Name | Scheduled<br>Sub<br>First<br>Name | Manager<br>First<br>Name | Manager<br>Middle<br>Name | Last<br>Activity | dol                   |
| ayroll       | Grace         | с              | Approved        | Sick Leave     | 08/16/2019    | 08/16/2019  | 08/12/2019        | 1              | Day(s)        | sick         | No                   | 1.52                      |                                  | -                                 | Kevin                    | N/A                       | 08/12/2019       | 1 - Payroll Clerk     |
| layroll      | Grace         | c              | Flow Initiated  | Calamity       | 01/25/2013    | 01/25/2013  | 01/25/2013        | 1              | Day(s)        |              | Yes                  |                           |                                  | -                                 | Kevin                    | N/A                       | 04/25/2014       | 1 - Payroll Clerk     |
| layroll      | Grace         | с              | Exported        | Sick Leave     | 08/07/2019    | 08/07/2019  | 08/08/2019        | 1              | Day(s)        | sick         | No                   |                           |                                  |                                   | Kevin                    | N/A                       | 08/30/2019       | 1 - Payroll Clerk     |
| layroll      | Grace         | c              | Flow In-Process | Professional   | 09/24/2019    | 09/26/2019  | 08/08/2019        | 2.5            | Day(s)        | pd           | No                   | .e.                       |                                  |                                   | Kevin                    | N/A                       | 08/27/2019       | 1 - Payroll Clerk     |
| ayroll       | Grace         | c              | Flow In-Process | Sick Leave     | 08/06/2019    | 08/06/2019  | 08/22/2019        | 3              | Day(s)        | sick         | No                   | (#)                       |                                  |                                   | Kevin                    | N/A                       | 08/27/2019       | 1 - Payroll Clerk     |
| ayroll       | Grace         | с              | Flow In-Process | Sick Leave     | 09/16/2019    | 09/18/2019  | 08/22/2019        | 2.5            | Day(s)        | sick         | No                   | ай<br>С                   | 2                                | 20                                | Kevin                    | N/A                       | 08/28/2019       | 1 - Payroll Clerk     |
| layroll      | Grace         | с              | Flow In-Process | Professional   | 08/20/2019    | 08/22/2019  | 08/06/2019        | 2.5            | Day(s)        | PRofessional | No                   |                           | а.                               | 20                                | Kevin                    | N/A                       | 08/27/2019       | 1 - Payroll Clerk     |
| layroll      | Grace         | c              | Flow In-Process | Vacation Leave | 09/23/2019    | 09/25/2019  | 08/13/2019        | 2.5            | Day(s)        | vacation     | No                   | - 20                      | 4                                | - 20                              | Kevin                    | N/A                       | 08/27/2019       | 1 - Payroll Clerk     |
| avroli       | Grace         | c              | Flow In-Process | Professional   | 08/31/2017    | 08/31/2017  | 08/31/2017        | 31             | Dav(s)        | TESt         | No                   | 12                        | 12                               | 28                                | Kevin                    | N/A                       | 08/27/2019       | 1 - Payroll Clerk     |

All the information on this screen can be downloaded as a csv, html or pdf.

## Set Default "Forward to Email" Address

This functionality really creates a mini approval work-flow. If the "Default Forward to Email Address" is set when a supervisor views a request that is assigned to the "Default Approval" workflow, the system will populate the "Forward To Email:" automatically. Once the supervisor approves the request it will be marked with an "Approved and Forwarded" status and be forwarded to this email address person for their approval. The request will not be ready for export to USPS until the person the request was forwarded to approves it.

# SUBSTITUTE COORDINATOR LEAVE REPORTS

This feature will display substitutes needed and scheduled for your building or district depending on the role you have assigned in Kiosk. As an administrator you have the ability to decide what is turned on for your district.

- 1. Click on District Administrator.
- 2. Click on Configure District Options.
- 3. In the Kiosk Functionality section click Substitute Needed.
- 4. Click Apply Changes.

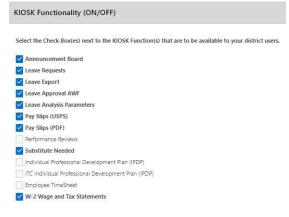

 You can also decide if you want the Substitute Needed box checked automatically for classified or certified staff. If you check the box next to classified or certificated, Kiosk will look at the appointment

| stanta esta da en a da demitir en memor presente da a da cada da da fara da cada da como de como de como da com |
|----------------------------------------------------------------------------------------------------|
| efault Substitute Needed?" If SUBSTITUTE NEEDED is to be selected by default when requesting Leave for a        |
| pe.                                                                                                    |
|                                                                                                    |
|                                                                                                    |
|                                                                                                    |
|                                                                                                    |
|                                                                                                    |
|                                                                                                    |

type for the staff person and automatically check the substitute needed box on a leave request. The staff person will not be able to uncheck the box.

Default Substitute Needed for Appointment Type

Once you have activated the functionality you will need to decide who will be assigned the roles that relate to the Substitute Coordinator functionality. This role can be assigned to multiple people.

- 1. Click on District Administrator.
- 2. Click on Update/Delete District Users.
- 3. Search for the staff person, once you have found that person click on the IRN next to their name.
- 4. Click the check box next to the appropriate role.
  - <u>Substitute Coordinator</u> will allow the staff person to see requests and schedule substitutes for the entire district.
  - <u>Substitute Coordinator View Only</u> will allow the staff person to only view substitute requests for the entire district.
  - <u>Substitute Coordinator by Building</u> will allow the staff person to see requests and schedule substitutes for the building irn they are assigned to in USPS.
  - <u>Substitute Coordinator by Building View</u> <u>Only</u> will allow the staff person to see requests for substitutes for the building irn they are assigned to in USPS.
  - <u>Substitute Coordinator by Department Code</u> will allow the staff person to filter requests for substitutes based on the department code that is used within USPS.
  - <u>Substitute Coordinator by Pay Group</u> will allow the staff person to filter requests for substitutes based on the pay group that is used within USPS.
- 5. Click Apply Changes.

Select Users Roles Announcement Board Administrator District Kiosk Administrator District Link Administrator HR Administrator IPDP Committee Chairperson IPDP Committee Member IPDP District Administrator IPDP Statewide Sub Committee Chairperson IPDP Statewide Sub Committee Member Leave Administrator Leave Approval AWF Leave Calendar - by Building Leave Calendar - by Department Code Leave Calendar - by District Building Leave Calendar - by Pay Group Leave Calendar - for District Staff Leave Calendar - for Supervisor Staff Leave Export Administrator Leave Export Administrator w/Notification Substitute Coordinator Substitute Coordinator - View Only Substitute Coordinator by Building Substitute Coordinator by Building - View Only Substitute Coordinator by Department Code

Substitute Coordinator by Pay Group

## Viewing Substitute Requests

To view requests that have the Substitute Needed box checked.

- 1. Click on Substitute Coordinator Leave Reports.
- 2. Coordinate Substitute(s) Needed.

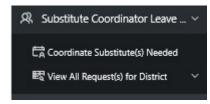

The top section, District Leave Requests Requiring a Substitute, will display leave requests where the Substitute Needed box was checked for future dates. Any comments that the employee put on the request about the substitute will be displayed. You can sort on any column that the column heading is blue

| All Re  | in provide                        |                                    |                             |                    |                                      |                      |                          |                        |                          |                                             |                    |                                  |                                  |                                |                                          |                         |                          |                                         |
|---------|-----------------------------------|------------------------------------|-----------------------------|--------------------|--------------------------------------|----------------------|--------------------------|------------------------|--------------------------|---------------------------------------------|--------------------|----------------------------------|----------------------------------|--------------------------------|------------------------------------------|-------------------------|--------------------------|-----------------------------------------|
| intment | nt Type                           |                                    | v F                         | First or Last Name |                                      | 1                    | Clear Name               | R                      | Iter                     |                                             |                    |                                  |                                  |                                |                                          |                         |                          |                                         |
| ude "Ei | "Exported" Leave R                | lequests for "Past                 | Dates" reports              |                    |                                      |                      |                          |                        |                          |                                             |                    |                                  |                                  |                                |                                          |                         |                          |                                         |
|         |                                   |                                    |                             |                    |                                      |                      |                          |                        |                          |                                             |                    |                                  |                                  |                                |                                          |                         |                          |                                         |
| den     | noter that Subr                   | titute Arrianm                     | ant is bandled outsis       |                    |                                      |                      |                          |                        |                          |                                             |                    |                                  |                                  |                                |                                          |                         |                          |                                         |
| ' den   | enotes that Subs                  | titute Assignm                     | ent is handled outsic       | te of the Klosk.   |                                      |                      |                          |                        |                          |                                             |                    |                                  |                                  |                                |                                          |                         |                          |                                         |
|         | enotes that Subs<br>eave Requests |                                    |                             | le of the Klosk.   |                                      |                      |                          |                        |                          |                                             |                    |                                  |                                  |                                |                                          |                         |                          |                                         |
|         |                                   |                                    | ubstitute                   |                    | tions V                              |                      |                          |                        |                          |                                             |                    |                                  |                                  |                                |                                          |                         |                          |                                         |
| t Lea   |                                   |                                    | ubstitute                   |                    | tions →<br>Substitute<br>Information | Approval<br>Comments | Start Date               | End Date               | Leave Type               | Employee<br>Appointment Type                | Leave<br>Requested | Job Description                  | Employee Phone                   | Leave Status                   | Manager Email                            | Manager<br>Last<br>Name | Manager<br>First<br>Name | Manager<br>Full Name                    |
| t Lea   | eave Requests<br>Employee<br>Last | requiring a S<br>Employee<br>First | ubstitute<br>Go<br>Employee | Rows 5 🗸 Act       | Substitute                           | Approval<br>Comments | Start Date<br>09/13/2019 | End Date<br>09/13/2019 | Leave Type<br>Sick Leave | Employee<br>Appointment Type<br>.Classified |                    | Job Description<br>Payroll Clerk | Employee Phone<br>(444) 555-9998 | Leave Status<br>Flow Initiated | Manager Email<br>Treasurer@ncocck12.chus | Last                    | First                    | Manager<br>Full Name<br>Kevin Tressurer |

When scheduling a substitute you can now filter leave requests by clicking on the Actions button.

- 1. To schedule a substitute click on Details.
- 2. Click on the checkbox next to Substitute Scheduled.
- 3. Enter the substitute information.

The information typed in will be displayed for the employee and supervisor. Anytime the substitute information is updated the employee will receive and email notification.

| ave Approval Request Details |                         |
|------------------------------|-------------------------|
| Initiated:                   |                         |
| 08/30/2019 09:20 AM          |                         |
| Job:                         |                         |
| Payroll Clerk                |                         |
| Leave Type:                  |                         |
| Sick Leave                   |                         |
| Current Balance 44.75 Day(s) |                         |
| Reason:                      |                         |
| Dr Appointment               |                         |
|                              |                         |
| Start Date:<br>09/13/2019    | Start Time:<br>07:00 AM |
| 09/15/2019                   | 07:00 AM                |
| End Date:                    | End Time:               |
| 09/13/2019                   | 04:00 PM                |
| Leave Requested              | Phone:                  |
| In Day(s) :<br>1.000         | (444) 555-9998          |
| 1.000                        |                         |
| Comments: 💮                  |                         |
|                              |                         |
|                              |                         |
|                              |                         |
| Substitute Needed?           |                         |
|                              |                         |
| Substitute Scheduled?        |                         |
| First Name                   |                         |
| Sarah                        |                         |
| 2                            |                         |
| Last Name                    |                         |

Every four minutes the Schedule Substitute screen will refresh so that new requests that are made will display for the substitute coordinator.

The second section, District Leave Requests Requiring a Substitute – Past Dates, will display leave requests where the Substitute Needed box was checked for past dates. Any comments that the employee put on the request about the substitute will be displayed. You can sort on any column that is underlined.

| Q~     |                          |                           | G                     | io Rows S 🗸 🗸 | Actions ~                 |                         |            |            |            |                              |                    |                 |                |              |                                   |                         |                          |                    |
|--------|--------------------------|---------------------------|-----------------------|---------------|---------------------------|-------------------------|------------|------------|------------|------------------------------|--------------------|-----------------|----------------|--------------|-----------------------------------|-------------------------|--------------------------|--------------------|
|        | Employee<br>Last<br>Name | Employee<br>First<br>Name | Employee<br>Full Name | Building Name | Substitute<br>Information | Approval<br>Comments    | Startdate  | Enddate    | Leave Type | Employee<br>Appointment Type | Leave<br>Requested | Job Description | Employee Phone | Leave Status | Manager Email                     | Manager<br>Last<br>Name | Manager<br>First<br>Name | Manage<br>Full Nam |
| etails | Payroll                  | Grace                     | Grace C Payroll       | -             |                           | Approved: Mass Approval | 08/15/2017 | 08/15/2017 | Sick Leave | Classified                   | 1.000 Day(s)       | Payroll Clerk   | (444) 555-9998 | Approved     | DELETED_treasurer@ncocc.k12.oh.us | Treasurer               | Kevin                    | Kevin Treasu       |

- 1. To schedule a substitute click on Details.
- 2. Click on the checkbox next to Substitute Scheduled.
- 3. Enter the substitute information.

The third section, District Leave Requests with a Substitute Scheduled will display any leave requests where the substitute has already been scheduled. The substitute information that was entered on the request will be displayed. To display the substitutes scheduled you will need to enter a date range and click Go.

| by Date Ra          |          |                           |                  |                                  |                                                                   |                             |            |                      |                                       |          |            |                              |                    |                |                 |              |               |                         |                          |                     |
|---------------------|----------|---------------------------|------------------|----------------------------------|-------------------------------------------------------------------|-----------------------------|------------|----------------------|---------------------------------------|----------|------------|------------------------------|--------------------|----------------|-----------------|--------------|---------------|-------------------------|--------------------------|---------------------|
| ing Date<br>31/2019 |          |                           |                  |                                  | Ending Date                                                       |                             |            |                      | a a a a a a a a a a a a a a a a a a a | Go       |            |                              |                    |                |                 |              |               |                         |                          |                     |
|                     |          |                           |                  |                                  |                                                                   |                             |            |                      |                                       |          |            |                              |                    |                |                 |              |               |                         |                          |                     |
|                     | Requests | s with a Sub              | istitute Schedul |                                  | <ul> <li>Actions ✓</li> </ul>                                     |                             |            |                      |                                       |          |            |                              |                    |                |                 |              |               |                         |                          |                     |
| l, ∼<br>Empli       | ployee   | Employee<br>First<br>Name |                  | ed<br>Go Rows S<br>Building Name | <ul> <li>Actions </li> <li>Scheduled Sub<br/>Last Name</li> </ul> | Scheduled Sub<br>First Name | Substitute | Approval<br>Comments | Start Date                            | End Date | Leave Type | Employee<br>Appointment Type | Leave<br>Requested | Employee Phone | Job Description | Leave Status | Manager Email | Manager<br>Last<br>Name | Manager<br>First<br>Name | Manage<br>Full Narr |

To see more details of the request or make additional comments click on Details.

## Viewing All Requests

You can view all requests for the district if you have the substitute coordinator role assigned. You have the option to view

- Unprocessed Requests
- Approved & Exported Requests
- Cancelled & Rejected Requests

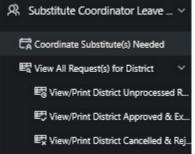

#### View/Print District Unprocessed Request(s)

The requests in this section will be requests that are somewhere within the approval process.

| Q~      |                          |          |        |                | Go           | Actions ~     |                    |                   |                 |                  |                        |                        |                    |               |                                |                      |                           |                            |                             |                          |                             |
|---------|--------------------------|----------|--------|----------------|--------------|---------------|--------------------|-------------------|-----------------|------------------|------------------------|------------------------|--------------------|---------------|--------------------------------|----------------------|---------------------------|----------------------------|-----------------------------|--------------------------|-----------------------------|
| •       | 🛛 🕎 Sta                  | art Date | > 09/0 | /2019 09:36 AM |              | ×             |                    |                   |                 |                  |                        |                        |                    |               |                                |                      |                           |                            |                             |                          |                             |
|         | Show<br>Approval<br>Flow | 0        | s      | Employee<br>ID | Last<br>Name | First<br>Name | Full Name          | Leave Type        | Sub<br>Category | Job Desc         | Start Date             | End Date.              | Leave<br>Requested | Leave<br>Unit | Status ↓#                      | Substitute<br>Needed | Substitute<br>Information | Scheduled Sub Last<br>Name | Scheduled Sub First<br>Name | Date of Last<br>Activity | Approval Names<br>and Dates |
| Details | ta                       |          | ÷      | HED000100      | Payroll      | Grace         | Grace C<br>Payroll | Sick Leave        |                 | Payroll<br>Clerk | 10/01/2019 07:00<br>AM | 10/03/2019 03:00<br>PM | 2.500              | Day(s)        | Flow<br>Initiated<br>Level 1   | No                   | 1.01                      |                            |                             | 08/22/2019 11:04<br>AM   |                             |
| Details | tg                       |          | e.     | HED000100      | Payroll      | Grace         | Grace C<br>Payroll | Sick Leave        | e.              | Payroll<br>Clerk | 09/13/2019 07:00<br>AM | 09/13/2019 04:00<br>PM | 1.000              | Dey(s)        | Flow<br>Initiated<br>Level 1   | Scheduled            |                           | <nobr>lones</nobr>         | <nobr>Sarah</nobr>          | 08/30/2019 10:04<br>AM   |                             |
| Netails | łg                       |          | \$     | HED000100      | Payroll      | Grace         | Grace C<br>Payroll | Professional      |                 | Payroll<br>Clerk | 09/24/2019 08:00<br>AM | 09/26/2019 04:00<br>PM | 2.500              | Day(s)        | Flow In-<br>Process<br>Level 2 | No                   |                           | 8                          |                             | 08/27/2019 09:19<br>AM   | Kevin Treasurer 08/27/2     |
| Netails | lg                       |          | *      | HED000100      | Payroll      | Grace         | Grace C<br>Payroll | Vacation<br>Leave |                 | Payroll<br>Clark | 09/23/2019 08:00<br>AM | 09/25/2019 04:00<br>PM | 2.500              | Day(s)        | Flow In-<br>Process<br>Level 2 | No                   |                           | 9                          | -                           | 08/27/2019 09-19<br>AM   | Kevin Treasurer 08/27/20    |
| Netails | lg                       | -        | 4      | HED000100      | Payroll      | Grace         | Grace C<br>Payroll | Sick Leave        | a.              | Payroll<br>Clerk | 09/16/2019 07:00<br>AM | 09/18/2019 03:00<br>PM | 2.500              | Day(s)        | Flow In-<br>Process<br>Level 2 | No                   | (2).                      |                            | -                           | 08/28/2019 02:07<br>PM   | Kevin Treasurer 08/28/20    |

You can now filter leave requests by clicking on the Actions button.

#### View/Print District Approved & Exported Request(s)

The requests in this section will be requests that have the status of either approved or exported. When you first view these requests it will display requests from the last 30 days. If you want to see a different date range you can delete the information in the starting date field and then click Go or put in your own date range.

| Q٧      |                          |         |          |                | Go Action | s ~        |                 |               |               |              |                     |                     |                    |               |          |                      |                           |                            |                             |                          |                                                               |
|---------|--------------------------|---------|----------|----------------|-----------|------------|-----------------|---------------|---------------|--------------|---------------------|---------------------|--------------------|---------------|----------|----------------------|---------------------------|----------------------------|-----------------------------|--------------------------|---------------------------------------------------------------|
| •       | 🖓 💙 Start                | Date is | s in the | last 1 months  |           | ×          |                 |               |               |              |                     |                     |                    |               |          |                      |                           |                            |                             |                          |                                                               |
|         | Show<br>Approval<br>Flow | 0       | s        | Employee ID †= | Last Name | First Name | Full Name       | Job Desc      | Leave<br>Type | Sub Category | Start Date          | End Date            | Leave<br>Requested | Leave<br>Unit | Status   | Substitute<br>Needed | Substitute<br>Information | Scheduled Sub<br>Last Name | Scheduled Sub<br>First Name | Date of Last<br>Activity | Approval Names and Dates                                      |
| letails | la                       |         |          | HED000100      | Payroll   | Grace      | Grace C Payroll | Payroll Clerk | Sick Leave    | 4            | 08/07/2019 08:00 AM | 08/07/2019 04:00 PM | 1.000              | Day(s)        | Exported | No                   | -                         | 4                          | 2                           | 08/30/2019 08:33 AM      | Kevin Treasurer 08/12/2019<br>Adam K Superintendent 08/12/20  |
| Details | ta                       |         |          | HED000100      | Payroll   | Grace      | Grace C Payroll | Payroll Clerk | Sick Leave    |              | 08/16/2019 08:00 AM | 08/16/2019 04:00 PM | 1.000              | Day(s)        | Approved | No                   |                           |                            |                             | 08/12/2019 10:27 AM      | Kevin Treasurer 08/12/2019<br>Adam K Superintendent 08/12/201 |

You can now filter leave requests by clicking on the Actions button.

#### View/Print District Cancelled & Rejected Request(s)

The requests in this section will be requests that have the status of either cancelled or rejected. When you first view these requests it will display requests from the last 30 days. If you want to see a different date range you can delete the information in the starting date field and then click Go or put in your own date range.

| Q٧    |                          |           |           |               | Go Actions | ~          |                 |               |               |              |                     |                     |                    |               |           |                      |                           |                            |                             |                          |                         |
|-------|--------------------------|-----------|-----------|---------------|------------|------------|-----------------|---------------|---------------|--------------|---------------------|---------------------|--------------------|---------------|-----------|----------------------|---------------------------|----------------------------|-----------------------------|--------------------------|-------------------------|
| •     | Z 🟹 Star                 | t Date is | in the la | est 1 months  |            |            |                 |               |               |              |                     |                     |                    |               |           |                      |                           |                            |                             |                          |                         |
|       | Show<br>Approval<br>Flow | 0         | s         | Employee ID 1 | Last Name  | First Name | Full Name       | Job Desc      | Leave<br>Type | Sub Category | Start Date          | End Date            | Leave<br>Requested | Leave<br>Unit | Status    | Substitute<br>Needed | Substitute<br>Information | Scheduled Sub<br>Last Name | Scheduled Sub<br>First Name | Date of Last<br>Activity | Approval Names and Date |
| tails | tg                       |           |           | HED000100     | Payroll    | Grace      | Grace C Payroll | Payroll Clerk | Sick Leave    |              | 08/02/2019 08:00 AM | 08/02/2019 04:00 PM | 1.000              | Day(s)        | Cancelled | No                   | a                         |                            |                             | 08/06/2019 10:18 AM      | 8                       |
| tails | ta                       |           |           | HED000100     | Payroll    | Grace      | Grace C Payroll | Payroll Clerk | Sick Leave    |              | 08/12/2019 08:00 AM | 08/12/2019 04:00 PM | 1.000              | Day(s)        | Cancelled | No                   |                           |                            |                             | 08/13/2019 08:14 AM      |                         |

#### CALENDARS

This feature will display a building calendar with a list of staff that has a leave request on specific days. The default view for this calendar is to list the leave requests in based on the start time of each leave request. If you want them sorted by name click on the View Building Calendar -Sorted by Name button.

Roles can be assigned to give staff different calendar access. Multiple people can be assigned different roles.

- 1. Click on District Administrator.
- 2. Click on Update/Delete District Users.
- 3. Search for the staff person, once you have found that person click on the IRN next to their name.
- 4. Click the check box next to the appropriate role.
  - <u>Leave Calendar by Building</u> will allow the staff person to see leave requests for the building irn they are assigned to.
  - <u>Leave Calendar by Department Code</u> will allow the staff person to view leave requests by selecting one or multiple department codes.
  - <u>Leave Calendar by District Building</u> will allow the staff person to view leave requests by selecting one or multiple buildings.
  - <u>Leave Calendar by Pay Group</u> will allow the staff person to view leave requests by selecting one or multiple pay groups.
  - <u>Leave Calendar for District Staff</u> will allow the staff person to see leave requests by selecting one or multiple staff.

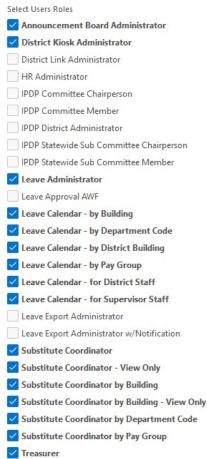

- <u>Leave Calendar for Supervisor Staff</u> will allow the supervisor to see leave for the staff they supervise by selecting one or multiple staff. This calendar must be assigned for Supervisory Functions to display under Leave Requests.
- 5. Click Apply Changes

# My Calendar

Each employee will have a link for My Calendar, so that they can see their leave requests in a calendar view.

- Leave in Red still waiting t approved.
- Leave in Gre has been completely approved.

|                                               | My Building Leave Calendar                    |        |                          |                         |                         |                         |                     |
|-----------------------------------------------|-----------------------------------------------|--------|--------------------------|-------------------------|-------------------------|-------------------------|---------------------|
| Leave in Red is still waiting to be approved. | For Building(c)<br>Cherokee Elementary School |        |                          | August 2019             |                         | Weekly Dally            | Frevious Today Next |
|                                               | Sunday                                        | Monday | Tuesday                  | Wednesday               | Thursday                | Friday                  | Saturday            |
| Leave in Green                                | 28                                            | 29     |                          |                         | 01                      | 02                      | 03                  |
| has been                                      | 04                                            | 05     | 0                        |                         | 0. DR                   | 00                      | 10                  |
|                                               |                                               |        | Payroll, Grace (1 - SI)  | Payroll, Grace (1 - SI) |                         |                         |                     |
| completely                                    | 11                                            | 12     | 13                       | 14                      | 15                      | 16                      | 17                  |
|                                               |                                               |        |                          |                         |                         | Payroll, Grace {1 - SI} |                     |
| approved.                                     | 18                                            | 19     | 20                       | 21                      | 22                      | 23                      | 24                  |
|                                               | 10                                            | 19     | Payroll, Grace (.5 - PR) | Payroll, Grace (1 - PR) | Payroll, Grace {1 - PR} |                         | 24                  |
| Leave in Black is                             |                                               |        | Payros, Grace (.2 - PK)  | Payron, Grace ( 1 - PK) | Payron, Grace (1 - PK)  |                         |                     |
| Leave III DIACK IS                            | 25                                            | 26     | 27                       | 28                      | 29                      | 30                      | 31                  |
| leave that has                                |                                               |        |                          |                         |                         | Payroll, Grace {1 - SI} |                     |
| leave that has                                |                                               |        |                          |                         |                         |                         |                     |
| been approved                                 | PRINT Calendar                                |        |                          |                         |                         |                         |                     |
|                                               |                                               |        |                          |                         |                         |                         |                     |
| and exported to U                             | SPS.                                          |        |                          |                         |                         |                         |                     |
| and experted to e                             | 0.01                                          |        |                          |                         |                         |                         |                     |

## Leave Calendar by Building

Will display leave requests for the building IRN you are assigned to in USPS. If a request is red it means the request is going through the approval process. If a request is green that means the request has been completely approved or exported.

| Guilding(s):<br>erokee Elementary School |        |                          |     |                         |                         |     |                         |          |
|------------------------------------------|--------|--------------------------|-----|-------------------------|-------------------------|-----|-------------------------|----------|
|                                          |        |                          |     | August 2019             |                         |     |                         |          |
| Searchey                                 | Monday | Twenday                  |     | Wednesday               | Thursday                |     | Triday                  | Seturday |
| 3                                        |        |                          |     |                         |                         | or. | -02                     |          |
| N IN                                     | 05     |                          | .05 | D1                      |                         | 08  | 33                      |          |
|                                          |        | Payroll, Grace (1 - 50   |     | Payroll, Grace (1 - 51) |                         |     |                         |          |
| .11                                      | 12     |                          | 18  | 54                      |                         | 15  | 10                      |          |
|                                          |        |                          |     |                         |                         |     | Payroll, Grace (1 - 9)  |          |
| 18                                       | 19     |                          | 20  | 21                      |                         | 22  | 11                      |          |
|                                          |        | Payroll, Grace (.5 - FR) |     | Payrell, Grace (1 - PR) | Payroll, Grace (1 - PR) |     |                         |          |
| 25                                       | 26     |                          | 27  | 28                      |                         | .29 | 0                       |          |
|                                          |        |                          |     |                         |                         |     | Payrull, Grace (1 - 51) |          |

## Leave Calendar by District Building

Will display leave requests based on the building(s) that you specify. If a request is red it means the request is going through the approval process. If a request is green

that means the request has been completely approved or exported.

- 1. Select the building you want to view.
- 2. Click on the > arrow pointing to the right.
- 3. Click Apply Selected Buildings to filter.

| rrection Power COSIC |        |                      |                        |                  |                         |           |
|----------------------|--------|----------------------|------------------------|------------------|-------------------------|-----------|
| ly Selected Filter   |        |                      | August 2019            |                  |                         |           |
| Sunday               | Monday | Toestay              | Wetnesday              | Thursday 01      | Finday 02               | Seturciey |
|                      |        |                      |                        |                  | 17                      |           |
| 04                   | 05     | 00                   | 67                     | 0                | 19                      |           |
|                      |        | Repril France (1-50) | Payrel, Guere (1 - 5)  |                  |                         |           |
| - m                  | 12     | 12                   | 14                     | 15               | TO                      |           |
|                      |        |                      |                        |                  | Poyroll, Grace (1 - Sil |           |
| - 13                 | 19     | 20                   | 8                      | 22               | 23                      |           |
|                      |        | Reput (mov(5+R)      | Paymel, Grace (1 - FR) | Papel Gare(1-PR) |                         |           |
|                      | 26     | 27                   | - 28                   | 33               | ۵                       |           |
| 23                   |        |                      |                        |                  |                         |           |

# Leave Calendar by Department Code

Will display leave requests based on the department code(s) that you specify. If a request is red it means the request is going through the approval process. If a request is green that means the request has been completely approved or exported.

- 1. Select the department you want to view.
- 2. Click on the > arrow pointing to the right.
- 3. Click Apply Selected Buildings to filter.

|                                    |                  |                                   |                                     |                                                 |                | Weekly Da              | ay < Presions T | inday Next |
|------------------------------------|------------------|-----------------------------------|-------------------------------------|-------------------------------------------------|----------------|------------------------|-----------------|------------|
| Filter Calendar by Department Code | (s):             |                                   |                                     |                                                 |                |                        |                 |            |
| 901<br>902<br>903<br>904           |                  |                                   | * <mark>6</mark><br>»<br>*<br>«     |                                                 |                |                        |                 |            |
| Apply Selected Filter              | Monday           | Tuesday                           | August 2019                         |                                                 |                | Teday                  |                 |            |
|                                    |                  |                                   |                                     |                                                 |                |                        |                 |            |
|                                    |                  |                                   |                                     | Thursday                                        |                |                        | Setu            | ir un y    |
|                                    | 3                | (unony )                          |                                     | Thursday                                        | - 61           |                        | Set.            |            |
|                                    |                  |                                   |                                     |                                                 | 01             |                        |                 | i any      |
|                                    |                  |                                   |                                     |                                                 |                |                        | 62              |            |
| 28                                 | 3                | (R<br>Payrol, Grace(1-5)          | Payroll, Grace (1 - 51)             | a<br>a                                          | 03             |                        | 8               |            |
|                                    |                  |                                   | Payroll, Grace (1 - 51)             |                                                 |                |                        | 62              |            |
| 28.                                | 3                | (R<br>Payrol, Grace(1-5)          | Payroll, Grace (1 - 51)             | a<br>a                                          | 03             |                        | 8               | i usy      |
| 28.                                | 3                | (R<br>Payrol, Grace(1-5)          | Payrol, Grace(1+5)                  | a<br>a                                          | 03             | Payrol, Grace (1 - 51) | 8               | i usy      |
| 28<br>04<br>13                     | 3<br>6<br>U      | R<br>Physiol, Grace (1) - 51<br>T | Payrol, Grace(1+5)                  | ул<br>ег<br>и                                   | 01             | 944108, Secce (1 - 17) | 62<br>68<br>19  | i usy      |
| 31<br>04<br>11                     | 3<br>6<br>0<br>9 | Republic Grace (1 + 5)            | Papol Gree(1-5)<br>Papol Gree(1-18) | 31<br>GT<br>14<br>21<br>Payrell, Crece (1 - PR) | 00<br>15<br>22 | Payrol, Secor (1 - 5)  | 82<br>68<br>53  |            |
| 28<br>06.<br>11                    | 3<br>6<br>U      | a<br>Payopi Grece(1+5)<br>T       | Papol Gree(1-5)<br>Papol Gree(1-18) | уг<br>ег<br>и<br>и                              | 00<br>15<br>22 | Payrol, Secor (1 - 5)  | 62<br>68<br>19  |            |

# Leave Calendar by District Staff

Will display leave requests based on the staff that you specify. If a request is red it means the request is going through the approval process. If a request is green that means the request has been completely approved or exported.

- 1. Select the staff person you want to view.
- 2. Click on the > arrow pointing to the right.
- 3. Click Apply Selected Employee(s) to filter.
- 4. You can also enter a date range to display leave requests in the calendar view for a specific date range.

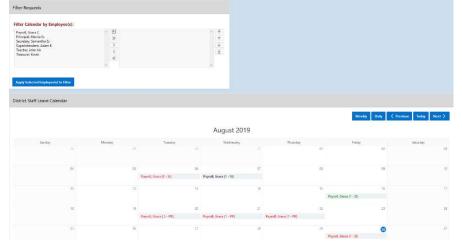

# Leave Calendar by Pay Group

Will display leave requests based on the pay group(s) that you specify. If a request is red it means the request is going through the approval process. If a request is green that means the request has been completely approved or exported.

- 1. Select the pay group you want to view.
- 2. Click on the > arrow pointing to the right.
- 3. Click Apply Selected Buildings to filter.

| Filter Calendar by Pay G | roup(s): |        |                         |     |                          |    |                        |                         |          |
|--------------------------|----------|--------|-------------------------|-----|--------------------------|----|------------------------|-------------------------|----------|
| AD<br>CL<br>J<br>S<br>T  |          |        |                         |     | * 16<br>»<br>><br><<br>« |    |                        |                         |          |
| Apply Selected Filter    |          |        |                         |     | 4                        |    |                        |                         |          |
|                          |          |        |                         |     | August 201               | 9  |                        |                         |          |
| Sanday                   |          | Mumbry | Tunsday                 |     | Wednisday                |    | Thursday               | Friday                  | Saturday |
|                          | 10       |        |                         |     |                          |    | U1                     |                         |          |
|                          | 24       | -05    |                         | 01  |                          | àř | 08                     | 19                      |          |
|                          |          |        | Payrol, Grace (1 - 50)  | 1   | Payroll, Grace (1 - 51)  |    |                        |                         |          |
|                          |          |        |                         |     |                          |    |                        |                         |          |
|                          | 11       | 12     |                         | 43. |                          | 14 | 15                     |                         |          |
|                          |          |        |                         |     |                          |    |                        | Payroll, Scace(1-S)     |          |
|                          | 18       | 19     |                         | 28  |                          | 25 | 22                     | 23                      |          |
|                          |          |        | Payrolt Grace [.5 - 5R) |     | Payroll Grane [] - PRI   |    | Payrell Grace (1 - PR) |                         |          |
|                          |          |        |                         |     |                          |    |                        |                         |          |
|                          | 25       | 26     |                         | 11  |                          | 28 | 29                     | 0                       |          |
|                          |          |        |                         |     |                          |    |                        | Payeoli, Grace [1 - 54] |          |

## Leave Calendar by Supervisor Staff

Will display leave requests based on the staff that a supervisor is assigned. If a request is red it means the request is going through the approval process. If a request is green that means the request has been completely approved or exported.

- 1. You can filter based on a specific work flow.
- 2. Select the work flow you want to view.
- 3. Click on the > arrow pointing to the right.
- 4. If you want to view a specific staff, select the staff person you want to view.
- 5. Click on the > arrow pointing to the right.
- 6. Click Apply Selected Employee(s) to filter.

| sor Staff L          | eave Calendar         |           |                 |                         |                                |                         |                                  |
|----------------------|-----------------------|-----------|-----------------|-------------------------|--------------------------------|-------------------------|----------------------------------|
|                      |                       |           |                 |                         |                                | Monthly                 | Daily <b>〈</b> Previous Today No |
|                      |                       |           | August          | : 2019 - September 2019 |                                |                         |                                  |
|                      | 25 Sunday             | 26 Monday | 27 Tuesday      | 28 Wednesday            | 29 Thursday                    | 30 Friday               | 31 Saturday                      |
| n                    |                       |           |                 |                         |                                |                         |                                  |
|                      |                       |           |                 |                         |                                |                         |                                  |
| 5                    |                       |           |                 |                         |                                |                         |                                  |
|                      |                       |           |                 |                         |                                |                         |                                  |
| 1                    |                       |           |                 |                         |                                |                         |                                  |
| 1                    |                       |           |                 |                         |                                |                         |                                  |
| 1                    |                       |           |                 |                         |                                |                         |                                  |
| 1                    |                       |           |                 |                         |                                | Payroll, Grace (1 - 5I) |                                  |
| 1                    |                       |           |                 |                         |                                |                         |                                  |
| n                    |                       |           |                 |                         |                                |                         |                                  |
| m                    |                       |           |                 |                         |                                |                         |                                  |
| m<br>m               |                       |           |                 |                         |                                |                         |                                  |
| n                    |                       |           |                 |                         |                                |                         |                                  |
|                      |                       |           |                 |                         |                                |                         |                                  |
| tor stan Lea         | ve Calendar           |           |                 |                         |                                |                         |                                  |
|                      |                       |           |                 |                         | Northly Weskly & Prescus laday | Heat >                  |                                  |
|                      |                       |           | August 30, 2019 |                         |                                |                         |                                  |
|                      |                       |           | inter           |                         |                                | 💿 Ca                    | mera (320x240)                   |
| 12 am                |                       |           |                 |                         |                                |                         |                                  |
| 1 am                 |                       |           |                 |                         |                                |                         |                                  |
| 2 am<br>3 am         |                       |           |                 |                         |                                |                         |                                  |
| 4 am                 |                       |           |                 |                         |                                |                         |                                  |
| 5 am<br>6 am         |                       |           |                 |                         |                                |                         |                                  |
| 7 am                 | Rajeol, Giana II - 50 |           |                 |                         |                                |                         |                                  |
| 8 am                 |                       |           |                 |                         |                                |                         |                                  |
| 9 am<br>10 am        |                       |           |                 |                         |                                |                         |                                  |
| 11 am                |                       |           |                 |                         |                                |                         |                                  |
| 12 pm<br>1 pm        |                       |           |                 |                         |                                |                         |                                  |
| 1 pm<br>2 pm         |                       |           |                 |                         |                                |                         |                                  |
| 3 pm                 |                       |           |                 |                         |                                |                         |                                  |
| 4 pm<br>5 pm         |                       |           |                 |                         |                                |                         |                                  |
| 6 pm                 |                       |           |                 |                         |                                |                         |                                  |
|                      |                       |           |                 |                         |                                |                         |                                  |
| 7 pm                 |                       |           |                 |                         |                                |                         |                                  |
| 7 pm<br>8 pm<br>9 pm |                       |           |                 |                         | Cameta (320a240)               |                         |                                  |

You also have the option to display the calendar by week or day.

If you want to print the calendar click on the Print Calendar button.

|        |           |                          |    | August 2019             |                         |    |                                                                                                    |                |
|--------|-----------|--------------------------|----|-------------------------|-------------------------|----|----------------------------------------------------------------------------------------------------|----------------|
|        | W00#70    |                          |    |                         |                         |    |                                                                                                    |                |
| Sunday | Monday 29 | Tuesday                  |    | Wednesday               | Thursday                | 01 | Friday                                                                                                    | Saturday<br>02 |
|        |           |                          |    |                         |                         |    |                                                                                                    |                |
| 04     | 05        |                          | 06 |                         | 07                      | 08 |                                                                                                    | 09             |
|        |           | Payroll, Grace (1 - 51)  |    | Payroll, Grace (1 - SI) |                         |    |                                                                                                    |                |
| 11     | 12        |                          | 13 |                         | 14                      | 15 |                                                                                                    | 16             |
|        |           |                          |    |                         |                         |    | Payroll, Grace (1 - SI)                                                                                                    |                |
| 18     | 19        |                          | 20 |                         | 21                      | 22 |                                                                                                    | 23             |
|        |           | Payroll, Graca (.5 - PR) |    | Payroll, Grace (1 - PR) | Payroll, Grace (1 - PR) |    |                                                                                                    |                |
| 25     | 26        |                          | 27 |                         | 28                      | 29 |                                                                                                    | 0              |
| 0      |           |                          |    |                         |                         |    | Paytoli, Grace (1 - SI)                                                                                                    |                |
|        |           |                          |    |                         |                         |    | and the second second se |                |

# Then click Print Report.

|                          | menteouneniorg/ | spex/11p=105.50.150      | 0009114930              | CG-57112211EIK7DE3      | M2aQIREssDI3PGvRsqTj    | _ Lightonality.rite |
|--------------------------|-----------------|--------------------------|-------------------------|-------------------------|-------------------------|---------------------|
| port Cancel              |                 |                          |                         |                         |                         |                     |
|                          |                 |                          |                         |                         |                         |                     |
| ~                        |                 |                          |                         |                         |                         |                     |
| ervisor Staff Leave Cale | endar           |                          |                         |                         |                         |                     |
|                          |                 |                          |                         |                         |                         |                     |
|                          |                 |                          | August 2019             |                         |                         |                     |
|                          |                 |                          | 57.)                    |                         |                         |                     |
| Sunday                   | Monday          | Tuesday                  | Wednesday               | Thursday                | Friday                  | Saturday            |
| - 28                     | 29              | -30                      |                         | 01                      | 02                      | 03                  |
|                          |                 |                          |                         |                         |                         |                     |
| 04                       | 05              | 06                       | 07                      | 08                      | 09                      | 10                  |
|                          |                 | Payroll, Grace (1 - SI)  | Payroll, Grace {1 - SI} |                         |                         |                     |
| 11                       | 12              | 13                       | 14                      | 15                      | 16                      | 17                  |
|                          |                 |                          |                         |                         | Payroll, Grace (1 - SI) |                     |
|                          |                 |                          |                         |                         |                         |                     |
| 18                       | 19              | 20                       | 21                      | 22                      | 23                      | 24                  |
|                          |                 | Payroll, Grace (.5 - PR) | Payroll, Grace (1 - PR) | Payroll, Grace (1 - PR) |                         |                     |
| 25                       | 26              | 27                       | 28                      | 29                      | 30                      | 31                  |
|                          |                 |                          |                         |                         | Payroll, Grace (1 - SI) |                     |
|                          |                 |                          |                         |                         |                         |                     |

## ADMINISTRATIVE LEAVE REPORTS

As an administrator of the Kiosk for your district you will have the ability to see all leave requests for your district and be able to analyze those requests. The reports you have access to are:

- View/Approve/Reject District Request(s)
- View Processed/Exported District Request(s)
- View/Print District Request(s)
- District Staff Leave Request Analysis
- Leave Expense Report

The Leave Administrator role can be assigned to staff and multiple people can be assigned this role.

- 1. Click on District Administrator.
- 2. Click on Update/Delete District Users.
- 3. Search for the staff person, once you have found that person click on the IRN next to their name.
- 4. Click the check box next to the Leave Administrator.
- 5. Click Apply Changes.

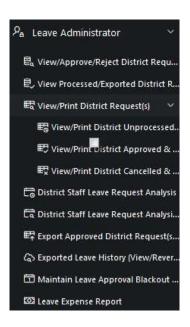

| Select Users Roles                             |
|------------------------------------------------|
| Announcement Board Administrator               |
| District Kiosk Administrator                   |
| District Link Administrator                    |
| HR Administrator                               |
| IPDP Committee Chairperson                     |
| IPDP Committee Member                          |
| IPDP District Administrator                    |
| IPDP Statewide Sub Committee Chairperson       |
| IPDP Statewide Sub Committee Member            |
| Leave Administrator                            |
| Leave Approval AWF                             |
| Leave Calendar - by Building                   |
| ✓ Leave Calendar - by Department Code          |
| Leave Calendar - by District Building          |
| 🖌 Leave Calendar - by Pay Group                |
| Leave Calendar - for District Staff            |
| Leave Calendar - for Supervisor Staff          |
| Leave Export Administrator                     |
| Leave Export Administrator w/Notification      |
| ✓ Substitute Coordinator                       |
| ✓ Substitute Coordinator - View Only           |
| Substitute Coordinator by Building             |
| Substitute Coordinator by Building - View Only |
| ✓ Substitute Coordinator by Department Code    |
| Substitute Coordinator by Pay Group            |
| Treasurer                                      |
|                                                |

# View/Approve/Reject District Request(s)

The requests in this section will be requests that are awaiting action from a leave administrator. Requests waiting here could be cancelled requests or requests that have been escalated by the employee.

You can mass approve these requests by clicking on the check box and then clicking Approve Selected Leave Requests. You can also click on details and view each individual request.

| ~             | Go      | Actions ~                |   |     |           |                      |              |               |                    |                    |                            |                 |                    |                   |                       |                       |                     |
|---------------|---------|--------------------------|---|-----|-----------|----------------------|--------------|---------------|--------------------|--------------------|----------------------------|-----------------|--------------------|-------------------|-----------------------|-----------------------|---------------------|
| Select<br>All | ↓≓      | Show<br>Approval<br>Flow | 0 | \$  | Status    | Substitute<br>Needed | Last<br>Name | First<br>Name | Full Name          | Job<br>Description | Leave<br>Type<br>Requested | Sub<br>Category | Leave<br>Requested | Reason            | Initiated             | Start Date            | End Dat             |
| · · ·         | Details | 均                        | ~ | • 3 | Escalated | Scheduled            | Payroll      | Grace         | Grace C<br>Payroll | Payroll Clerk      | Sick Leave                 |                 | 1.000<br>Day(s)    | Dr<br>Appointment | 08/30/2019<br>09:20AM | 09/13/2019<br>07:00AM | 09/13/20<br>04:00Pt |

The next section will include district wide request(s) that are somewhere in the approval process. You can click on details to see the complete request.

| Q~             |                          |    | Go                 | Actions ~            |              |               |                 |                 |                         |              |                    |                |                       |                    |                    |                    |
|----------------|--------------------------|----|--------------------|----------------------|--------------|---------------|-----------------|-----------------|-------------------------|--------------|--------------------|----------------|-----------------------|--------------------|--------------------|--------------------|
| ↓ <del>,</del> | Show<br>Approval<br>Flow | 0  | \$<br>Status       | Substitute<br>Needed | Last<br>Name | First<br>Name | Full Name       | Job Description | Leave Type<br>Requested | Sub Category | Leave<br>Requested | Reason         | Await Approval From   | Initiated          | Start Date         | End Date           |
| Details        | 塩                        | æ  | Escalated          | Scheduled            | Payroll      | Grace         | Grace C Payroll | Payroll Clerk   | Sick Leave              |              | 1.000<br>Day(s)    | Dr Appointment | District Leave Admin  | 08/30/2019 09:20AM | 09/13/2019 07:00AM | 09/13/2019 04:00PM |
| Details        | 塩                        | 14 | <br>Flow Initiated | No                   | Payroll      | Grace         | Grace C Payroll | Payroll Clerk   | Sick Leave              | <u>ن</u>     | 2.000<br>Day(s)    | sick           | Kevin Treasurer       | 08/29/2019 08:45AM | 08/30/2019 07:00AM | 09/02/2019 03:00P  |
| Details        | 塩                        | æ  | Flow Initiated     | No                   | Payroll      | Grace         | Grace C Payroll | Payroll Clerk   | Sick Leave              | -            | 1.000<br>Day(s)    | sick           | Kevin Treasurer       | 08/23/2019 10:54AM | 07/12/2019 07:00AM | 07/12/2019 03:00P  |
| Details        | 塩                        | 14 | <br>Flow Initiated | No                   | Payroll      | Grace         | Grace C Payroll | Payroll Clerk   | Sick Leave              | <u>ن</u>     | 2.500<br>Day(s)    | sick           | Kevin Treasurer       | 08/22/2019 11:04AM | 10/01/2019 07:00AM | 10/03/2019 03:00P  |
| Details        | 均                        |    | Flow In-Process    | No                   | Payroll      | Grace         | Grace C Payroll | Payroll Clerk   | Sick Leave              |              | 2.500<br>Day(s)    | sick           | Adam K Superintendent | 08/22/2019 09:27AM | 09/16/2019 07:00AM | 09/18/2019 03:00P  |

The next section will include approved request(s) waiting to be exported into USPS. You can click on details to see the complete request.

| Q~      |                          |   | Go           | Actions ~         |              |               |                 |                 |                         |              |                    |        |                    |                    |                    |           |
|---------|--------------------------|---|--------------|-------------------|--------------|---------------|-----------------|-----------------|-------------------------|--------------|--------------------|--------|--------------------|--------------------|--------------------|-----------|
|         |                          |   |              |                   |              |               |                 |                 |                         |              |                    |        |                    |                    |                    |           |
|         | Show<br>Approval<br>Flow | 0 | \$<br>Status | Substitute Needed | Last<br>Name | First<br>Name | Full Name       | Job Description | Leave Type<br>Requested | Sub Category | Leave<br>Requested | Reason | Start Date         | End Date           | Trans Date ↓₽      | Employeei |
| Details | 坦                        |   | <br>Approved | No                | Payroll      | Grace         | Grace C Payroll | Payroll Clerk   | Sick Leave              | 5            | 1.000<br>Day(s)    | sick   | 08/16/2019 08:00AM | 08/16/2019 04:00PM | 08/12/2019 10:27AM | HED000100 |
| Details | 齿                        |   | <br>Approved | Yes               | Payroll      | Grace         | Grace C Payroll | Payroll Clerk   | Sick Leave              | -            | 1.000<br>Day(s)    | test   | 08/15/2017 08:00AM | 08/15/2017 03:00PM | 08/12/2019 10:27AM | HED000100 |

You can now filter leave requests by clicking on the Actions button

# View Processed/Exported District Request(s)

The requests in this section will be requests that have been completely processed and could have the status of Approved, Cancelled or Rejected. You can click on details to see the complete request.

| Q~      |                          |      |    | Go        | Actions $\checkmark$ |              |               |                 |                 |                         |              |                    |          |                    |                    |                    |
|---------|--------------------------|------|----|-----------|----------------------|--------------|---------------|-----------------|-----------------|-------------------------|--------------|--------------------|----------|--------------------|--------------------|--------------------|
|         | Show<br>Approval<br>Flow | 0    | \$ | Status    | Substitute<br>Needed | Last<br>Name | First<br>Name | Full Name       | Job Description | Leave Type<br>Requested | Sub Category | Leave<br>Requested | Reason   | Start Date         | End Date           | Trans Date ↓∓      |
| Details | 均                        | 10   | a. | Rejected  | No                   | Payroll      | Grace         | Grace C Payroll | Payroll Clerk   | Sick Leave              | 8            | 1.000<br>Day(s)    | sick     | 07/29/2019 07:00AM | 07/29/2019 03:00PM | 08/28/2019 02:08PM |
| Details | 均                        |      | •  | Cancelled | No                   | Payroll      | Grace         | Grace C Payroll | Payroll Clerk   | Sick Leave              | æ            | 1.000<br>Day(s)    | sick     | 08/12/2019 08:00AM | 08/12/2019 04:00PM | 08/13/2019 08:14A  |
| Details | 塩                        | - 21 | 2  | Approved  | Yes                  | Payroll      | Grace         | Grace C Payroll | Payroll Clerk   | Sick Leave              | 8            | 1.000<br>Day(s)    | test     | 08/15/2017 08:00AM | 08/15/2017 03:00PM | 08/12/2019 10:27A  |
| Details | 均                        |      |    | Approved  | No                   | Payroll      | Grace         | Grace C Payroll | Payroll Clerk   | Sick Leave              | -            | 1.000<br>Day(s)    | sick     | 08/16/2019 08:00AM | 08/16/2019 04:00PM | 08/12/2019 10:27A  |
| Details | 齿                        | -2   | а  | Cancelled | No                   | Payroll      | Grace         | Grace C Payroll | Payroll Clerk   | Sick Leave              | 2            | 1.000<br>Day(s)    | sick day | 08/02/2019 08:00AM | 08/02/2019 04:00PM | 08/06/2019 10:18A  |

| Q~      |                          |   |   | Go       | Actions ~            |              |               |                 |                 |                         |              |                    |        |                    |                    |                    |
|---------|--------------------------|---|---|----------|----------------------|--------------|---------------|-----------------|-----------------|-------------------------|--------------|--------------------|--------|--------------------|--------------------|--------------------|
|         | Show<br>Approval<br>Flow | 0 | s | Status   | Substitute<br>Needed | Last<br>Name | First<br>Name | Full Name       | Job Description | Leave Type<br>Requested | Sub Category | Leave<br>Requested | Reason | Start Date         | End Date           | Trans Date ↓=      |
| Details | 塩                        |   |   | Exported | No                   | Payroll      | Grace         | Grace C Payroll | Payroll Clerk   | Sick Leave              |              | 1.000<br>Day(s)    | sick   | 08/07/2019 08:00AM | 08/07/2019 04:00PM | 08/30/2019 08:33AI |

The next section will include request(s) that have been exported to USPS. You can click on details to see the complete request.

You can now filter leave requests by clicking on the Actions button

## View/Print District Request(s)

You can view and print all district request(s) in this section.

When you first click on the View/Print District Request(s) the requests will be broken down into the following sections:

- View/Print District Unprocessed Request(s)
- View/Print Approved & Exported District Request(s)
- View/Print District Cancelled & Rejected Request(s)

#### View/Print District Unprocessed Request(s)

Unprocessed requests will include requests that are somewhere within the approval process.

| Q٧      |                          | _       | _        | _               | Go Ad        | ctions ~      |                       |              |                 |                  |                        |                        |                    |               |                                |                      |                           |                               |                                |                             |                             |
|---------|--------------------------|---------|----------|-----------------|--------------|---------------|-----------------------|--------------|-----------------|------------------|------------------------|------------------------|--------------------|---------------|--------------------------------|----------------------|---------------------------|-------------------------------|--------------------------------|-----------------------------|-----------------------------|
| •       | 🛛 💙 Sta                  | rt Date | is in th | e last 1 months |              | 2             |                       |              |                 |                  |                        |                        |                    |               |                                |                      |                           |                               |                                |                             |                             |
|         | Show<br>Approval<br>Flow | 0       | Ş        | Employee<br>ID  | Last<br>Name | First<br>Name | Full<br>Name          | Leave Type   | Sub<br>Category | Job<br>Desc      | Start Date             | End Date               | Leave<br>Requested | Leave<br>Unit | Status<br>JF                   | Substitute<br>Needed | Substitute<br>Information | Scheduled<br>Sub Last<br>Name | Scheduled<br>Sub First<br>Name | Date of<br>Last<br>Activity | Approval Names<br>and Dates |
| Details | 均                        |         | ÷        | HED000100       | Payroll      | Grace         | Grace<br>C<br>Payroll | Sick Leave   |                 | Payroll<br>Clerk | 08/30/2019<br>07:00 AM | 09/02/2019<br>03:00 PM | 2.000              | Day(s)        | Flow<br>Initiated<br>Level 1   | No                   |                           | -                             |                                | 08/29/2019<br>08:45 AM      | -                           |
| Details | 19                       | 5       | s        | HED000100       | Payroll      | Grace         | Grace<br>C<br>Payroll | Professional | a.              | Payroll<br>Clerk | 08/20/2019<br>09:00 AM | 08/22/2019<br>04:00 PM | 2.500              | Day(s)        | Flow In-<br>Process<br>Level 2 | No                   |                           | a.                            | •                              | 08/27/2019<br>09:19 AM      | Kevin Treasurer 08/27/20    |
| Details | 均                        |         |          | HED000100       | Payroll      | Grace         | Grace<br>C<br>Payroll | Sick Leave   | æ               | Payroll<br>Clerk | 08/06/2019<br>07:00 AM | 08/06/2019<br>03:00 PM | 1.000              | Day(s)        | Flow In-<br>Process<br>Level 2 | No                   |                           |                               | -                              | 08/27/2019<br>10:48 AM      | Kevin Treasurer 08/27/20    |
|         |                          |         |          |                 |              |               |                       |              |                 |                  |                        |                        |                    |               |                                |                      |                           |                               |                                |                             | 1.                          |

You can now filter leave requests by clicking on the Actions button

Once you filter the requests, you have the option to send an email notification to those employees attached to the filtered requests. You can also export to a .csv file or printed.

| requests,                             | View All L  | Inprocesse               | d Leave     | Reque     | ests for Distr  | ict          |               |                       |              |                 |                  |                        |                        |                    |               |                                |                      |            |                               |                                |                             | 27                          |
|---------------------------------------|-------------|--------------------------|-------------|-----------|-----------------|--------------|---------------|-----------------------|--------------|-----------------|------------------|------------------------|------------------------|--------------------|---------------|--------------------------------|----------------------|------------|-------------------------------|--------------------------------|-----------------------------|-----------------------------|
| -                                     | Q.~         |                          |             |           |                 | 60 A:        | tions ~       |                       |              |                 |                  |                        |                        |                    |               |                                |                      |            |                               |                                |                             |                             |
| n to send                             | •           | Z 🔽 8                    | art Date is | is in the | e last 1 months |              | 2             |                       |              |                 |                  |                        |                        |                    |               |                                |                      |            |                               |                                |                             |                             |
| n to those                            |             | Show<br>Approval<br>Flow | 0           | \$        | Employee<br>ID  | Last<br>Name | First<br>Name | Full<br>Name          | Leave Type   | Sub<br>Category | Job<br>Desc      | Start Date             | End Date               | Leave<br>Requested | Leave<br>Unit | Status<br>17                   | Substitute<br>Needed | Substitute | Scheduled<br>Sub Last<br>Name | Scheduled<br>Sub First<br>Name | Date of<br>Last<br>Activity | Approval Names<br>and Dates |
| d to the                              | Details     | 18                       |             |           | HED000100       | Payroll      | Grace         | Grace<br>C<br>Payroll | Sick Leave   |                 | Payroll<br>Clerk | 08/30/2019<br>07:00 AM | 09/02/2019<br>03:00 PM | 2.000              | Day(s)        | Flow<br>Initiated<br>Level 1   | No                   |            |                               |                                | 08/29/2019<br>08:45 AM      |                             |
| 'ou can                               | Details     | 18                       |             | \$        | HED000100       | Payroll      | Grace         | Grace<br>C<br>Payroll | Professional |                 | Payroll<br>Clerk | 08/20/2019<br>09:00 AM | 06/22/2019<br>04:00 PM | 2.500              | Day(s)        | Flow In-<br>Process<br>Level 2 | No                   |            |                               |                                | 08/27/2019<br>09:19.AM      | Kevin Treasurer 00/27/2019  |
| v file or                             | Details     | 18                       |             |           | HED000100       | Payroll      | Grace         | Grace<br>C<br>Payroll | Sick Leave   |                 | Payroll<br>Clerk | 08/06/2019<br>07:00 AM | 05/05/2019<br>03:00 PM | 1.000              | Day(s)        | Flow In-<br>Process            | No                   |            |                               |                                | 05/27/2019<br>10:48 AM      | levin Treasurer 08/27/2019  |
| Subject:<br>KIOSK Notification:       |             |                          |             |           |                 |              |               |                       |              |                 |                  |                        |                        |                    |               |                                |                      |            |                               |                                |                             |                             |
| KIOSK Notification:                   |             |                          |             |           |                 |              |               |                       |              |                 |                  |                        |                        |                    |               |                                |                      |            |                               |                                |                             |                             |
|                                       |             |                          |             |           |                 |              |               |                       |              | .1              |                  |                        |                        |                    |               |                                |                      |            |                               |                                |                             |                             |
| The email message will include indivi | dualized in | formatio                 | on abo      | out ti    | he reques       | at for ea    | ch Em         | ployee.               |              |                 |                  |                        |                        |                    |               |                                |                      |            |                               |                                |                             |                             |
| Cancel                                |             |                          |             |           |                 |              |               |                       |              |                 |                  |                        |                        |                    | Se            | nd Not                         | ification            |            |                               |                                |                             |                             |

#### View/Print Approved & Exported District Request(s)

The requests in this section will be requests that have the status of either approved or exported. When you first view these requests it will display requests from the last 30 days. If you want to see a different date range you can click on the Actions button and filter on a different date.

| Q.~     |                          |          |          |                   | Go Ac        | tions 🗸       |                       |                  |               |                 |                        |                        |                    |               |          |                      |                           |                               |                                |                             |                                                               |
|---------|--------------------------|----------|----------|-------------------|--------------|---------------|-----------------------|------------------|---------------|-----------------|------------------------|------------------------|--------------------|---------------|----------|----------------------|---------------------------|-------------------------------|--------------------------------|-----------------------------|---------------------------------------------------------------|
| •       | 🛛 💙 Sta                  | irt Date | is in th | he last 1 months  |              | ×             |                       |                  |               |                 |                        |                        |                    |               |          |                      |                           |                               |                                |                             |                                                               |
|         | Show<br>Approval<br>Flow | 0        | \$       | Employee<br>ID Th | Last<br>Name | First<br>Name | Full<br>Name          | Job<br>Desc      | Leave<br>Type | Sub<br>Category | Start Date             | End Date               | Leave<br>Requested | Leave<br>Unit | Status   | Substitute<br>Needed | Substitute<br>Information | Scheduled<br>Sub<br>Last Name | Scheduled<br>Sub<br>First Name | Date of<br>Last<br>Activity | Approval Names and Dates                                      |
| Details | 皆                        | ÷        | •        | HED000100         | Payroll      | Grace         | Grace<br>C<br>Payroll | Payroll<br>Clerk | Sick<br>Leave | -               | 08/07/2019<br>08:00 AM | 08/07/2019<br>04:00 PM | 1.000              | Day(s)        | Exported | No                   | a.                        | a.                            | ъ.                             | 08/30/2019<br>08:33 AM      | Kevin Treasurer 08/12/2019<br>Adam K Superintendent 08/12/201 |
| Details | 均                        | -        | e        | HED000100         | Payroll      | Grace         | Grace<br>C<br>Payroll | Payroll<br>Clerk | Sick<br>Leave |                 | 08/16/2019<br>08:00 AM | 08/16/2019<br>04:00 PM | 1.000              | Day(s)        | Approved | No                   | -                         | a                             |                                | 08/12/2019<br>10:27 AM      | Kevin Treasurer 08/12/2019<br>Adam K Superintendent 08/12/201 |

Once you filter the requests, you have the option to send an email notification to those employees attached to the filtered requests. You can also export to a .csv file or printed.

| Q.~                                       |                          |          |          |                   | Go Act       | ions ~        |                       |                  |               |                 |                        |                        |                    |               |          |                      |                           |                               |                                |                             |                                                             |
|-------------------------------------------|--------------------------|----------|----------|-------------------|--------------|---------------|-----------------------|------------------|---------------|-----------------|------------------------|------------------------|--------------------|---------------|----------|----------------------|---------------------------|-------------------------------|--------------------------------|-----------------------------|-------------------------------------------------------------|
| • 2                                       | S 🛛 St                   | art Date | is in th | e last 1 months   |              | ×             |                       |                  |               |                 |                        |                        |                    |               |          |                      |                           |                               |                                |                             |                                                             |
|                                           | Show<br>Approval<br>Flow | 0        | \$       | Employee<br>ID Th | Last<br>Name | First<br>Name | Full<br>Name          | Job<br>Desc      | Leave<br>Type | Sub<br>Category | Start Date             | End Date               | Leave<br>Requested | Leave<br>Unit | Status   | Substitute<br>Needed | Substitute<br>Information | Scheduled<br>Sub<br>Last Name | Scheduled<br>Sub<br>First Name | Date of<br>Last<br>Activity | Approval Names and Dates                                    |
| Details                                   | 5                        |          |          | HED500100         | Payroll      | Grace         | Grace<br>C<br>Payroll | Payroll<br>Clerk | Sick<br>Leave |                 | 08/07/2019<br>08:00 AM | 08/07/2019<br>04:00 PM | 1.000              | Day(s)        | Exported | No                   |                           |                               |                                | 08/30/2019<br>03:33 AM      | Kevin Treasurer 08/12/2019<br>Adam K Superintendent 06/12/2 |
| Details                                   | 地                        |          |          | HED000100         | Payroll      | Grace         | Grace<br>C<br>Payroll | Payroll<br>Clerk | Sick          |                 | 05/16/2019<br>08:00 AM | 05/16/2019<br>04:00 PM | 1.000              | Day(s)        | Approved | No                   |                           |                               |                                | 06/12/2019<br>10:27 AM      | Kevin easurer 00/12/2019<br>Adam Superintendent 08/12/2     |
| iect:                                     |                          |          |          |                   |              |               |                       |                  |               |                 |                        |                        |                    |               |          |                      |                           |                               |                                |                             |                                                             |
| i <b>ject:</b><br>SK Notifi               |                          |          |          |                   |              |               |                       |                  |               |                 |                        |                        |                    |               |          |                      |                           |                               |                                |                             |                                                             |
| o <b>ject:</b><br>SK Notifi               |                          |          |          |                   |              |               |                       |                  |               |                 |                        |                        |                    |               |          |                      |                           |                               |                                |                             |                                                             |
| nd Notif<br>oject:<br>ISK Notifi<br>ssage |                          |          |          |                   |              |               |                       |                  |               |                 |                        |                        |                    |               |          |                      |                           |                               |                                |                             |                                                             |

#### View/Print District Cancelled & Rejected Request(s)

The requests in this section will be requests that have the status of either cancelled or rejected. When you first view these requests it will display requests from the last 30 days. If you want to see a different date range you can you can click on the Actions button and filter on a different date.

| Q~     |                          |         |          |                  | Go Actio     | ons 🗠         |                    |                  |               |                 |                        |                        |                    |               |           |                      |                           |                               |                                |                          |                                |
|--------|--------------------------|---------|----------|------------------|--------------|---------------|--------------------|------------------|---------------|-----------------|------------------------|------------------------|--------------------|---------------|-----------|----------------------|---------------------------|-------------------------------|--------------------------------|--------------------------|--------------------------------|
| •      | 🛛 🔽 Sta                  | rt Date | is in th | ne last 1 months |              | ×             |                    |                  |               |                 |                        |                        |                    |               |           |                      |                           |                               |                                |                          |                                |
|        | Show<br>Approval<br>Flow | 0       | \$       | Employee ID      | Last<br>Name | First<br>Name | Full<br>Name       | Job<br>Desc      | Leave<br>Type | Sub<br>Category | Start Date             | End Date               | Leave<br>Requested | Leave<br>Unit | Status    | Substitute<br>Needed | Substitute<br>Information | Scheduled<br>Sub<br>Last Name | Scheduled<br>Sub<br>First Name | Date of Last<br>Activity | Approval<br>Names and<br>Dates |
| etails | 均                        |         |          | HED000100        | Payroll      | Grace         | Grace C<br>Payroll | Payroll<br>Clerk | Sick<br>Leave | 4               | 08/02/2019<br>08:00 AM | 08/02/2019<br>04:00 PM | 1.000              | Day(s)        | Cancelled | No                   | ч.                        |                               | -                              | 08/06/2019<br>10:18 AM   |                                |
| etails | 均                        |         |          | HED000100        | Payroll      | Grace         | Grace C<br>Payroll | Payroll<br>Clerk | Sick          |                 | 08/12/2019<br>08:00 AM | 08/12/2019<br>04:00 PM | 1.000              | Day(s)        | Cancelled | No                   |                           | a                             |                                | 08/13/2019<br>08:14 AM   |                                |

Once you filter the requests, you have the option to send an email notification to those employees attached to the filtered requests. You can also export to a .csv file or printed.

| Q~     |                          |         |          |                  | Go Actio     | ons 🜱         |                    |                  |               |                 |                        |                        |                    |               |           |                      |                           |                               |                                |                          |                              |
|--------|--------------------------|---------|----------|------------------|--------------|---------------|--------------------|------------------|---------------|-----------------|------------------------|------------------------|--------------------|---------------|-----------|----------------------|---------------------------|-------------------------------|--------------------------------|--------------------------|------------------------------|
| •      | Star                     | rt Date | is in th | ne last 1 months |              | ×             |                    |                  |               |                 |                        |                        |                    |               |           |                      |                           |                               |                                |                          |                              |
|        | Show<br>Approval<br>Flow | 0       | Ş        | Employee ID      | Last<br>Name | First<br>Name | Full<br>Name       | Job<br>Desc      | Leave<br>Type | Sub<br>Category | Start Date             | End Date               | Leave<br>Requested | Leave<br>Unit | Status    | Substitute<br>Needed | Substitute<br>Information | Scheduled<br>Sub<br>Last Name | Scheduled<br>Sub<br>First Name | Date of Last<br>Activity | Approva<br>Names ar<br>Dates |
| etails | 均                        |         | -        | HED000100        | Payroll      | Grace         | Grace C<br>Payroll | Payroll<br>Clerk | Sick<br>Leave | a.              | 08/02/2019<br>08:00 AM | 08/02/2019<br>04:00 PM | 1.000              | Day(s)        | Cancelled | No                   | -                         | 2                             | ~                              | 08/0 2019<br>10:1 AM     | -                            |
| tails  | te                       |         |          | HED000100        | Payroll      | Grace         | Grace C<br>Payroll | Payroll<br>Clerk | Sick          |                 | 08/12/2019<br>08:00 AM | 08/12/2019<br>04:00 PM | 1.000              | Day(s)        | Cancelled | No                   |                           |                               |                                | 08/1 2019<br>08: AM      |                              |

## District Staff Leave Request Analysis

The display will give you a quick snapshot of each employee(s) accrual, maximum accrual amount, used and balances for each leave type.

To see all the requests for a specific employee click on the See All Leave link.

| Q~            |               |                 | Go Rows 10    | ~ Actions      | ~               |             |                 |                                  |                     |                 |                     |                                      |                 |                                  |                     | See All Leave for                    | Selecte |
|---------------|---------------|-----------------|---------------|----------------|-----------------|-------------|-----------------|----------------------------------|---------------------|-----------------|---------------------|--------------------------------------|-----------------|----------------------------------|---------------------|--------------------------------------|---------|
| Select<br>All | Empid         | Last<br>Name †≞ | First<br>Name | Middle<br>Name | Sick<br>Accrual | Sick<br>Max | Sick<br>Balance | Sick<br>Approved<br>not Exported | Vacation<br>Accrual | Vacation<br>Max | Vacation<br>Balance | Vacation<br>Approved<br>not Exported | Personal<br>Max | Personal<br>Beginning<br>Balance | Personal<br>Balance | Personal<br>Approved<br>not Exported | Uni     |
|               | See All Leave | Payroll         | Grace         | c              | 1.25            | 200.00      | 44.75           | 2                                | 0.834               | 18.00           | 6.838               | 0                                    | 3.00            | 3.00                             | 2.00                | 0                                    | Daily   |
|               | See All Leave | Principal       | Marcia        | Es             | 1.25            | 200.00      | 39.75           | 0                                | 2.00                | 24.00           | 6.00                | 0                                    | 3.00            | 3.00                             | 2.00                | 0                                    | Daily   |
|               | See All Leave | Secretary       | Samantha      | Es             | 1.25            | 200.00      | 190.75          | 0                                | 1.00                | 12.00           | 6.00                | 0                                    | 3.00            | 3.00                             | 1.00                | 0                                    | Daily   |
|               | See All Leave | Superintendent  | Adam          | к              | 1.25            | 200.00      | 143.75          | Ō                                | 1.67                | 20.00           | 15.00               | 0                                    | 3.00            | 3.00                             | 3.00                | 0                                    | Daily   |
|               | See All Leave | Teacher         | John          | Hs             | 1.25            | 200.00      | 135.75          | 0                                | 0.00                | 0.00            | 0.00                | 0                                    | 3.00            | 3.00                             | 3.00                | 0                                    | Daily   |
|               | See All Leave | Treasurer       | Kevin         |                | 1.25            | 200.00      | 138.75          | 0                                | 1.25                | 15.00           | 5.00                | 0                                    | 3.00            | 3.00                             | 3.00                | 0                                    | Daily   |

You can also select multiple employees by putting a check in the box next to the employee name and then clicking See All Leave for Selected.

| Q.~             |                 | Go Rows 25 ~      | Actions ~     |             |                   |                |                                                        |                           |                  |                  |
|-----------------|-----------------|-------------------|---------------|-------------|-------------------|----------------|--------------------------------------------------------|---------------------------|------------------|------------------|
| Employee ID The | Status          | Job               | Start<br>Date | End<br>Date | Requested<br>Date | Total<br>Leave | Reason                                                 | Substitute<br>Information | Last<br>Activity | Date<br>Exporter |
| HED000100       | Flow Initiated  | 1 - Payroll Clerk | 09/03/2012    | 09/03/2012  | 08/25/2012        | 1              | sick                                                   | -                         | 04/25/2014       |                  |
| HED000100       | Escalated       | 1 - Payroll Clerk | 09/13/2019    | 09/13/2019  | 08/30/2019        | 1              | Dr Appointment                                         |                           | 08/30/2019       | 8                |
| HED000100       | Flow Initiated  | 1 - Payroll Clerk | 01/14/2013    | 01/14/2013  | 01/12/2013        | 1              | Wanted to see what happened when entered from my phone | 12                        | 04/25/2014       |                  |
| HED000100       | Flow Initiated  | 1 - Payroll Clerk | 01/25/2013    | 01/25/2013  | 01/25/2013        | 1              | *                                                      |                           | 04/25/2014       |                  |
| HED000100       | Flow Initiated  | 1 - Payroll Clerk | 01/24/2013    | 01/24/2013  | 01/25/2013        | 1              | ~                                                      | 100                       | 04/25/2014       |                  |
| HED000100       | Flow Initiated  | 1 - Payroll Clerk | 04/15/2013    | 04/16/2013  | 04/12/2013        | 1.5            | sick                                                   | 121                       | 04/25/2014       | а.<br>С          |
| IED000100       | Approved        | 1 - Payroll Clerk | 08/15/2017    | 08/15/2017  | 08/01/2017        | 1              | test                                                   | -                         | 08/12/2019       | -                |
| ED000100        | Flow In-Process | 1 - Payroll Clerk | 08/31/2017    | 08/31/2017  | 08/31/2017        | 1              | TESt                                                   |                           | 08/27/2019       |                  |
| HED000100       | Flow In-Process | 1 - Payroll Clerk | 08/20/2019    | 08/22/2019  | 08/06/2019        | 2.5            | PRofessional                                           |                           | 08/27/2019       |                  |
| HED000100       | Exported        | 1 - Payroll Clerk | 08/07/2019    | 08/07/2019  | 08/08/2019        | 1              | sick                                                   | 12                        | 08/30/2019       | 08/30/2019       |
| HED000100       | Flow In-Process | 1 - Payroll Clerk | 09/24/2019    | 09/26/2019  | 08/08/2019        | 2.5            | pd                                                     |                           | 08/27/2019       |                  |
| HED000100       | Approved        | 1 - Payroll Clerk | 08/16/2019    | 08/16/2019  | 08/12/2019        | 1              | sick                                                   |                           | 08/12/2019       |                  |
| HED000100       | Flow In-Process | 1 - Payroll Clerk | 09/23/2019    | 09/25/2019  | 08/13/2019        | 2.5            | vacation                                               |                           | 08/27/2019       |                  |
| HED000100       | Flow In-Process | 1 - Payroll Clerk | 08/06/2019    | 08/06/2019  | 08/22/2019        | 1              | sick                                                   | 1.1                       | 08/27/2019       | 4                |
| ED000100        | Flow In-Process | 1 - Payroll Clerk | 09/16/2019    | 09/18/2019  | 08/22/2019        | 2.5            | sick                                                   | -                         | 08/28/2019       | -                |
| ED000100        | Flow Initiated  | 1 - Payroll Clerk | 10/01/2019    | 10/03/2019  | 08/22/2019        | 2.5            | sick                                                   | 171                       | 08/22/2019       |                  |
| IED000100       | Flow Initiated  | 1 - Payroll Clerk | 07/12/2019    | 07/12/2019  | 08/23/2019        | 1              | sick                                                   | 127                       | 08/23/2019       | 2                |
| IED000100       | Flow Initiated  | 1 - Payroll Clerk | 08/30/2019    | 09/02/2019  | 08/29/2019        | 2              | sick                                                   | (4)                       | 08/29/2019       | -                |
| ED000100        | Flow Initiated  | 1 - Payroll Clerk | 09/19/2012    | 09/19/2012  | 09/20/2012        | - 5            | reason                                                 | -                         | 04/25/2014       |                  |

You have filter and download options by clicking on the Actions button.

#### District Staff Leave Request Analysis Paramertized

The display will give you a more details of each employee(s) accrual, maximum accrual amount, used and balances for each leave type.

# Leave Expense

This report will list each employee and all of their individual requests that have expenses captured. The first screen will give you a quick summary of the expenses and a total for that request.

| ave Exp                 | oense Details               | Report           |            |                                 |                |                |               |               |             |                     |                      |                                |                     |                   |                 |                             |                |           |
|-------------------------|-----------------------------|------------------|------------|---------------------------------|----------------|----------------|---------------|---------------|-------------|---------------------|----------------------|--------------------------------|---------------------|-------------------|-----------------|-----------------------------|----------------|-----------|
| Qv                      |                             |                  |            | Go Row                          | /s All Y       | Actions `      | 6             |               |             |                     |                      |                                |                     |                   |                 |                             |                |           |
| •                       | 🕑 🔳 Last                    | Name             |            |                                 | ×              |                |               |               |             |                     |                      |                                |                     |                   |                 |                             |                |           |
|                         | First                       | t Name           |            |                                 | ×              |                |               |               |             |                     |                      |                                |                     |                   |                 |                             |                |           |
|                         | Nan                         | ne               |            |                                 | ×              |                |               |               |             |                     |                      |                                |                     |                   |                 |                             |                |           |
| Last Nan                | ne : Payroll, Fir           | st Name : Grace, | Name :     | Grace C Payroll                 |                |                |               |               |             |                     |                      |                                |                     |                   |                 |                             |                |           |
| View<br>Leave<br>Detail | View/Print<br>Leave<br>Form | Employee<br>ID   | Job<br>No. | Job<br>Desc                     | Leave<br>Type  | Total<br>Leave | Leave<br>Unit | Start<br>Date | End<br>Date | Sub<br>Last<br>Name | Sub<br>First<br>Name | Registration<br>Fees<br>Amount | Registration Acct # | Lodging<br>Amount | Meals<br>Amount | Other<br>Expenses<br>Amount | Lodging Acct # | Mil       |
| Q                       | Q                           | HED000100        | 1          | Payroll<br>Clerk                | Professional   | 1              | Day(s)        | 08/31/2017    | 08/31/2017  | -                   | -                    | \$0.00                         | ÷                   | \$0.00            | \$25.00         | \$0.00                      | -              | s         |
| Q                       | Q                           | HED000100        | 1          | Payroll<br>Clerk                | Professional   | 2.5            | Day(s)        | 09/24/2019    | 09/26/2019  |                     | \$                   | \$100.00                       | ÷.                  | \$200.00          | \$50.00         | \$0.00                      | ÷.             | 5         |
| Q                       | Q                           | HED000100        | 1          | Payroll<br>Clerk                | Professional   | 2.5            | Day(s)        | 08/20/2019    | 08/22/2019  | -                   | -                    | \$100.00                       | -                   | \$100.00          | \$50.00         | \$0.00                      | -              | s         |
| Last Nan                | ne : Secretary, F           | irst Name : Sam  | antha, N   | lame : Samantha                 | a Es Secretary |                |               |               |             |                     |                      |                                |                     |                   |                 |                             |                |           |
| View<br>Leave<br>Detail | View/Print<br>Leave<br>Form | Employee<br>ID   | Job<br>No. | Job<br>Desc                     | Leave<br>Type  | Total<br>Leave | Leave<br>Unit | Start<br>Date | End<br>Date | Sub<br>Last<br>Name | Sub<br>First<br>Name | Registration<br>Fees<br>Amount | Registration Acct # | Lodging<br>Amount | Meals<br>Amount | Other<br>Expenses<br>Amount | Lodging Acct # | Mil<br>Am |
| ۹                       | ٩                           | DOW000100        | 1          | Elementary<br>Secretary         | Professional   | .5             | Day(s)        | 04/20/2009    | 04/20/2009  | 127                 | 2                    | \$0.00                         | а<br>С              | \$0.00            | \$0.00          | \$0.00                      | a              | SI        |
| .ast Nan                | ne : Teacher, Fir           | st Name : Hamn   | ner, Nam   | e : Hammer Es T                 | feacher        |                |               |               |             |                     |                      |                                |                     |                   |                 |                             |                |           |
| View<br>Leave<br>Detail | View/Print<br>Leave<br>Form | Employee<br>ID   | Job<br>No. | Job<br>Desc                     | Leave<br>Type  | Total<br>Leave | Leave<br>Unit | Start<br>Date | End<br>Date | Sub<br>Last<br>Name | Sub<br>First<br>Name | Registration<br>Fees<br>Amount | Registration Acct # | Lodging<br>Amount | Meals<br>Amount | Other<br>Expenses<br>Amount | Lodging Acct # | Mil       |
| ٩                       | ۹                           | PHI000100        | 1          | Elementary<br>School<br>Teacher | Professional   | 1              | Day(s)        | 09/14/2013    | 09/14/2013  | ~                   | 8                    | \$0.00                         |                     | \$100.00          | \$25.00         | \$0.00                      |                | s         |
| Q                       | ۹                           | PHI000100        | 1          | Elementary<br>School<br>Teacher | Professional   | 2              | Day(s)        | 09/21/2012    | 09/24/2012  | -                   | *                    | \$0.00                         | XREF12              | \$0.00            | \$0.00          | \$0.00                      | XREF12         |           |
| Q                       | Q                           | PHI000100        | 1          | Elementary<br>School            | Professional   | 4              | Day(s)        | 09/14/2012    | 09/19/2012  | -                   |                      | \$0.00                         | а.                  | \$0.00            | \$0.00          | \$0.00                      | a.             | s         |

Clicking on magnifying glass will display the actual leave request.

You have filter and download options by clicking on the Actions button.

## Export Approved District Request(s) for Posting

After leave requests have been through the complete approval process the request can be exported from Kiosk and loaded into USPS.

There are two roles that can be assigned to staff for exporting leave requests. As an administrator you can assign the roles to staff.

- 1. Click on District Administrator.
- 2. Click on Update/Delete District Users.
- 3. Search for the staff person, once you have found that person click on the IRN next to their name.
- Click the check box next to the appropriate role.
   <u>Leave Export Administrator</u> This is the person that will export approved leave from the kiosk into payroll.
  - Leave Export Administrator with Notification This is usually the backup person that will export approved leave from the kiosk into payroll when the Leave Export Administrator is unavailable. Receives notification when there is leave ready to be exported.
- 5. Click Apply Changes.

To export requests click on Export Approved District Request(s) for Posting

| Select Users Roles                             |
|------------------------------------------------|
| Announcement Board Administrator               |
| District Link Administrator                    |
| HR Administrator                               |
| IPDP Committee Chairperson                     |
| IPDP Committee Member                          |
| IPDP District Administrator                    |
| IPDP Statewide Sub Committee Chairperson       |
| IPDP Statewide Sub Committee Member            |
| Leave Administrator                            |
| Leave Approval AWF                             |
| Leave Calendar - by Building                   |
| 🔽 Leave Calendar - by Department Code          |
| 🔽 Leave Calendar - by District Building        |
| Leave Calendar - by Pay Group                  |
| 🔽 Leave Calendar - for District Staff          |
| Leave Calendar - for Supervisor Staff          |
| Leave Export Administrator                     |
| Leave Export Administrator w/Notification      |
| Substitute Coordinator                         |
| Substitute Coordinator - View Only             |
| Substitute Coordinator by Building             |
| Substitute Coordinator by Building - View Only |
| Substitute Coordinator by Department Code      |
| Substitute Coordinator by Pay Group            |
| Treasurer                                      |

#### ₽<sub>6</sub> Leave Administrator

- 🗟 View/Approve/Reject District Requ.
- ■, View Processed/Exported District R.
- 🖽 View/Print District Request(s)
- Co District Staff Leave Request Analysis
- 🗖 District Staff Leave Request Analysi...
- 🛱 Export Approved District Request(s..
- ( Exported Leave History (View/Rever...
- 🗂 Maintain Leave Approval Blackout ...
- 🖾 Leave Expense Report

If you use any of the filter options you will need to click Go for those filters to take place. The leave Type of Other will not be exported unless you check the box to include it for export.

1. The starting date will be the oldest request starting date on requests waiting to be exported.

| 2. | You can select                 | Logout ALL Distri                                                        | t Users f   | rom USPS (R | (PC Session)  | to release File Lo                                                              | dks              |             |                 |                |               |                 |                    |              |                     |  |                       |
|----|--------------------------------|--------------------------------------------------------------------------|-------------|-------------|---------------|---------------------------------------------------------------------------------|------------------|-------------|-----------------|----------------|---------------|-----------------|--------------------|--------------|---------------------|--|-----------------------|
|    | the ending date                | Filter by Date Range                                                     |             |             |               |                                                                                 |                  |             |                 |                |               |                 |                    |              |                     |  |                       |
|    | for your export                | Starting Date<br>08/15/2017                                              | 1           |             |               | ()<br>()<br>()<br>()<br>()<br>()<br>()<br>()<br>()<br>()<br>()<br>()<br>()<br>( | ; Date<br>6/2019 | 2           |                 |                |               |                 |                    |              |                     |  |                       |
|    | by clicking on<br>the calendar | Building<br>All                                                          | 3           |             |               | ~ Emple<br>All                                                                  | yee ID           | 4           |                 | ~ 0            |               |                 |                    |              |                     |  |                       |
|    |                                | Employee Name                                                            | 5           |             |               | ()<br>Leave<br>All                                                              | Туре             | 6           |                 | ~              |               |                 |                    |              |                     |  |                       |
|    | icon. You may choose to        | Pay Group<br>All                                                         | 7           |             |               | <ul><li>✓ Appoi<br/>All</li></ul>                                               | itment Type      | 8           |                 | ~              |               |                 |                    |              |                     |  |                       |
|    | change this date               | Include "Other" Leave                                                    | Type for Er | rport       |               |                                                                                 |                  |             | Filter          | Leave Requests |               |                 |                    |              |                     |  |                       |
|    | to match your                  | Select Leave for Export                                                  | rt to USP   | 5           |               |                                                                                 |                  |             |                 |                |               |                 |                    |              |                     |  |                       |
|    | pay period.                    | Note: Column values I<br>» denotes the request<br>Italicized rows indice | for leave   | contains mu | Itiple days.  |                                                                                 | ilter values a   | bove.       |                 |                |               |                 |                    |              |                     |  | Export Selected Leave |
| З  | You can specify a              |                                                                          |             |             |               |                                                                                 |                  |             |                 |                |               |                 |                    |              | 1-2                 |  |                       |
| 5. | specific building              | Sort by 11<br>Start Date /<br>Request ID                                 | All         | Start Date  | Start<br>Time | End Date /<br>Detail Leave Date                                                 | End<br>Time      | Employee ID | Employee Name   | Job Desc       | Leave<br>Type | Sub<br>Category | Leave<br>Requested | Pay<br>Group | Appointment<br>Type |  |                       |
|    | • •                            | 20170815 00381 9                                                         |             | 08/15/2017  | 08:00 AM      | 08/15/2017                                                                      | 03:00 PM         | HED000100   | Grace C Payroll | Payroll Clerk  | Sick Leave    |                 | 1.000 Day(s)       | α            | Classified          |  |                       |
|    | for your leave                 | 20190616 005397469                                                       |             | 08/16/2019  | 08:00 AM      | 08/16/2019                                                                      | 04:00 PM         | HED000100   | Grace C Payroll | Payroll Clerk  | Sick Leave    | •               | 1.000 Day(s)       | a            | Classified          |  |                       |
|    | requests.                      | Number of Rows Displayed                                                 |             | Ŷ           |               |                                                                                 |                  |             |                 |                |               |                 |                    |              |                     |  | 50                    |

- 4. You can export for a specific employee id.
- 5. You can export for a specific employee name.
- 6. You can specify a leave type or export all leave types.
- 7. You can specify a pay group or all pay groups.
- 8. You can specify an appointment type or all types.
- 9. Click the boxes next to the leave request to export them or click select all.
- 10.Click Export Select Items.
- 11. You will be prompted to save the .csv file on your computer. Give the file a name that you can remember and can easily locate it.
- 12.Use your FTP software to transfer the .csv file from your computer to the USPS software. When you FTP the file make sure you transfer it in ASCII format.

| u have chosen to       | open                                       |
|------------------------|--------------------------------------------|
| 161195672_L            | eave_Export.csv                            |
| which is a: CS         | V file                                     |
| from: https://o        | dw.d3a2.esu.k12.oh.us                      |
| hat should Firefo      | x do with this file?                       |
| Open with              | Notepad (default)                          |
| Save File              |                                            |
| 🔲 Do this <u>a</u> uto | matically for files like this from now on. |
|                        |                                            |

13. Once you have the file transferred go into USPS and select USPS\_MNT.

14.Select USPIMPORT

#### 15.Select ATTEND

16. Enter the file name of the file you saved. Any errors during the load will be

displayed in the ATTERR.TXT file. If you need further assistance with this load please contact your ITC.

| ATTEND - Import A                                                             | Attendance Data                            |
|-------------------------------------------------------------------------------|--------------------------------------------|
| CSV import file<br>Error output file:<br>What does 'Location code' represent? | 090310_LEAVE_EXPORT.CSV<br>ATTERR.TXT<br>I |
| Processing Options:<br>Post to UPDCAL Current, Future, None:                  | Ē                                          |
| Pay account to charge: D Certified obj                                        | ect: Classified object:                    |

| Impo | rt attendance | transad | ctions      |   | 1 of |
|------|---------------|---------|-------------|---|------|
| (Re) | Execute       | F10     | Reset       | ţ |      |
| F7   | Help          | F11     | Save/Recall |   |      |
| F8   | Exit          |         |             |   |      |
| F9   | Cancel        |         |             |   |      |

## Exported Leave History (View/Revert/Re-Export)

Once you have exported leave requests into USPS you have the ability to go and see those files that were exported and export them again. You need to be careful about re-exporting files that may have been imported into USPS already. USPS will not allow more than one day to be added to any given date. For example if an employee had requested a half day absence that half day would be duplicated since both half days would equal a whole day. If a leave request was export by mistake, you have the ability to change that status back to approve by Reverting the request. You can view the export file or click export to save and import the file again into USPS.

| 2~             |                 |                    | Go Actions ~ |            |                          |                      |                                |                            |                         |                             |                            |                       |
|----------------|-----------------|--------------------|--------------|------------|--------------------------|----------------------|--------------------------------|----------------------------|-------------------------|-----------------------------|----------------------------|-----------------------|
| xport<br>Igain | View<br>Details | Revert to Approved | Start Date   | End Date   | Date / Time<br>Exported  | Export<br>Control No | Number<br>Requests<br>Exported | Exported By<br>Employee ID | Exported By             | Date/Time of<br>Last Export | Employee ID<br>Last Export | Last Exported By      |
| port           | View            | Revert Leave       | 08/07/2019   | 08/07/2019 | 08/30/2019 / 08:33:48 AM | 334895395            | i.                             | HED000100                  | PAVROLL@NCOCC.K12.OH.US | 08/30/2019 / 08:33:50 AM    | HED000100                  | PAVROLL@NCOCC.K12.OH. |

Under Exported Leave History, the Leave Export Administrator will be able to view exported leave and change the status from exported to approved so that the leave request can be exported again.

1. Click on Revert Leave to Approved on the date that has the exported leave request in it.

|                        |                            |                             |                         |                            | Number   |                      |                          |            |            |                    |                 |                 |
|------------------------|----------------------------|-----------------------------|-------------------------|----------------------------|----------|----------------------|--------------------------|------------|------------|--------------------|-----------------|-----------------|
| Last Exported By       | Employee ID<br>Last Export | Date/Time of<br>Last Export | Exported By             | Exported By<br>Employee ID | Requests | Export<br>Control No | Date / Time<br>Exported  | End Date   | Start Date | Revert to Approved | View<br>Details | Export<br>Again |
| PWROLL@NCOCC.K12.OH.US | HED000100                  | 08/30/2019 / 08:33:50 AM    | PAIROLL@NCOCC.K12.0H.US | HED000100                  | 1        | 334895395            | 08/30/2019 / 08:33:48 AM | 08/07/2019 | 06/07/2019 | Revert Leave       | View            | Export          |

- 2. Once the leave requests are displayed, check the box for the leave request that needs an approved status.
- 3. Click Remove Exported Status Flag from Selected Records.

| ported Leave Reque                       |        |            |               |                                 |             |             |                 |               |               |                    |                              |              |                     |                                          |
|------------------------------------------|--------|------------|---------------|---------------------------------|-------------|-------------|-----------------|---------------|---------------|--------------------|------------------------------|--------------|---------------------|------------------------------------------|
| Sort by ↑≋<br>Start Date /<br>Request ID | Select | Startdate  | Start<br>Time | End Date /<br>Detail Leave Date | End<br>Time | Employee ID | Employee Name   | Job Desc      | Leave<br>Type | Leave<br>Requested | Date Exported                | Pay<br>Group | Appointment<br>Type |                                          |
| 20190807 005395296                       |        | 08/07/2019 | 08:00 AM      | 08/07/2019                      | 04:00 PM    | HED000100   | Grace C Payroll | Payroll Clerk | Sick Leave    | 1.000 Day(s)       | 30-AUG-19 08.33.48.953952 AM | CL           | Classified          |                                          |
| Number of Rows Displayed<br>5            | 8.     | v          |               |                                 |             |             |                 |               |               |                    |                              |              | 1-1                 | Remove Exported Status Flag from Selecte |

## Logout All District Users from USPS

When processing payroll you may receive an error that files are locked by users. Employees accessing Kiosk could be one of the causes to the locked files. You can logout all your district users to complete the payroll process.

- 1. To logout users click on Administrative Leave Reports.
- 2. Click on Export Approved District Request(s) for Posting.
- 3. Click on arrow to open window.

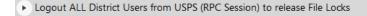

4. Click on Logout All District Users from USPS.

Logout ALL District Users from USPS (RPC Session) to release File Locks

Logout ALL District Users from USPS

#### Maintain Leave Approval Blackout Dates

If your district has a policy that leave cannot be taken before a holiday or 2 weeks before schools ends then Blackout Dates will help maintain those policies. Your staff will still be able to create a request for a blackout date but the sta ff person will receive a message that the request is during a blackout date and it will require them to click Ok before the request can be submitted.

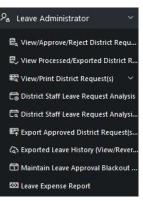

When you select maintain leave approval blackout dates if you have entered blackout dates you will see a quick summary of those blackout dates.

If you need to edit a blackout date click on the pencil icon.

To create a new blackout date click on Create.

#### Blackout Dates for District: 926

|    | Label                      | Enabled | Escalate | Start Date | End Date   | Employee ID | Job Number | Building IRN | Pay Group | Leave Type     | Department Code |
|----|----------------------------|---------|----------|------------|------------|-------------|------------|--------------|-----------|----------------|-----------------|
| Ľ  | Day Before Christmas Break | Yes     | No       | 12/19/2014 | 12/19/2014 | *           | •          | э            | cı        | (w))           |                 |
| C  | 2015 Thanksgiving break    | Yes     | No       | 11/25/2015 | 11/25/2015 |             | *          |              | .*        | Personal Leave |                 |
| C  | Thanksgiving Break         | Yes     | No       | 11/23/2011 | 11/23/2011 |             | *          | *            | *         |                | *               |
| Ľ  | Day After Spring Break     | Yes     | No       | 04/25/2011 | 04/25/2011 | ×           | *          | 18           | (8)       | 28.5           | *               |
| C  | Day Before Spring Break    | Yes     | Yes      | 04/15/2011 | 04/15/2011 | *           | *          |              |           |                | . *             |
| e  | Friday Before Memorial Day | Yes     | No       | 05/25/2012 | 05/25/2012 | 8           | *          | *            | *         | Personal Leave |                 |
| C. | Friday Before Labor Day    | Yes     | No       | 09/02/2011 | 09/02/2011 | *           | *          | э.           | *         | Personal Leave | *               |
| Ľ  | Memorial Day               | Yes     | Yes      | 05/28/2012 | 05/28/2012 | *           | *          | э.           |           |                | *               |
| 2  | Labor Day                  | Yes     | No       | 09/03/2012 | 09/03/2012 | *           | *          |              | *         |                |                 |
| 2  | President's Day            | Yes     | No       | 02/17/2014 | 02/17/2014 | *           | *          | *            |           | *              | *               |
| 0  | February 21                | Yes     | Yes      | 02/21/2014 | 02/21/2014 | ×           | *          | 14           |           | Personal Leave |                 |

- Give your blackout date a label. For example you could enter End of Year. This would allow you to enter a date range for the last two weeks of school.
- Select yes if you want the blackout date to be enabled.
- Select yes if you want the request to be escalated t o the leave admin. By selecting no, when the employee creates the request it will go through the normal approval process. Selecting yes will have the request go directly to the leave admin for approval.

| Label                                                                                                    |                             |   |
|----------------------------------------------------------------------------------------------------|-----------------------------|---|
|                                                                                                    |                             |   |
| Enabled 2 ~ Escalate Yes 3                                                                                                    |                             |   |
| Start Date                                                                                                    | End Date                    | Ē |
|                                                                                                    |                             |   |
| Employee ID<br>*                                                                                                    | 5 💉                         |   |
| *                                                                                                    | 5 💉                         |   |
| * 6 ×                                                                                                    |                             |   |
| *                                                                                                    | Dept Code                   |   |
| *  Job Number  *  Idob Number  f  Idob Number  f  Idob Number  Idob Number  Idob Nu | Dept Code                   |   |
| * 6 v<br>uilding IRN<br>119768 - Cherokee Elementary School<br>000091 - Adams Elementary School                                                                                                    | Dept Code                   |   |
| *  Job Number 6  uilding IRN  19768 - Cherokee Elementary School 000901 - Adams Elementary School 002923 - Edgewood Elementary School Ele                                                                                                    | Dept Code<br>001 8<br>003 8 |   |
| * 6 v<br>uilding IRN<br>119768 - Cherokee Elementary School<br>000091 - Adams Elementary School                                                                                                    | Dept Code                   |   |

- 4. Enter a start and end date for you blackout.
- 5. Enter a specific employee id for this blackout or use the \* for all employees.
- 6. Enter a specific job number for this blackout or use the \* for all jobs.
- 7. Click on a specific building for this blackout or use the \* for all buildings. You can hold the ctrl key down to select multiple buildings.
- 8. Click on a specific department code for this blackout or use the \* for all departments. You can hold the ctrl key down to select multiple departments.
- 9. Click on a specific pay group for this blackout or use the \* for all pay groups. You can hold the ctrl key down to select multiple pay groups.
- 10.Click on a specific leave type for this blackout or use the \* for all leave types. You can hold the ctrl key down to select multiple leave types.
- 11.Click Create.

When staff enters a request that falls on a blackout date, they will receive a message where they can continue to submit the request or cancel the request.

| Blac | kout Date Notice                                         |  |
|------|----------------------------------------------------------|--|
| This | leave request falls on or includes the following day(s): |  |
|      | Day Before Thanksgiving ( 11/27/2019 )                   |  |
|      | e proceed with my request anyway                         |  |
|      | res 🕗 No<br>cont Date Exception.                         |  |

If they continue with the request, the supervisor will see that the request is on a blackout date on the supervisor summary screen.

If you do not want any requests to go through for blackout dates you can select Disallow Blackout Dates on the District Configuration under Leave Types. When an employee creates a request on a blackout date they will not be able to submit the request. They will receive an error message.

| Default Substitute Needed    | " If SUBSTITUTE N   | EEDED is to                      | be selected         | by default w                 | vher eques                    | Leave Type. Select Check Box(es) under<br>sting this Leave Type. Select Check Box(es)<br>nen requesting this Leave Type. Select the |
|------------------------------|---------------------|----------------------------------|---------------------|------------------------------|-------------------------------|----------------------------------------------------------------------------------------------------|
| Check Box(es) next to the Le |                     |                                  |                     |                              |                               |                                                                                                    |
| Available<br>Leave Types     | Reason<br>Required? | Default<br>Substitute<br>Needed? | Capture<br>Expense? | Sub<br>Category<br>Required? | Disallow<br>Blackout<br>Date? | Require<br>Cancellation<br>Reason?                                                                                                  |
| Calamity                     |                     |                                  |                     |                              |                               |                                                                                                    |
| Compensatory Time            |                     |                                  |                     |                              |                               |                                                                                                    |
| Dock                         |                     |                                  |                     |                              |                               |                                                                                                    |
| Holiday                      |                     |                                  |                     |                              |                               |                                                                                                    |
| Jury Duty                    | <b>~</b>            |                                  |                     |                              |                               |                                                                                                    |
| Military                     |                     |                                  |                     |                              |                               |                                                                                                    |
| Other                        | <b></b>             |                                  |                     |                              |                               |                                                                                                    |
| Personal Leave               |                     |                                  |                     |                              |                               |                                                                                                    |
| Professional                 | <b>~</b>            |                                  | $\sim$              |                              |                               |                                                                                                    |
| Sick Leave                   |                     |                                  |                     |                              |                               |                                                                                                    |
| Unknown                      |                     |                                  |                     |                              |                               |                                                                                                    |
| Vacation Leave               |                     |                                  |                     |                              |                               |                                                                                                    |

## MAINTAIN LEAVE APPROVAL AUTOMATED WORK FLOWS

Currently leave requests in your district follow a certain path for the approval process. You can duplicate those paths within Kiosk. Creating and maintaining those paths or flows are done in Maintain Leave Approval Automated Work Flows.

To create work flows you will need to turn on the Leave Approval AWF in district configuration.

- 1. Click on District Administrator.
- 2. Click on Configure District Options.
- 3. In the Kiosk Functionality section click Leave Approval AWF.
- 4. Click Apply Changes.

Once you have activated the functionality you will need to decide who will be assigned the role of

• <u>Leave Approval AWF</u> This is the person that maintains the work flow of the requests for the district.

These roles can be assigned to multiple people.

- 1. Click on District Administrator.
- 2. Click on Update/Delete District Users.
- 3. Search for the employee and click the IRN next to the employee name.
- 4. Click the check box next to the appropriate role.
- 5. Click Apply Changes.

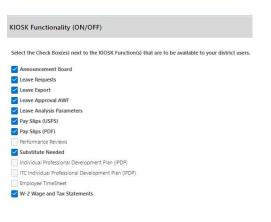

| Select Users Roles                             |
|------------------------------------------------|
| Announcement Board Administrator               |
| District Link Administrator                    |
| HR Administrator                               |
| IPDP Committee Chairperson                     |
| IPDP Committee Member                          |
| IPDP District Administrator                    |
| IPDP Statewide Sub Committee Chairperson       |
| IPDP Statewide Sub Committee Member            |
| Leave Administrator                            |
| Leave Approval AWF                             |
| Leave Calendar - by Building                   |
| Leave Calendar - by Department Code            |
| Leave Calendar - by District Building          |
| Leave Calendar - by Pay Group                  |
| Leave Calendar - for District Staff            |
| Leave Calendar - for Supervisor Staff          |
| Leave Export Administrator                     |
| Leave Export Administrator w/Notification      |
| Substitute Coordinator                         |
| Substitute Coordinator - View Only             |
| Substitute Coordinator by Building             |
| Substitute Coordinator by Building - View Only |
| Substitute Coordinator by Department Code      |
| Substitute Coordinator by Pay Group            |
| Transurar                                      |

Treasurer

# Creating a Work Group

- 1. Click on Maintain Leave Approval Automated Work Flows.
- 2. When you enter this section for the first time you will need to create Approval Work Groups. The Work Groups will be made up of staff within the district that will be responsible for approving or receiving notification of a request that needs approval.
- 3. To start a new Work Group click on Create New Approval Group.

|      |                   |                            | 4          | Create New Approval G |
|------|-------------------|----------------------------|------------|-----------------------|
| Q~   |                   | Go Rows 5 ~ Actions~       |            |                       |
| Edit | View<br>Hierarchy | Group Name                 | Group Type | Members               |
| Ľ    |                   | OH HS - Principal          | OR         | 2                     |
| Ľ    |                   | OH School - Superintendent | OR         | 1                     |
| Ľ    |                   | OH School - Treasurer      | OR         | 1                     |
| Ľ    |                   | OH MS - Principal          | OR         | 2                     |
| C.   |                   | OH ES - Principal          | OR         | 2                     |

- 4. Enter the name of your Group. This could be any name you want to give the group. If you were creating a work group that included the high school principal and the high school secretary you may choose to call this group High School.
- 5. Click on the drop down arrow to select a Group Type. Your options are AND/OR.
  - If you select AND that means if you put more than one person in this work group as an approver, Kiosk will require that both approvers take action on the request.
  - If you select OR as the type and you have more than one approver for the work group either approver can take action on the request.

|    |                                  | LAAWF Group                                   |                |
|----|----------------------------------|-----------------------------------------------|----------------|
| 6. | Click on the drop down           | Group Name<br>Custodians                      |                |
|    | arrow to select<br>a Group Type. | Group Type                                    |                |
|    | Your options are                 | Select Group Type 5                           | ¥              |
|    | AND/OR.                          | Return to Leave Approval Automated Work Flows | 6 Create Group |

Employee Kiosk Documenta

🖾 Payslip

View/Print W-2

Leave Calendar(s)

🙊 Substitute Coordinator Leav

trict Announcement Bo

7. Click Add Create Group Members.

| LAAWF Group                                                                  |                      |
|------------------------------------------------------------------------------|----------------------|
| Group Name<br>Custodians                                                     |                      |
| Group Type                                                                   |                      |
| OR                                                                           | × *                  |
| Return to Leave Approval Automated Work Flows                                | Delete Apply Changes |
| Group Members                                                                |                      |
| Group has no MEMBERS assigned to it.                                         |                      |
|                                                                              | 7 Add Group Members  |
| Leave Flows Assigned To w/ Unprocessed Leave Requests                        |                      |
| There are NO Leave Flows Assigned to this group w/Unprocessed Leave Requests |                      |

8. Click on the Group Member drop down menu. A list of registered Kiosk staff will be displayed. You can select the employee name that will be added to this group.

If you select Supervisor for the group member, Kiosk will look at the Supervisor field that was loaded into Kiosk from USPS. So a leave request that was entered will go to the supervisor listed.

If you select Manager for the group member it will include any User within the District that is assigned to the "Leave Administrator" Role.

| LAAWF Group Members: Custodians            |     |                     |
|--------------------------------------------|-----|---------------------|
| Group Member ③                             |     |                     |
| Select Employee or Group or Abstract Value | . 8 |                     |
| Is Member an Approver?                     |     |                     |
| Select Value                               | . 9 |                     |
| Cancel/Return                              |     | Add Member to Group |

- 9. Once you have selected the employee or supervisor, you will need to assign why type of member they are.
  - <u>No</u>

This means the staff person is not an approver but is allowed to view the request.

<u>No & Notify</u>

This means that the staff person is not an approver but will be sent email notification when a leave request needs approval.

• <u>Yes</u>

This means that the staff person is an approver and will be sent email notification when a request is waiting for approval.

You must have a least one approver in the group before you can create a work group.

10. Click Add Member to Group

- 11.Click Add Group Members if you need to add more staff to this work group. For example you may need to add a secretary who will not be approving requests but will be able to view them and be notified about requests. So you would add that secretary as another member to the group.
- 12.Once you have added all the members you can click Return to Leave Approval Automated Work Flows.
- 13.You will see your new group in the list of work groups.

| Group Name<br>Custodians |                           |                               |          |                               |
|--------------------------|---------------------------|-------------------------------|----------|-------------------------------|
| roup Type                |                           |                               |          |                               |
| OR                       |                           |                               |          | ×                             |
| Return to Lea            | ave Approval Automated Wo | rk Flows                      |          | Apply Change                  |
|                          |                           | rk Flows 12<br>Member Name †= | Approver | Apply Change<br>Approver Type |

|      |                   |                             | G          | eate New Approval |
|------|-------------------|-----------------------------|------------|-------------------|
| Q.~  |                   | Go Rows 20 ∽ Actions∽       |            |                   |
| Edit | View<br>Hierarchy | Group Name                  | Group Type | Members           |
| ø    |                   | OH HS - Principal           | OR         | 2                 |
| ø    |                   | OH School - Superintendent  | OR         | 1                 |
| ď    |                   | OH School - Treasurer       | OR         | 1                 |
| ď    |                   | OH MS - Principal           | OR         | 2                 |
| Ø    |                   | OH ES - Principal           | OR         | 2                 |
| C    |                   | OH - Maintenance Supervisor | OR         | 1                 |
| Ø    |                   | OH - Assistant Treasurer    | OR         | 1                 |
| ø    |                   | OH - Payroll                | OR .       | 1                 |
| Ľ    |                   | OH - Food Service           | OR         | 1                 |
| Ø    |                   | OH - Transportation         | OR.        | 1                 |
| C    |                   | Abstract                    | OR         |                   |
| Ø    |                   | Custodians                  | OR         | 1                 |
| C2   |                   | Supervisor                  | OR         | 2                 |
| Ľ    |                   | Test                        | OR         | 2                 |
| ď    |                   | Supervisor 2                | OR         |                   |

## Creating a Work Flow

1. Once you have all your work groups created you can now create a New Flow.

| Sequence  | Priority<br>Seq | Edit<br>It | Define | See   | Leave Flow Name              | Employee<br>ID | Job<br>No. | Building<br>IRN(s) | Department<br>Code(s) | Pay<br>Group(s) | Leave<br>Type(s) | Employees<br>Matching |
|-----------|-----------------|------------|--------|-------|------------------------------|----------------|------------|--------------------|-----------------------|-----------------|------------------|-----------------------|
| ++        | 1               | Ľ          | D      | 均     | Test                         | ×              | *          | (* )               | *                     | AD              | Sick Leave       | ٩                     |
| ++        | 2               | e          | D      | 铝     | OH HS Teacher - Professional | 8              | *          | 002923             | 8                     | т               | Professional     | Q                     |
| ++        | 3               | Ľ          | C      | 培     | OH ES Teacher - Professional | *              |            | 000091             | *                     | т               | Professional     | No Match Found        |
| ++        | 4               | Ľ          | C      | 铝     | OH MS Teacher - Professional | *              |            | 004069             | *                     | т               | Professional     | No Match Found        |
| ++        | 5               | ø          | D      | 铝     | OH HS Teacher                |                |            | 002923             | <u>*</u> .            | т               | *                | Q                     |
| <b>++</b> | 6               | ď          | C      | 坫     | OH ES Custodian              | *              |            | 000091             | *                     | J               |                  | No Match Found        |
| ++        | 7               | Ľ          | C      | 均     | OH ES Teacher                | *              | *          | 000091             |                       | т               | *                | No Match Found        |
| ++        | 8               | Ľ          | D      | 培     | OH MS Teacher                | *              | *          | 004069             | *                     | т               | *                | No Match Found        |
| ++        | 9               | Ø          | D      | 均     | OH MS Custodian              | *              | *          | 004069             | *                     | J               |                  | No Match Found        |
| ++        | 10              | Ľ          | C      | 均     | OH HS Cook                   |                |            | 002923             | 8                     | c               | *                | No Match Found        |
| ++        | 11              | ď          | D      | 均     | OH MS Cook                   | *              | *          | 004069             | *                     | c               | *                | No Match Found        |
| ++        | 12              | ď          | C      | 均     | OH Bus Driver                |                |            |                    | *                     | В               |                  | No Match Found        |
|           | 102.1           | 50         | D      | Hen . |                              |                |            | 000000             | 2                     |                 |                  | 10.0000000            |

- 2. Give your new work flow a name. For example if the flow is for the high school
- you may call it HS or if the work flow is for HS professional leave you may call it HS – Professional. Just make sure that whatever you name the work flow that it makes sense to you.
- If this work flow is going to be for a specific employee click the drop down arrow to select that employee's name. If it is for a group of employees leave the \* for this field.
- 4. Enter a specific job number or use the \* for all jobs.
- Click on a specific building or use the \* for all buildings. You can hold the ctrl key down to select multiple buildings.

|                                      |   |   | Cancel/Return |
|--------------------------------------|---|---|---------------|
| Leave Flow Priority Seq<br><b>20</b> |   |   |               |
| Leave Flow Name<br>Custodians        | 2 |   |               |
| mployee ID                           |   |   |               |
| *                                    | 3 | * |               |
| ob No                                |   |   |               |
| *                                    | 4 | * |               |
| Building IRN(s)                      | _ |   |               |
| *                                    | 5 |   |               |
| Department Code(s)                   |   |   |               |
| *                                    | 6 |   |               |
|                                      |   |   |               |
| Pay Group(s)                         |   |   |               |
| *                                    | 7 |   |               |
| .eave Type(s)                        |   |   |               |
| *                                    | 8 |   |               |

- Click on a specific department code or use the \* for all departments. You can hold the ctrl key down to select multiple departments.
- 7. Click on a specific pay group or use the \* for all pay groups. You can hold the ctrl key down to select multiple pay groups.
- 8. Click on a specific leave type or use the \* for all leave types. You can hold the ctrl key down to select multiple leave types.
- 9. Click Create.
- 10.Once you have created the work flow you will need to define it. Define it means that you are going to add work groups to this flow. Click on the pencil icon.

|         |                 |            | •            |             |                                                       |                     |            |                    |                       |                 |                  |                       |
|---------|-----------------|------------|--------------|-------------|-------------------------------------------------------|---------------------|------------|--------------------|-----------------------|-----------------|------------------|-----------------------|
| equence | Priority<br>Seq | Edit<br>It | Define<br>It | See<br>It   | Leave Flow Name                                       | Employee<br>ID      | Job<br>No. | Building<br>IRN(s) | Department<br>Code(s) | Pay<br>Group(s) | Leave<br>Type(s) | Employees<br>Matching |
| ++      | 1               | Ø          | D            | Not Defined | Custodians                                            |                     |            |                    | 003                   |                 | 54.5             | Q                     |
|         |                 | c#         | P            | ю           | Tart                                                  |                     |            |                    |                       | AD.             | Cirle Landa      | 0                     |
| 11.     | Click           | Add        | Nex          | t Level     | Define LEVEL(s) of the V                              | Work Flow: Custod   | ans        |                    |                       |                 |                  |                       |
| 11.     | Click           | Add        | Nex          | t Level     | Define LEVEL(s) of the V     Return to Leave Approval |                     |            |                    |                       |                 | 11               | Add Next Level        |
| 11.     | Click           | Add        | Nex          | t Level     |                                                       | Automated Work Flov | 15         | the Approva        | Work Flow.            |                 | 0                | Add Next              |

De-Activate Delete Create

- 12.Click on the Group ID drop down menu and select the group that will be the first approvers in this work flow.
- 13.Click Add Level.

| Return to Leave Approval Automated Work Flows                                                                                                    | Add Next L |
|----------------------------------------------------------------------------------------------------|------------|
|                                                                                                    |            |
| Click Add Next Level Button to Add 1st level of the Approval Worl                                                                                                    | Flow.      |
|                                                                                                    |            |
| Save re-ordering of Work Flow Level(s)                                                                                                    |            |
| Assists CROUD to the Flam Land                                                                                                    |            |
| Assign GROUP to the Flow Level                                                                                                    |            |
| Cancel/Return                                                                                                    | 13 Add Le  |
|                                                                                                    |            |
| Leave Flow Level                                                                                                    |            |
|                                                                                                    |            |
| 1                                                                                                    |            |
|                                                                                                    |            |
| 1<br>Group Id<br>Select an Approval Group + 12                                                                                                    |            |
| Group Id                                                                                                    |            |
| Group Id<br>Select an Approval Group<br>Abstract                                                                                                    |            |
| Group Id<br>Select an Approval Group                                                                                                    |            |
| Group Id<br>Select an Approval Group<br>Abstract                                                                                                    |            |
| Group Id<br>Select an Approval Group<br>Caleborat<br>Custodians                                                                                                    | ×          |
| Group Id<br>Select an Approval Group<br>Abstract<br>Cutodians<br>OH - Assistant Treasurer                                                                                                    | ж          |
| Group Id<br>Select an Approval Group<br>Abstract<br>Cutodolans<br>OH - Assistant Treasurer<br>OH - Food Service<br>Market Woot F<br>Market Woot F<br>Ma | ×          |

14.To add another level for this work flow Add Next Level. For example the first level you just added may be the supervisor for the leave request and the superintendent needs to be the next level for the request. By selecting Add Next Level you can select the Superintendent from the work group list so after the supervisor has approved the request it will go to the superintendent next.

| Down/Up                        | Edit       | Leave Flow Level | View Group Hierarchy | Group Name                 | Delete Level |
|--------------------------------|------------|------------------|----------------------|----------------------------|--------------|
| ++                             | Ľ          | 1                | 18                   | Custodians                 | Ū            |
| ++                             | Z          | 2                | 皆                    | OH School - Superintendent | Ū            |
| sign GROUP<br>ancel/Return     | to the Flo | w Level          |                      |                            | Add Lev      |
| ancel/Return                   | to the Flo | w Level          |                      |                            | Add Lev      |
| ancel/Return                   | to the Flo | w Level          |                      |                            | Add Lev      |
|                                | to the Flo | w Level          |                      |                            | Add Lev      |
| ancel/Return<br>ave Flow Level |            |                  |                      |                            | Add Lev      |

There are no Unprocessed Leave Requests assigned to the Leave Approval Automated Work Flow.

You will see in the example above what it would look like if you added the superintendent as the next level.

Once all levels of the approval process have been added to the work flow you can set the priority for your flows.

Work flows that are specific like for a certain building irn or pay group will need to be at the top. When a request is created, Kiosk will go through the work flows you have created to see which work flow matches the request. It will compare the employee id, job number, building irn, etc... to see which flow will match. Kiosk starts at the top of the work flows as it looks to see which flow matches the request.

15.You can change the sequence by clicking on the arrows and dragging your mouse to the place where you want the work flow to go and then letting go. You can move the work flows around into the correct sequence.

|          |                 |            |              |           |                              |                |            |                    |                       |                 |                  | Create N              |
|----------|-----------------|------------|--------------|-----------|------------------------------|----------------|------------|--------------------|-----------------------|-----------------|------------------|-----------------------|
| Sequence | Priority<br>Seq | Edit<br>It | Define<br>It | See<br>It | Leave Flow Name              | Employee<br>ID | Job<br>No. | Building<br>IRN(s) | Department<br>Code(s) | Pay<br>Group(s) | Leave<br>Type(s) | Employees<br>Matching |
| ++       | 1               | Ľ          | D            | 均         | Custodians                   |                | 14         |                    | 003                   |                 | w.               | Q                     |
| ++       | 2               | Ľ          | D            | 均         | Test                         | .*             |            | *                  |                       | AD              | Sick Leave       | ٩                     |
| ++       | 3               | Ľ          | D            | 協         | OH HS Teacher - Professional |                |            | 002923             |                       | т               | Professional     | No Match Found        |
| ++       | 4               | e          | D            | 均         | OH ES Teacher - Professional |                |            | 000091             | ,                     | т               | Professional     | No Match Found        |
| ++       | 5               | ď          | B            | 均         | OH MS Teacher - Professional |                |            | 004069             |                       | т               | Professional     | No Match Found        |

- 16.Once you have moved the work flow click update priority sequence to keep the change.
- 17.You can also view the employees who will be affected by this work flow when you click on the View in the Employees Matching column.

| equence | Priority<br>Seq | Edit<br>It | Define<br>It | See<br>It | Leave Flow Name              | Employee<br>ID | Job<br>No. | Building<br>IRN(s) | Department<br>Code(s) | Pay<br>Group(s) | Leave<br>Type(s) | Employees<br>Matching |
|---------|-----------------|------------|--------------|-----------|------------------------------|----------------|------------|--------------------|-----------------------|-----------------|------------------|-----------------------|
| ++      | 1               | Ø          | D            | 協         | Custodians                   | 1982           |            |                    | 003                   | 4               |                  | ۹ 📥                   |
| ++      | 2               | ø          | C            | 增         | Test                         |                |            |                    |                       | AD              | Sick Leave       | Q                     |
| ++      | 3               | Ľ          | D            | 增         | OH HS Teacher - Professional |                |            | 002923             |                       | т               | Professional     | No Match Found        |
| ++      | 4               | C          | C            | ta        | OH ES Teacher - Professional |                |            | 000091             |                       | т               | Professional     | No Match Found        |
| ++      | 5               | C          | D            | 塩         | OH MS Teacher - Professional | *              | *          | 004069             | *                     | т               | Professional     | No Match Found        |

Kiosk will give you a list of employees.

| Employee  | Job    | Building | Pay   | Department | And international and the | Leave          |           |           |
|-----------|--------|----------|-------|------------|---------------------------|----------------|-----------|-----------|
| ID        | Number | IRN      | Group | Code       | Username                  | Туре           | Last Name | First Nam |
| FOS000100 | 1      | 002923   | т     | 003        | hsteach1@ncocc.k12.oh.us  | Jury Duty      | Teacher   | John      |
| FOS000100 | 1      | 002923   | т     | 003        | hsteach1@ncocc.k12.oh.us  | Other          | Teacher   | John      |
| FOS000100 | 1      | 002923   | т     | 003        | hsteach1@ncocc.k12.oh.us  | Personal Leave | Teacher   | John      |
| FOS000100 | 1      | 002923   | т     | 003        | hsteach1@ncocc.k12.oh.us  | Professional   | Teacher   | John      |
| FO5000100 | 1      | 002923   | т     | 003        | hsteach1@ncocc.k12.oh.us  | Sick Leave     | Teacher   | John      |

#### **Editing Work Groups**

|    | If you need to edit a<br>work group click on<br>the pencil icon next | Define Approval | Group(s) for Di   | strict IRN: 926                |                            |          | Create New Approval Gro | Dup  |  |
|----|----------------------------------------------------------------------|-----------------|-------------------|--------------------------------|----------------------------|----------|-------------------------|------|--|
|    | to the group you                                                     | Q.~             |                   | Go                             | Rows 20 Y Actions Y        |          |                         |      |  |
|    | want to change.                                                      | Edit            | View<br>Hierarchy |                                | Group Name                 | Group Ty | rpe Members             |      |  |
|    |                                                                      | ø               |                   | OH HS - Principal              |                            | OR       | 2                       |      |  |
|    |                                                                      | C               |                   | OH School - Superin            | OH School - Superintendent |          | 1                       |      |  |
|    |                                                                      | Ľ               |                   | OH School - Treasure           | r                          | OR       | 1                       |      |  |
|    |                                                                      | Ľ               |                   | OH MS - Principal              |                            | OR       | 2                       |      |  |
|    |                                                                      | Ľ               |                   | OH ES - Principal              |                            | OR       | 2                       |      |  |
|    |                                                                      | Ľ               |                   | OH - Maintenance S             | upervisor                  | OR       | 1                       |      |  |
| 2. | Click on the pencil<br>icon to select another                        |                 | LAAWF             |                                |                            |          |                         |      |  |
|    | employee.                                                            |                 | Custo             | Custodians                     |                            |          |                         |      |  |
|    | employee                                                             |                 | Group Ty<br>OR    | pe                             |                            |          | ×                       |      |  |
|    |                                                                      |                 | Return            | to Leave Approval Automated Wo | rk Flows                   |          | Apply Changes           |      |  |
| 3. | A list of all employee re                                            | •               |                   | Vembers                        |                            |          |                         | that |  |
|    | are affected by this wo                                              | rк group        | ) Ed              | it Member Id                   | Member Name 1              | Approver | Approver Type           | will |  |
|    | be displayed.                                                        |                 | C                 | Supervisor                     | Supervisor                 | Y        | Approver                |      |  |

4. Adding or removing group members may require you to re-initiate leave requests. Re-initiate means that the requests will go through the approval process again. Even if the request is at the second or third level for approval the requests will start over at the first level and go through the approval process again. If that is required you will receive the following

|                                                         | × |  |
|---------------------------------------------------------|---|--|
| Adding a LEVEL to this Leave Approval Automated Work    |   |  |
| Flow(LAAWF) will require that the approval flows of all |   |  |
| Unprocessed Leave Requests associated with this LAAWF   |   |  |
| be Re-Initiated.                                        |   |  |
| Are you sure you want to ADD this LEVEL to the Leave    |   |  |
| Flow?                                                   |   |  |

Cancel

5. Once you click Ok you will be prompted to click here if you want to address the requests that need to be re-initiated.

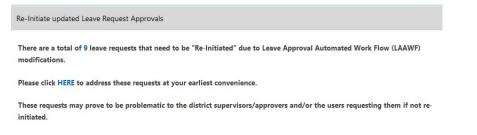

6. You then will see a screen that displays all the affected requests and you can click on Re-Initiate listed Leave Requests. The requests will then be re-initiated and you will receive a message that it was successful.

| le-Initiate I | isted Le  | ave Requests |                 |                 |                |            |            |                            |                      |                     |                      |
|---------------|-----------|--------------|-----------------|-----------------|----------------|------------|------------|----------------------------|----------------------|---------------------|----------------------|
| ld            | See<br>It | Employee ID  | Name            | Job Description | Leave<br>Type  | Start Date | End Date   | Status                     | Substitute<br>Needed | Transaction<br>Date | Rebuild<br>Necessary |
| 3848507       | 均         | HED000100    | Grace C Payroll | Payroll Clerk   | Professional   | 08/31/2017 | 08/31/2017 | Flow In-Process<br>Level 2 | No                   | 08/27/2019          | Yes                  |
| 5393036       | 몀         | HED000100    | Grace C Payroll | Payroll Clerk   | Professional   | 08/20/2019 | 08/22/2019 | Flow In-Process<br>Level 2 | No                   | 08/27/2019          | Yes                  |
| 395300        | 坫         | HED000100    | Grace C Payroll | Payroll Clerk   | Professional   | 09/24/2019 | 09/26/2019 | Flow In-Process            | No                   | 08/27/2019          | Yes                  |
| 5398942       | 齿         | HED000100    | Grace C Payroll | Payroll Clerk   | Vacation Leave | 09/23/2019 | 09/25/2019 | Flow In-Process            | No                   | 08/27/2019          | Yes                  |

**NOTE:** When a district is using the Abstract Supervisor in work flows and the supervisor is changed in USPS any pending requests needing the new supervisor's approval will be re-initiated when the employee logs into Kiosk. This will allow the new supervisor to approve the request.

message.

## **Editing Work Flows**

1. If you need to change the building, pay group, department code, or leave type associated with this work flow then you will need to click the pencil icon in the Edit column.

If you no longer need a work flow you can click on Edit and De-activate it.

- 2. If you want to change the approval levels you will need to click on the pencil icon in the Define It column.
- 3. If you want to just view the approval work flow you can click on the tree icon in the See It column.

| Approval Aut | omated Work Flo | ows for Distr | ICT IKIN: 926 |           |                              |                |            |                    |                       |                 |                  | Create Ne             |
|--------------|-----------------|---------------|---------------|-----------|------------------------------|----------------|------------|--------------------|-----------------------|-----------------|------------------|-----------------------|
| Sequence     | Priority<br>Seq | Edit<br>It    | Define<br>It  | See<br>It | Leave Flow Name              | Employee<br>ID | Job<br>No. | Building<br>IRN(s) | Department<br>Code(s) | Pay<br>Group(s) | Leave<br>Type(s) | Employees<br>Matching |
| ++           | 1               | ď             | D             | 铝         | Custodians                   | 140            | 147        | - <b>*</b>         | 003                   |                 | ¥                | Q                     |
| ++           | 2               | Ľ             | D             | 地         | Test                         | 0.00           |            |                    |                       | AD              | Sick Leave       | Q                     |
| ++           | 3               | Ľ             | D             | 皆         | OH HS Teacher - Professional |                | *          | 002923             | *                     | т               | Professional     | No Match Found        |
| ++           | 4               | C             | D             | 增         | OH ES Teacher - Professional | *              |            | 000091             | *                     | т               | Professional     | No Match Found        |
| ++           | 5               | C             | D             | 協         | OH MS Teacher - Professional | *              | *          | 004069             | *                     | т               | Professional     | No Match Found        |

### DISTRICT ADMINISTRATOR

In District Administrator you have the ability to Configure District Options. The configuration is discussed in the appropriate sections in this document.

You can also Update/Delete District Users. This would be the place where you can assign roles to your staff, reset their password, or delete their account.

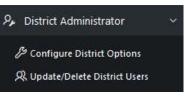

You need to be careful about deleting user accounts. If a user is an approver and is tied to a work flow you can cause some problems within Kiosk.

### *Update/Delete District Users*

Once you click on Update/Delete District Users, you will see a list of registered Kiosk users in your district.

You can search for users by

- Their user login
- Privileges (Roles) they have been assigned
- User Name (either last or first name)

| Search for User |                    |           |      |
|-----------------|--------------------|-----------|------|
| User Login      | Admin Privileges V | User Name | Q 60 |

You can also sort the list of employees by clicking on the underlined column headings.

| Matching | User(s)         |                          |                                                                                                    |                |                 |                       |                                  |
|----------|-----------------|--------------------------|----------------------------------------------------------------------------------------------------|----------------|-----------------|-----------------------|----------------------------------|
| Rows     | 100 V Actions V |                          |                                                                                                    |                |                 |                       | PRINT Filtered User Login Report |
|          |                 |                          |                                                                                                    |                |                 |                       | 1 - 6 of 6                       |
| IRN      | Employee ID     | User Login               | Admin Privs                                                                                                    | User Last Name | User First Name | User Full Name        | Last Activity Date ↓₹            |
| 926      | HED000100       | payroll@ncocc.k12.oh.us  | District Link Administrator<br>DR Administrator<br>Leave Administrator<br>Leave Calendar - by Building<br>Leave Calendar - by Boulding<br>Leave Calendar - by District Building<br>Leave Calendar - by District Building<br>Leave Calendar - br Otstrict Staff<br>Leave Calendar - for District Staff<br>Leave Calendar - for District Staff<br>Leave Export Administrator<br>Substitute Coordinator<br>District Book Administrator | Payroll        | Grace           | Grace C Payroll       | 08/30/2019                       |
| 926      | MAR000100       | tressurer@ncocck12.oh.us | Announcement Board Administrator<br>District Sixis Administrator<br>Leave Administrator<br>Leave Calendar - by District Building<br>Leave Calendar - by District Building<br>Leave Calendar - by District Building<br>Leave Calendar - for District Staff<br>Leave Calendar - for District Staff<br>Leave Calendar - for District Staff<br>Substitute Coordinator<br>Treasurer                                                      | Treasurer      | Kevin           | Kevin Treasurer       | 08/30/2019                       |
| 926      | YOU000100       | supt@ncocc.k12.oh.us     | District Kiosk Administrator<br>HR Administrator<br>Leave Administrator<br>Leave Approval AWF                                                                                                    | Superintendent | Adam            | Adam K Superintendent | 08/12/2019                       |

Once you have located the employee, you can click on the IRN number next to their name to display their roles.

You can click on the check boxes to assign roles to the staff person and then click Apply Selected Roles.

| Update User Role(s) / Delete User                                   |                                                  | Reset User Password |
|---------------------------------------------------------------------|--------------------------------------------------|---------------------|
|                                                                     | Cancel Apply Selected Roles                      | New Password        |
| Name<br>Grace C Payroll                                             |                                                  | Reset Password      |
| Username<br>payroll@ncocc.k12.oh.us                                 |                                                  |                     |
| Last Activity Date 08/30/2019                                       | Date Deleted                                     |                     |
| Assign / Unassign Klosk User Roles below                            |                                                  |                     |
| Assigned Roles                                                      | Select Users Roles                               |                     |
| Announcement Board Administrator                                    | District Link Administrator     HR Administrator |                     |
| District Link Administrator<br>HR Administrator                     | IPDP Committee Chairperson                       |                     |
| Leave Administrator                                                 | IPDP Committee Member                            |                     |
| Leave Approval AWF                                                  | IPDP District Administrator                      |                     |
| Leave Calendar - by Building<br>Leave Calendar - by Department Code | IPDP Statewide Sub Committee Chairperson         |                     |
| Leave Calendar - by District Building                               | IPDP Statewide Sub Committee Member              |                     |
| Leave Calendar - by Pay Group 🗸                                     | Leave Administrator                              |                     |
|                                                                     | Leave Approval AWF                               |                     |
|                                                                     | Leave Calendar - by Building                     |                     |
|                                                                     | -                                                |                     |

You can also type in a new password and click Reset Password.

This will reset the employee's password and the employee will receive an email message with the new password.

This feature will allow you to change your password once you are logged into Kiosk.

You must enter your old password and then type the new one twice before clicking on 'Change Password'.

| Your password | must be | 8 | characters | in |
|---------------|---------|---|------------|----|
| length.       |         |   |            |    |

| Please enter old and new passwords.          |                 |
|----------------------------------------------|-----------------|
| Old/Temporary Password                       |                 |
| New Password (must be at least 8 characters) |                 |
| Re-Enter New Password                        |                 |
| Cancel                                       | Change Password |

As an administrator, you have the ability to decide what is turned on for your district.

- 1. Click on District Administrator
- 2. Click on Configure District Options
- 3. In the Password Security Requirements sections you can set the following:

| Password Security Requirements       |   |               |
|--------------------------------------|---|---------------|
| Require password to contain:         |   |               |
| At least one special character       |   |               |
| At least one numeric character       |   |               |
| At least one capital letter          |   |               |
|                                      |   |               |
|                                      | ~ |               |
| Password Expiration<br>No Expiration | ~ |               |
|                                      |   | Apply Changes |
|                                      |   | Apply Change  |

- <u>At least one special character</u> If you turn this requirement on your staff will have to include at least one special character like !\$%\*() in their password. Special characters will make passwords more secure.
- <u>At least one numeric character</u> If you turn this requirement on your staff will have to include at least one numeric character like at 123456789 in their password. Numeric characters will make passwords more secure
- <u>At least one capital letter</u> If you turn this requirement on your staff will have to include at least one capital letter their password. Capital letters will make passwords more secure
- <u>Password Expiration</u>

You can have passwords expire every 30, 90 or 180 days. Staff will be prompted when they have reached the expiration to change their password. If you do not require passwords to be changed you can leave this field set to No Expiration.

You check multiple boxes. If you require your staff to have one capital letter and one numeric character in their password you can check both boxes.

4. Click Apply Changes

### CORRESPONDENCE

This feature will allow staff to communicate with the HR Admin within the Kiosk software.

Staff will see the link below to send messages to the person who has the HR Administrator role.

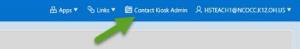

When they click on Contact Kiosk Admin a message box will display for them to type a message that will be sent to the Kiosk Admin. They will click Send when done typing their message.

|                |          | 0         | -                       |                           |
|----------------|----------|-----------|-------------------------|---------------------------|
|                | 出 Apps ▼ | S Links ▼ | UII Contact Kiosk Admin | A hsteach1@ncocc.k12.oh.u |
| ompose Message |          |           |                         |                           |
| Subject        |          |           |                         |                           |
| Message        |          |           |                         |                           |
|                |          |           |                         |                           |

When you click on Correspondence you will see a list of the messages that have been sent.

| 9  | Change Password |
|----|-----------------|
| Ø, | Correspondence  |

Click on the magnifying glass to see the message.

| Corresp        | pondence                 |                                           |         |                                                                                                    |
|----------------|--------------------------|-------------------------------------------|---------|----------------------------------------------------------------------------------------------------|
| Status<br>Open | l.                       |                                           | ~       |                                                                                                    |
|                | Opened ↓ <del></del>     | Subject                                   | Status  | Last Message                                                                                                    |
| Q              | 09/03/2019<br>12:21:33PM | I think my<br>sick<br>balance is<br>wrong | Pending | My last slip showed I have 20 days of sick leave but Kiosk shows 15 days available. Why is there a difference between the Kiosk and my pay slip? |

You will see a history of the correspondence and have the ability to send a new message.

|                                                                                                    | 1 - 1 |             |
|----------------------------------------------------------------------------------------------------|-------|-------------|
| Compose Message                                                                                                    |       |             |
| Subject<br>I think my sick balance is wrong                                                                                                    |       |             |
| Message                                                                                                    |       |             |
| Archive Correspondence                                                                                                    |       | Cancel Send |
| History                                                                                                    |       |             |
| Date 10//03/2019 122133PM<br>From HSTLACH10NCOCCM2.0HJS<br>My last slip showed I have 20 days of sick leave but Klosk shows 15 days available. Why is there a difference between the Klosk and my pay slip? |       |             |

# VIEW/PRINT ACKNOWLEDGED NWOCA/SSDT HR DATA RELEASE AGREEMENT

Once a year the person who has been assigned the role of treasurer will need to acknowledge the release agreement.

Click on View/Print Acknowledged NWOCA/SSDT HR Data Release Agreement.

You will see a prompt to accept the license.

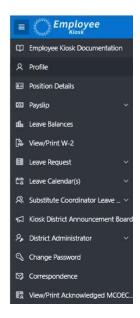

Return to Profile

# MANAGEMENT COUNCIL -- OHIO EDUCATION COMPUTER NETWORK AGREEMENT FOR LIMITED INFORMATION PROCESSING SERVICES

nent is hereby entered into by and between the MANAGEMENT COUNCIL -- OHIO EDUCATION COMPUTER NETWORK, hereinafter referred to as MCOECN or the Council, and the NCOCC TEST KIOSK hereinafter referred to as BOARD. In consideration of the following covenants, the parties agree as foi This Agre

### 1. Terms of Agreement

nent is effective for all services covered herein from July 1, 2007 until terminated in writing by one or both parties. This Agreement may be terminated by either party upon 60 days written notice to the other party. This Agree

### 2. Services Provided

MCORCN agrees to furnish and BOARD agrees to utilize information processing services subject to the terms and conditions contained in this Agreement. The services to be furnished are those defined herein. These services are offered to BOARD subject to availability (to be determined by capacity limitations, prior sale, other use, and the correquirements of all customers served by MCOECN. MCOECN will notify BOARD of the days and hours during which individual services are normally available.

HR Kook Application Hosting Services. As part of this Agreement MCOEON will provide HR Klock application and related data hosting services to BOARD. BOARD will be responsible for controlling access to the application through account security roles and passwords. Data access will be made available to BOARD and its employees via a secure socket layer (SSL) web-based connection. This service requires that BOARD will be related and an entited data hosting services to BOARD. BOARD will be responsible for controlling access to the application through account security roles and passwords. Data access will be made available to BOARD and its employees via a secure socket layer (SSL) web-based connection. This service requires that BOARD will be related via the latest version of the USPS obhave and the USPS web continuer available through the State Software Development Ream (SSDT), and implemented and managed by the regional information Technology Center (TIC) utilized by BOARD. Separately and apart from this Agreement, BOARD agrees to obtain at its own expense the additional service(s) and equipment or device(s) necessary for transmission or receipt of computer service(s) at its location(s), excluding those specifically supplied herein; these referenced additional services and items include, but are not limited to, microcomputers, suitable data sets, and internet service or other applicable data communications facilities including connections to other facilities of BOARD.

### 3. Service To Be Billed

rein, ROARD agrees to abide with all applicable laws and any nules or processes specified by MCOECN. There are mo fees directly payable by ROARD for services de By baylog ac

### 4. User Access and Security

If appropriate, MCOECN will assign BOARD (dentification codes, account numbers, and any other mandatory access feature(s) required to gain access to its computing system(s). MCOECN will assign BOARD data placed in computer storage units to the same extent that MCOECN safeguards similar stored data of its own.

MCOECN is not responsible for the loss of BOARD data. Under this Agreement BOARD should maintain the primary (master) copy of all data, and provide only a copy of the data to MCOECN. However, to provide protection against the loss of service to BOARD, MCOECN will normally store a current on-line file for a reasonable period in an off-line storage

BOARD may use such optional entry or application passwords or other codes and/or sequences as are permitted by the system. However, BOARD is solely responsible for their use. MCOECN has no obligation to furnish information about them or to reconstruct files or data as a result of such use.

BOARD will be responsible for all usage incurred on its identification codes and/or account numbers, according to the logging method in use for the service(s) provided.

MCOECN agrees not to disclose any materials, information, or other data relating to the operation of BOARD, to other individuals, districts, or governmental agencies, without prior consent from BOARD except as required by a lawful court order or to report inappropriate or illegal activities to law enforcement officials. All stored data shall remain the property of BOARD per ORC 149.011 [G] and OAC 3301-3-06 [A]. In the event this Agreement is terminated, MCOECN agrees to return all available data to BOARD or to destroy it within thirty (30) days if not instructed to return it.

### 5. Standard of Service

he services covered under this agreement are scheduled to be available 24 hours per day, 7 days per week except for a maintenance window every Tuesday from 600AM to 800AM, and every Sunday from 100AM to 600PM. Maintenance windows are not utilized every week, and an announcement will be placed on the application portal when animenance windows are expected to cause service outages. The services provided herein are also subject to the terms and conditions of any maintenance windows or planed services outages associated with the information Technology. Center (ITC) utilized by BOARD for the testing of USPS and USPS web and reated data. In order to offer the best service possible to all its customers, MCOECN may, from time to time, make charges in the rules of operation, languages, schedules, devices, equipment, storage facilities, identification codes and procedures, and other elements which are involved in the services referenced herein

### 6. Force Majeure

Notice party hall be late to the other for any loss of damage which may be utilized by the other party of a any failure to perform 3s adjustations under the Agements to the other that and amage or faults is also tany assue beyond the final party of any adjustation any set of Goal (Total) and any adjustation and adjustations and adjustations and

# **DATE CODE MAINTENANCE**

Kiosk allows you to configure date reminders for your staff. For example if you staff is required to have a background check completed every 4 years, you can configure Kiosk to look at the employee date code in USPS and send notification reminders and display reminders within Kiosk when the employees logs in.

Home Logout

Home

The first part of the configuration must be done in USPSWeb.

- 1. Login to USPSWeb
- 2. Click the + next to Date Codes
- 3. Click on New
- 4. Enter Date Code
- 5. Enter Description
- Click on Accept
- 7. Click on the + next to Employee
- 8. Click on Query
- 9. Enter employee's name
- 10.Click Search

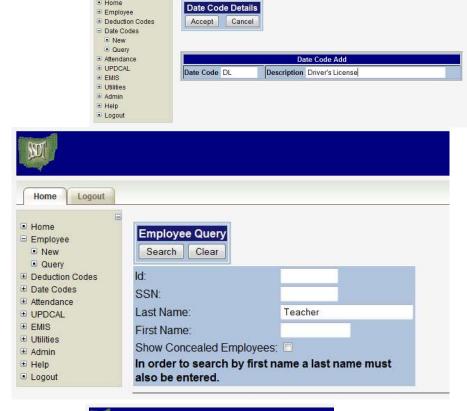

11. Click on the employee's name

| Home Logout                                             |                                                                                                    |                                                                                                    |                                                                          |         |          |
|---------------------------------------------------------|----------------------------------------------------------------------------------------------------|----------------------------------------------------------------------------------------------------|--------------------------------------------------------------------------|---------|----------|
|                                                         |                                                                                                    |                                                                                                    |                                                                          |         |          |
| <ul> <li>Home</li> <li>Employee</li> <li>New</li> </ul> | Employee Query<br>Search Clear                                                                                                    |                                                                                                    |                                                                          |         |          |
| Query     Deduction Codes                               | ld:                                                                                                    |                                                                                                    | 1                                                                        |         |          |
| Date Codes                                              |                                                                                                    | -                                                                                                    |                                                                          |         |          |
| Attendance                                              | SSN:                                                                                                    |                                                                                                    |                                                                          |         |          |
| UPDCAL                                                  | Last Name:                                                                                                    | 1                                                                                                    | Teacher                                                                  |         |          |
| EMIS                                                    | First Name                                                                                                    |                                                                                                    |                                                                          |         |          |
| Utilities                                               |                                                                                                    |                                                                                                    | -                                                                        |         |          |
|                                                         |                                                                                                    |                                                                                                    |                                                                          |         |          |
|                                                         | Show Concealed E                                                                                                    |                                                                                                    |                                                                          |         |          |
| Help                                                    | In order to search                                                                                                    |                                                                                                    |                                                                          | ne must |          |
| Help                                                    |                                                                                                    |                                                                                                    |                                                                          | ne must |          |
| Help<br>Logout                                          | In order to search<br>also be entered.                                                                                                    | by first na                                                                                                 | me a last nan                                                            |         | J.       |
| Help<br>Logout                                          | In order to search<br>also be entered.<br>Id \$Last Nam                                                                                                    | by first nar                                                                                                | me a last nan<br>• • Middle • Suf                                        |         | 1        |
| Help<br>Logout                                          | In order to search<br>also be entered.<br>Id ¢Last Nam<br>DAV000100 Teacher                                                                                                    | by first nar<br>• • First Name<br>David                                                                     | me a last nan<br>• • Middle • Suf<br>MS                                  |         | )        |
| Help<br>Logout                                          | In order to search<br>also be entered.<br>Id @Last Nam<br>DAV000100 Teacher<br>GRA000100 Teacher                                                                                                    | by first name<br>• • First Name<br>David<br>Emily                                                           | me a last nan<br>• • Middle • Suf<br>MS<br>ES                            |         | <u>)</u> |
| Help<br>Logout                                          | In order to search<br>also be entered.<br>Id @Last Nam<br>DAV00100 Teacher<br>GRA000100 Teacher<br>COL000100 Teacher                                                                                                    | by first name<br>David<br>Emily<br>Ginger                                                                   | me a last nan<br><b>* Middle * Suf</b><br>MS<br>ES<br>MS                 |         | 5        |
| Help<br>Logout                                          | In order to search<br>also be entered.<br>Id \$Last Nam<br>DAV000100 Teacher<br>GRA000100 Teacher<br>COL000100 Teacher<br>PHI000100 Teacher                                                                                                    | by first name<br>David<br>Emily<br>Ginger<br>Hammer                                                         | me a last nan<br>* Middle * Suf<br>MS<br>ES<br>MS<br>ES                  |         | 5        |
| Help<br>Logout                                          | In order to search<br>also be entered.<br>Id <b>CLast Nam</b><br>DAV000100 Teacher<br>GRA000100 Teacher<br>PHI00010 Teacher<br>FOS000100 Teacher                                                                                                    | by first name<br>David<br>Emily<br>Ginger<br>Hammer<br>John                                                 | me a last nan<br>MS<br>ES<br>MS<br>ES<br>HS                              |         | 2        |
| Help<br>Logout                                          | In order to search<br>also be entered.<br>Id +Last Nam<br>DAV00100 Teacher<br>GRA00100 Teacher<br>PHI000100 Teacher<br>PHI000100 Teacher<br>RIG000100 Teacher                                                                                                    | by first name<br>David<br>Emily<br>Ginger<br>Hammer<br>John<br>Kasey                                        | me a last nan<br>MS<br>ES<br>MS<br>ES<br>HS<br>ES<br>HS<br>ES            |         |          |
| Help<br>Logout                                          | In order to search<br>also be entered.<br>Id 2 Last Nam<br>DAV000100 Teacher<br>COL000100 Teacher<br>PHI000100 Teacher<br>PHI000100 Teacher<br>SCH000100 Teacher<br>SCH000100 Teacher                                                                                                    | by first name<br>David<br>Emily<br>Ginger<br>Hammer<br>John<br>Kasey<br>Kathleen                            | me a last nan<br>*Middle * Suf<br>MS<br>ES<br>MS<br>ES<br>HS<br>ES<br>HS |         |          |
| Help<br>Logout                                          | In order to search<br>also be entered.<br>Id 2 Last Nam<br>DAV00100 Teacher<br>CRA000100 Teacher<br>PHI000100 Teacher<br>PHI000100 Teacher<br>RIC000100 Teacher<br>RIC000100 Teacher<br>GRA000200 Teacher                                                                                                    | by first name<br>David<br>Emily<br>Ginger<br>Hammer<br>John<br>Kasey<br>Kathleen<br>Ken                     | me a last nam                                                            |         |          |
| Help<br>Logout                                          | In order to search<br>also be entered.<br>Id CLast Nam<br>GRA000000 Teacher<br>COL000100 Teacher<br>PHI000100 Teacher<br>R0000100 Teacher<br>SCH000100 Teacher<br>GRA000200 Teacher<br>PLE000100 Teacher                                                                                                    | by first name<br>David<br>Emily<br>Ginger<br>Hammer<br>John<br>Kasey<br>Kathleen<br>Ken<br>Lisa             | me a last nam                                                            |         | ,        |
| Help<br>Logout                                          | In order to search<br>also be entered.           Id         * Last Nam           DAV000100 Teacher         COL00100 Teacher           COL00100 Teacher         FOS000100 Teacher           PG000100 Teacher         FOS000100 Teacher           RG000100 Teacher         FOS000100 Teacher           RG000100 Teacher         FOS000100 Teacher           RG000100 Teacher         FOS000100 Teacher           RG000100 Teacher         FOS000100 Teacher | by first name<br>David<br>Emily<br>Ginger<br>Hammer<br>John<br>Kasey<br>Kathleen<br>Kathleen<br>Lisa<br>Liz | me a last nam                                                            |         | <u>,</u> |
| i Admin<br>Di Logout                                    | In order to search<br>also be entered.<br>Id CLast Nam<br>GRA000000 Teacher<br>COL000100 Teacher<br>PHI000100 Teacher<br>R0000100 Teacher<br>SCH000100 Teacher<br>GRA000200 Teacher<br>PLE000100 Teacher                                                                                                    | by first name<br>David<br>Emily<br>Ginger<br>Hammer<br>John<br>Kasey<br>Kathleen<br>Ken<br>Lisa             | me a last nam                                                            |         | <u>,</u> |

- 12.Click on the + next to Employee Dates
- 13.Click New

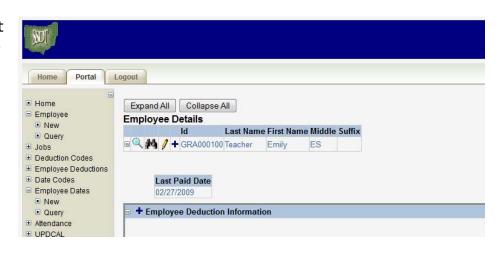

- 14.Enter the date the item was completed
- 15.Select what date code this employee date is associated with.

| SU                                                          |                    |           |                                             |                                                 |                      | USPS - San                    | iple Ci                                                                                                    |
|-------------------------------------------------------------|--------------------|-----------|---------------------------------------------|-------------------------------------------------|----------------------|-------------------------------|----------------------------------------------------------------------------------------------------|
| Home Portal                                                 | Logout             |           |                                             |                                                 |                      |                               |                                                                                                    |
| Home<br>Employee<br>New<br>Query<br>Jobs<br>Deduction Codes | Employed<br>Accept | Cancel    | date<br>irst Name Middle Suffix             |                                                 |                      |                               |                                                                                                    |
| Employee Deductions<br>Date Codes                           | GRA0001001         |           | Emily ES                                    |                                                 |                      |                               |                                                                                                    |
| Employee Dates                                              |                    | outiful L | Linky LO                                    | Frank                                           | oyee Date Add        |                               |                                                                                                    |
| <ul> <li>New</li> <li>Query</li> </ul>                      | Date 06/04         | 2012 🛄    | Date Code/Description                       |                                                 | Comments             | Date Wave Flag                | No ·                                                                                                    |
| Attendance                                                  | Date               | []        | Date Code/Description                       | BCI-BCI                                         | Comments             | Date Wave Flag                | No ·                                                                                                    |
| UPDCAL<br>Benefit                                           | Date               |           | Date Code/Description                       | DL-Driver's License<br>SCI-State Certificate ID | Comments             | Date Wave Flag                | No ·                                                                                                    |
| EMIS                                                        | Date               |           | Date Code/Description                       | TBTB Test                                       | Comments             | Date Wave Flag                | No ·                                                                                                    |
| Utilities<br>Admin                                          | Date               |           | Date Code/Description                       | ÷                                               | Comments             | Date Wave Flag                | No                                                                                                    |
| Help                                                        | Date               |           | Date Code/Description                       |                                                 | Comments             | Date Wave Flag                | No                                                                                                    |
|                                                             | Date               | (iii)     | Date Code/Description                       | -                                               | Comments             | Date Wave Flag                | No                                                                                                    |
| Logout                                                      | Duto               |           |                                             |                                                 |                      |                               |                                                                                                    |
|                                                             | Date               |           | Date Code/Description                       |                                                 | Comments             | Date Wave Flag                | No ·                                                                                                    |
| Logout                                                      |                    | heread    | Date Code/Description Date Code/Description |                                                 | Comments<br>Comments | Date Wave Flag Date Wave Flag | Acres and a second second second second second second second second second second second second second second s |

- 16. Entering comments is optional
- 17. The Date Wave Flag gives the ability to wave a required date for an employee. If a date code is created that all employees are required to have stored on file, but an employee has previously met the requirement at another district, for example, the requirement for the date can be waved. No - the required date has not been waved for this employee. Yes - the required date has been waved for this employee
- 18.Click Accept

The second part of the configuration must be done in Kiosk.

Once a date has been entered for an employee for a specific date code that code will appear on the District Date Code Maintenance.

- 1. Click on District Administrator
- 2. Click on Configure District Options
- 3. Locate the District Date Codes Section. A summary of the current date codes that have been created will be displayed.
- 4. Click on Perform District Maintenance button

|                 |                          |                               |                                                    | Perform District Date                              | Code Maintenar |
|-----------------|--------------------------|-------------------------------|----------------------------------------------------|----------------------------------------------------|----------------|
| Date ∱≞<br>Code | Date Code<br>Description | Expiration<br>Term<br>In Days | Number of Days<br>Prior to Expiration<br>to Notify | Notification Message                               | Status         |
| BCI             | BCI                      | 30                            | 30                                                 | Please have background check completed. Thank you. | Active         |
| DL              | Driver's License         | 850                           | -<br>-                                             |                                                    | Active         |
| SCI             | State Certificate ID     | 20                            | 4                                                  | · •                                                | Active         |
| ТВ              | TB Test                  |                               | ÷.                                                 | 1941                                               | Active         |
|                 |                          |                               |                                                    |                                                    | 1-4            |

- 5. Enter the expiration term in days. This is the number of days the DATE CODE is VALID. For example, if a district has background checks due every year then they would use 365. If they have background checks every two years then they would enter 730.
- 6. Enter the number of days you want the employee to be notified prior to the expiration of the date. Therefore, if this value is 180 and Expiration Term in Days is set to 365 then notification would be sent at day 185 and every day thereafter until the Date is updated.

| turn to Distric | : Configuration       |                            |                                                    |                                                    |          |                           | Cancel/Refresh Apply             |
|-----------------|-----------------------|----------------------------|----------------------------------------------------|----------------------------------------------------|----------|---------------------------|----------------------------------|
| Date Code       | Date Code Description | Expiration Term<br>In Days | Number of Days<br>Prior to Expiration<br>to Notify | Notification Message                               | Status   | Last Updated By           | Last Updated Datetime            |
| BCI             | BCI                   | 30                         | 30                                                 | Please have background check completed. Thank you. | Active ~ | TREASURER@NCOCC.K12.OH.US | 08/30/2019 02:08:21.101585000 PM |
| ТВ              | TB Test               |                            |                                                    | h.                                                 | Active ~ | TREASURER@NCOCC.K12.OH.US | 08/30/2019 02:08:21:107729000 PM |
| SCI             | State Certificate ID  |                            |                                                    |                                                    | Active ~ | TREASURER@NCOCC.K12.OH.US | 08/30/2019 02:08:21.105710000 PM |
| DL              | Driver's License      |                            |                                                    |                                                    | Active ~ | TREASURER@NCOCC.K12.OH.US | 08/30/2019 02:08:21.103755000 PM |

- 7. Type in the message you want to send with the notification.
- 8. Select if you want the date code notification active or inactive.
- 9. Last Updated By and Last Updated Date/Time will be updated when you click apply changes.

### ADDITIONAL DISTTRICT CONFIGURATION OPTIONS

### Load Positions for All Registered Users

When changes are made in USPS for an employee, Kiosk will be updated with those changes when the employee logs into Kiosk after the change was made. If you want to force the update, you can in District Configuration.

- 1. Click on District Administrator.
- 2. Click on Configure District Options.
- 3. Click on Load Positions for All Registered Users button.

| Load Position | s for All Registered Users                                                                                                    |
|---------------|----------------------------------------------------------------------------------------------------|
|               | ton below to load the POSITION information for all registered employees. Loading the employee POSITIOI<br>or the entire District will populate the |
|               | Job No, Building IRN(s), Department Code(s) and Pay Group(s)                                                                                       |
| fields used w | hen creating/modifying a Leave Approval Automated Work Flow for the District.                                                                      |

### **User Account Expiration**

Kiosk allows you to configure when employee accounts will automatically be deleted after so many days of no activity. You can choose from 90, 180, 270 or never delete.

- 1. Click on District Administrator.
- 2. Click on Configure District Options.

| ser Account Expiration                                   |                 |
|----------------------------------------------------------|-----------------|
| utomatically delete user accounts that have had no login | activity after: |
| Never 🗸                                                  |                 |
| Never                                                    |                 |
| 90 Days                                                  | Apply Cha       |
| 180 Days                                                 |                 |
|                                                          |                 |

- 3. Select the numbers of days of no activity.
- 4. Click Apply Changes.

### User Login Attempts

Kiosk is configured that after 20 attempts to try to login, it will disable the account and not allow the employee to login for 24 hours.

| Actions | Actions 🗠         |
|---------|-------------------|
|         | E Select Columns  |
|         | √ Filter          |
|         | ☐ Rows Per Page > |
|         | 🖏 Format 🔷 >      |
|         | Save Report       |
|         | 🕤 Reset           |
|         | () Help           |
|         | 止 Download        |

# Select Columns

Select Columns will allow you to which columns are displayed in your report.

The columns that are currently not being displayed on the report are displayed on the left.

Moving them to the right allows that column to be displayed and filtered on.

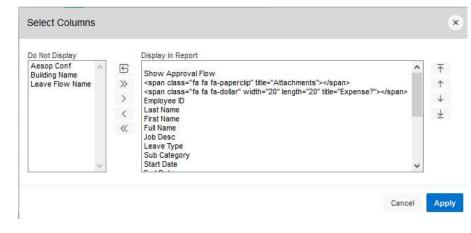

# Filter

Filter will allow you to take the columns that you see in the report and narrow your results based on those columns.

Under column you choose what you want to filter on, such as start

date, end date, leave type, substitute needed, etc.

Based on the column filter you use you then will be prompted to select an operator like =, >, <, etc...

Filter

Filter Type

Column

Leave Type

You can have multiple filters. In the example below, the filter was used to display just requests for sick leave that were greater than 1 day. To remove a filter you can click on the red X.

Expression

Sick Leave

Cancel Apply

Operato

| Q~      |                          |         |          |             | Go Actio     | ns 🗸          |                             |                                 |               |                 |                        |                        |                    |               |          |                      |                           |                                  |                                   |                             |                                                       |
|---------|--------------------------|---------|----------|-------------|--------------|---------------|-----------------------------|---------------------------------|---------------|-----------------|------------------------|------------------------|--------------------|---------------|----------|----------------------|---------------------------|----------------------------------|-----------------------------------|-----------------------------|-------------------------------------------------------|
| •       | 🛛 🔽 Lea                  | ve Type | = 'Sick  | (Leave)     |              | ×             |                             |                                 |               |                 |                        |                        |                    |               |          |                      |                           |                                  |                                   |                             |                                                       |
|         | 🛛 🔽 Sta                  | tus = V | pprove   | ed'         |              | ×             |                             |                                 |               |                 |                        |                        |                    |               |          |                      |                           |                                  |                                   |                             |                                                       |
|         | Show<br>Approval<br>Flow | 0       | \$       | Employee ID | Last<br>Name | First<br>Name | Full<br>Name                | Job Desc                        | Leave<br>Type | Sub<br>Category | Start Date             | End Date               | Leave<br>Requested | Leave<br>Unit | Status   | Substitute<br>Needed | Substitute<br>Information | Scheduled<br>Sub<br>Last<br>Name | Scheduled<br>Sub<br>First<br>Name | Date of<br>Last<br>Activity | Approval Names and                                    |
| Details | 增                        | -       |          | DOW000100   | Secretary    | Samantha      | Samantha<br>Es<br>Secretary | Elementary<br>Secretary         | Sick<br>Leave | a.              | 01/13/2014<br>07:00 AM | 01/13/2014<br>03:00 PM | 1.000              | Day(s)        | Approved | Yes                  |                           | e                                | -                                 | 02/26/2014<br>04:15 PM      | Marcia ES Principal 02/21/<br>Adam K Superintendent 0 |
| Details | 均                        |         | -        | GRA000100   | Teacher      | Emily         | Emily Es<br>Teacher         | Elementary<br>School<br>Teacher | Sick<br>Leave | -               | 04/30/2014<br>08:00 AM | 04/30/2014<br>03:00 PM | 7.000              | Hour(s)       | Approved | No                   |                           |                                  | ×                                 | 02/26/2014<br>04:15 PM      | Adam K Superintendent 0<br>Grace C Payroll 02/21/201  |
| Details | 趨                        |         | •        | GRA000100   | Teacher      | Emily         | Emily Es<br>Teacher         | Elementary<br>School<br>Teacher | Sick<br>Leave | a -             | 05/25/2011<br>08:00 AM | 05/26/2011<br>03:00 PM | -14.000            | Hour(s)       | Approved | Yes                  |                           | a                                | -                                 | 07/14/2017<br>01:34 PM      | Grace C Payroll 07/14/2017                            |
| Details | te i                     |         | <i>a</i> | HED000100   | Payroll      | Grace         | Grace C<br>Payroll          | Payroll<br>Clerk                | Sick<br>Leave | s               | 08/15/2017<br>08:00 AM | 08/15/2017<br>03:00 PM | 1.000              | Day(s)        | Approved | Yes                  |                           | a                                |                                   | 08/12/2019<br>10:27 AM      | Kevin Treasurer 08/12/2019<br>Adam K Superintendent 0 |
| Details | ta                       | 541     |          | HED000100   | Payroll      | Grace         | Grace C<br>Payroll          | Payroll<br>Clerk                | Sick<br>Leave |                 | 08/16/2019<br>08:00 AM | 08/16/2019<br>04:00 PM | 1.000              | Day(s)        | Approved | No                   | - ar                      | 4                                |                                   | 08/12/2019<br>10:27 AM      | Kevin Treasurer 08/12/2019<br>Adam K Superintendent 0 |

# Rows Per Page

Select Columns will allow you to select the number of rows that are displayed on the current report you are viewing.

The rows per page preference is not saved when you exit the report.

# Actions > Select Columns ▼ Filter ■ Rows Per Page ● Rows Per Page ● Finsthack ③ Flashback ⑤ Flashback ⑤ Reset 20 ③ Help 25 ⑤ Download Subscription Oll Grace Grace

# Format Options

### Sort

Sort will allow you to take the display that you see in the employee leave analysis section and sort your results.

You can have multiple sorts on the information.

### **Control Break**

Control Break will allow you to take the display that you see in the employee leave analysis section and create breaks in the data. For example if you do a control break on leave type, each leave will have a heading and all requests for the leave type will be displayed under that heading. You can have multiple control breaks on the information.

| Column            | Status  |
|-------------------|---------|
| - Select Column - | Enabled |
| - Select Column - | Enabled |
| - Select Column - | Enabled |
| - Select Column - | Enabled |
| - Select Column - | Enabled |
| - Select Column - | Enabled |

| ew All A  | pproved &                | Expor    | ted Le | av <mark>e Requests</mark> | for District |               |                        |                                 |                 |                        |                        |                    |               |                                |                      |                           |                            |                             |                             | 4′                                                |
|-----------|--------------------------|----------|--------|----------------------------|--------------|---------------|------------------------|---------------------------------|-----------------|------------------------|------------------------|--------------------|---------------|--------------------------------|----------------------|---------------------------|----------------------------|-----------------------------|-----------------------------|---------------------------------------------------|
| Q.~       |                          |          |        |                            | Go Actio     | ns ~          |                        |                                 |                 |                        |                        |                    |               |                                |                      |                           |                            |                             |                             |                                                   |
| • 6       | 🛛 💙 Sta                  | tus = 17 | pprov  | e d'                       |              | ×             |                        |                                 |                 |                        |                        |                    |               |                                |                      |                           |                            |                             |                             |                                                   |
| 5         | E Lea                    | ive Type |        |                            |              | ×             |                        |                                 |                 |                        |                        |                    |               |                                |                      |                           |                            |                             |                             |                                                   |
| Leave Typ | e : Compens              | atory Ti | ime    |                            |              |               |                        |                                 |                 |                        |                        |                    |               |                                |                      |                           |                            |                             |                             |                                                   |
|           | Show<br>Approval<br>Flow | 0        | \$     | Employee ID                | Last<br>Name | First<br>Name | Full<br>Name           | Job Desc                        | Sub<br>Category | Start Date             | End Date               | Leave<br>Requested | Leave<br>Unit | Status                         | Substitute<br>Needed | Substitute<br>Information | Scheduled Sub<br>Last Name | Scheduled Sub<br>First Name | Date of<br>Last<br>Activity | Approval t                                        |
| Details   | 皆                        |          | 8      | GRA000100                  | Teacher      | Emily         | Emily Es<br>Teacher    | Elementary<br>School<br>Teacher | 9               | 08/13/2010<br>03:00 PM | 08/13/2010<br>05:00 PM | 2.000              | Hour(s)       | Approved                       | No                   | 2                         | 2                          | -                           | 08/13/2010<br>03:31 PM      | Grace C Payrol<br>Adam K Superi<br>Marcia ES Prin |
| Details   | 均                        | ~        | •      | GRA000100                  | Teacher      | Emily         | Emily Es<br>Teacher    | Elementary<br>School<br>Teacher | 8               | 08/23/2010<br>03:00 PM | 08/23/2010<br>06:00 PM | 3.000              | Hour(s)       | Approved                       | No                   |                           | 15                         |                             | 08/13/2010<br>03:31 PM      | Grace C Payrol<br>Adam K Superi<br>Marcia ES Prin |
| Leave Typ | oe : Personal I          | Leave    |        |                            |              |               |                        |                                 |                 |                        |                        |                    |               |                                |                      |                           |                            |                             |                             |                                                   |
|           | Show<br>Approval<br>Flow | 0        | \$     | Employee ID                | Last<br>Name | First<br>Name | Full<br>Name           | Job Desc                        | Sub<br>Category | Start Date             | End Date               | Leave<br>Requested | Leave<br>Unit | Status                         | Substitute<br>Needed | Substitute<br>Information | Scheduled Sub<br>Last Name | Scheduled Sub<br>First Name | Date of<br>Last<br>Activity | Approval t                                        |
| Details   | 均                        | ~        | ×      | ABL000100                  | Principal    | Marcia        | Marcia Es<br>Principal | Elementary<br>Principal         | -               | 06/04/2013<br>12:00 PM | 06/06/2013<br>04:00 PM | 1.500              | Day(s)        | Approved                       | Scheduled            |                           | <nobr>Smith</nobr>         | <nobr>Jim</nobr>            | 12/03/2015<br>11:09 AM      | Adam K Superi<br>Adam K Superi<br>Adam K Superi   |
| Details   | Default<br>Approval      | -        | ×      | GRA000100                  | Teacher      | Emily         | Emily Es<br>Teacher    | Elementary<br>School<br>Teacher | 2               | 02/21/2014<br>08:00 AM | 02/22/2014<br>03:00 PM | 7.000              | Hour(s)       | Approved<br>(Blackout<br>Date) | No                   | a.                        |                            | ×                           | 05/19/2015<br>11:31 AM      | Grace C Payrol                                    |
| Details   | Default<br>Approval      |          | 2      | GRA000100                  | Teacher      | Emily         | Emily Es<br>Teacher    | Elementary<br>School            | P2 -            | 04/15/2011<br>07-00 AM | 04/15/2011<br>03:00 PM | 8.000              | Hour(s)       | Approved<br>{Blackout          | No                   | 8                         | 14                         | 12                          | 05/19/2015<br>11:32 4M      | Grace C Payroll                                   |

### Highlight

Highlight will allow you to take the display that you see in the employee leave analysis

section and highlight the specific data. You can select the background and text color and whether or not you want a row or cell highlighted. For example if you want to highlight all the sick leave you would select the column of sick leave and use the operator of = and the expression of sick leave. All the sick leave would be highlighted with the colors you chose.

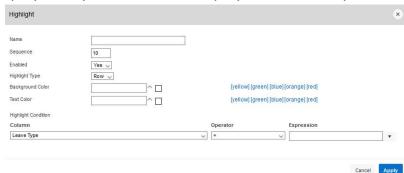

| Q.~      |                          |          |        |                  | Go Actio     | ns ~          |                        |                                 |                 |                        |                        |                    |               |                                |                      |                           |                            |                             |                             |                                           |
|----------|--------------------------|----------|--------|------------------|--------------|---------------|------------------------|---------------------------------|-----------------|------------------------|------------------------|--------------------|---------------|--------------------------------|----------------------|---------------------------|----------------------------|-----------------------------|-----------------------------|-------------------------------------------|
| •        | 🛛 🔽 Sta                  | tus - '4 | oprovi | eď               |              | ×             |                        |                                 |                 |                        |                        |                    |               |                                |                      |                           |                            |                             |                             |                                           |
| 5        | 2 🗐 Lea                  | ive Type |        |                  |              | ×             |                        |                                 |                 |                        |                        |                    |               |                                |                      |                           |                            |                             |                             |                                           |
| 6        | 🛛 🏠 Lea                  | ive Type | = 'Con | npensatory Time' |              | ×             |                        |                                 |                 |                        |                        |                    |               |                                |                      |                           |                            |                             |                             |                                           |
| eave Typ | pe : Compens             | atory Ti | me     |                  |              |               |                        |                                 |                 |                        |                        |                    |               |                                |                      |                           |                            |                             |                             |                                           |
|          | Show<br>Approval<br>Flow | 0        | \$     | Employee ID      | Last<br>Name | First<br>Name | Full<br>Name           | Job Desc                        | Sub<br>Category | Start Date             | End Date               | Leave<br>Requested | Leave<br>Unit | Status                         | Substitute<br>Needed | Substitute<br>Information | Scheduled Sub<br>Last Name | Scheduled Sub<br>First Name | Date of<br>Last<br>Activity | Approva                                   |
| Details  | 均                        |          | 4      | GRA000100        | Teacher      | Emily         | Emily Es<br>Teacher    | Elementary<br>School<br>Teacher | e -             | 08/13/2010<br>03:00 PM | 08/13/2010<br>05:00 PM | 2.000              | Hour(s)       | Approved                       | No                   | 4                         | ÷                          | 2                           | 08/13/2010<br>03:31 PM      | Grace C Pay<br>Adam K Sup<br>Marcia ES Pr |
| Details  | 59                       |          | ÷      | GRA000100        | Teacher      | Emily         | Emily Es<br>Teacher    | Elementary<br>School<br>Teacher | ÷               | 08/23/2010<br>03:00 PM | 08/23/2010<br>06:00 PM | 3.000              | Hour(s)       | Approved                       | No                   | ē                         |                            | 8                           | 08/13/2010<br>03:31 PM      | Grace C Pay<br>Adam K Sup<br>Marcia ES Pi |
| eave Typ | pe : Personal I          | Leave    |        |                  |              |               |                        |                                 |                 |                        |                        |                    |               |                                |                      |                           |                            |                             |                             |                                           |
|          | Show<br>Approval<br>Flow | 0        | s      | Employee ID      | Last<br>Name | First<br>Name | Full<br>Name           | Job Desc                        | Sub<br>Category | Start Date             | End Date               | Leave<br>Requested | Leave<br>Unit | Status                         | Substitute<br>Needed | Substitute<br>Information | Scheduled Sub<br>Last Name | Scheduled Sub<br>First Name | Date of<br>Last<br>Activity | Approva                                   |
| Details  | 均                        | -        |        | ABL000100        | Principal    | Marcia        | Marcia Es<br>Principal | Elementary<br>Principal         | -               | 06/04/2013<br>12:00 PM | 06/06/2013<br>04:00 PM | 1.500              | Day(s)        | Approved                       | Scheduled            |                           | <nobr>Smith</nobr>         | <nobr>Jim</nobr>            | 12/03/2015<br>11:09 AM      | Adam K Sup<br>Adam K Sup<br>Adam K Sup    |
| Details  | Default<br>Approval      |          | ×      | GRA000100        | Teacher      | Emily         | Emily Es<br>Teacher    | Elementary<br>School<br>Teacher | *               | 02/21/2014<br>08:00 AM | 02/22/2014<br>03:00 PM | 7.000              | Hour(s)       | Approved<br>(Blackout<br>Date) | No                   |                           |                            | *                           | 05/19/2015<br>11:31 AM      | Grace C Pay                               |
| Details  | Default<br>Approval      | -        | 4      | GRA000100        | Teacher      | Emily         | Emily Es<br>Teacher    | Elementary<br>School<br>Teacher | P2 -            | 04/15/2011<br>07:00 AM | 04/15/2011<br>03:00 PM | 8.000              | Hour(s)       | Approved<br>(Blackout<br>Date) | No                   | a                         | -27                        | 2                           | 05/19/2015<br>11:32 AM      | Grace C Pay                               |

You can have multiple highlights. To remove a highlight you can click on the X.

### Compute

Compute will allow you to take the display that you see in the employee leave analysis section and computed columns to your report.

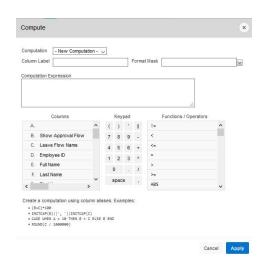

### Aggregate

Aggregate will allow you to take the display that you see in the employee leave analysis section and select specific functions such as count, sum, average, etc. You can use the aggregate multiple times with the same information. Once you choose your function, your information will be displayed on the last line. See example below where a count was done on Total Leave.

| Aggregation | - New Aggregation - 🧹 |  |
|-------------|-----------------------|--|
| Function    | Sum 🗸                 |  |
| Column      | - Select Column -     |  |

### Chart

Chart will allow you to take the display that you see in the employee leave analysis section and see that data as a chart. The available chart types are horizontal bar, vertical bar, pie or line.

| Label    | - Select Column -     | Axis Title for Label   |
|----------|-----------------------|------------------------|
| Value    | - Select Column - V   | Axis Title for Value   |
| Function | - Select Function - 🗸 | Orientation Vertical 🗸 |
| Sort     | Default 🗸             |                        |
|          |                       | Cancel                 |

### Group By

Group by will all you to group the data on your report by a specific column and then create a sum, average, median, maximum, or count on that data.

| - Select Group By Colum | n -               | ~   |          |          |
|-------------------------|-------------------|-----|----------|----------|
| kdd Group By Column     |                   |     |          |          |
| Functions               | Column            | Lab | Format N | Nask Sum |
| - Select Function -     | - Select Column - | ~   |          |          |

### Pivot

Pivot reports transpose rows into columns to generate results in a crosstab format.

Select pivot columns and rows and then provide the functions to be represented in the pivot report

| Pivot                                                                                              |       |             | *            |
|----------------------------------------------------------------------------------------------------|-------|-------------|--------------|
| Pivot Columns<br>1Select Pivot Column -<br>Add Pivot Column<br>Row Columns<br>1Select Row Column - | ×     |             |              |
| Add Row Column           Functions         Column           1         -Select Function             | Label | Format Mask | Sum          |
|                                                                                                    |       |             | Cancel Apply |

# Flashback

Flashback will allow you to view data as it existed at a previous point in time. Enter the time in minutes and you will see the data as it appeared at that point.

| Flashback          | ×                                                       |
|--------------------|---------------------------------------------------------|
|                    | iew the data as it existed at a previous point in time. |
| As of minutes ago. |                                                         |

### Save Report

Once you have generated a report with the results you want, you have the option to save the report for future use. Once you click on the save report you will be prompted to enter a report name and description.

| Name        | My Report |  |
|-------------|-----------|--|
| Description |           |  |

The next time you go into the interactive reports, the report you will saved will be available on a tab for you to view.

### Reset

Reset will reset the report to its default settings in case you just need to start over.

### Download

Download will allow you to save the report as a csv, html, email, or PDF. These options vary based on the report you are viewing.

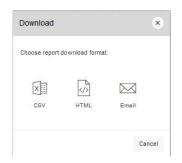

### SUMMARY OF ROLES AND RESPONSIBILITIES

### All roles can be assigned to multiple users within the Districts.

### Announcement Board Administrator (Page 7)

• This is the person that can post district wide announcements, such as: district office will be closed..., W2's will be mailed..., etc.

### District Kiosk Administrator (Page 73)

- This person has access to all aspects/functions of the Kiosk.
- This person has the ability to turn on and off functions that are available to the district.
- If the district is using the leave module, this person has the ability to turn on and off functions of the leave module.
- This person has the ability to assign all of the other administrator roles to district employees and delete employee access to the Kiosk.
- This person has the ability to change password for everyone in the district.
- Receives notifications when someone has used the Contact Administrator Link.

### District Link Administrator (Page 10)

- This is the person who maintains the district links under Other Link and Custom Link.
- Other Links is an actual tab on the horizontal bar and can be divided into categories.
- Custom Links will be actual URL links that are displayed on the horizontal bar under the Logout icon.

### HR Administrator (Page 14)

- This includes the ability to track and perform Performance Evaluations when necessary.
- This user will receive all requests for "Profile Data Changes".
- Receives notifications when there is a "Profile Data Change."

### Leave Administrator (Page 50)

- This is the person or persons who have the final leave approval on cancellation requests.
- This person also has access to the administrative leave reports for the district.
- Receives notifications when a leave request is ready for their approval if they are in the work flow and if a leave request has been cancelled
- Receives notifications when a request has been escalated to HR Leave Admin.

### Leave Approval Automated Work Flow Administrator (Page 64)

• This is the person who will create and maintain the automated work flows for leave approval.

### Leave Export Administrator (Page 57)

• This is the person that will export approved leave from the kiosk into payroll

### Leave Export Administrator w/Notification (Page 57)

- This is usually the backup person that will export approved leave from the kiosk into payroll when the Leave Export Administrator is unavailable.
- Receives notification when there is leave ready to be exported.

### Leave Calendar – by Building (Page 46)

- This calendar will list all of the requested leaves for a building.
- This role would be assigned to the principal and/or secretary.

### Leave Calendar – by Department Code (Page 47)

- This calendar will give you the option to select employees to be displayed by their USPS Department Code.
- This role would be assigned to a person that needs to see leave that is filtered on department codes such as a food service director with staff in different buildings but are assigned to the cafeteria staff department code.
- •

### Leave Calendar – by District Building (Page 46)

- This calendar will give you the option to select the building to be displayed.
- This role would be assigned to a person that needs to see leave for multiple buildings such as a superintendent.

### Leave Calendar – by Pay Group (Page 48)

- This calendar will give you the option to select employees to be displayed by their USPS Pay Group.
- This role would be assigned to a person that needs to see leave that is filtered on pay groups such as a food service director with staff in different buildings but are assigned to the cafeteria staff pay group.

### Leave Calendar – for District Staff (Page 47)

- This calendar lists all district personnel in alphabetical order.
- Individual employees can be selected.

### Leave Calendar – for Supervisor Staff (Page 48)

- This calendar lists all employees that are assigned to a supervisor.
- This role would be assigned to bus supervisor, food service supervisor, etc.

### Substitute Coordinator (Page 40)

- This is the person or persons that will assign substitutes as needed.
- Receives notification when a leave has been cancelled.

### Substitute Coordinator – View Only (Page 40)

• This is a person who needs access to the Substitute Coordinator information but will not be assigning substitutes.

### Substitute Coordinator by Building (Page 40)

- This is the person or persons that will assign substitutes as needed by building.
- Receives notification when a leave has been cancelled.

### Substitute Coordinator by Building – View Only (Page 40)

- This is a person who needs access to the Substitute Coordinator by Building information but will not be assigning substitutes.
- This is usually the building principal and/or secretary.

### Substitute Coordinator by Department Code (Page 40)

- This is the person or persons that will assign substitutes as needed. This person will have the option to filter the leave requests by an employee's USPS Department Code.
- Receives notification when a leave has been cancelled.

### Substitute Coordinator by Pay Group (Page 40)

- This is the person or persons that will assign substitutes as needed. This person will have the option to filter the leave requests by an employee's USPS Pay Group.
- Receives notification when a leave has been cancelled.

### Treasurer (Page 76)

- This is the person that must sign the HR Data Release Agreement. This agreement expires every year. The Treasurer will receive an email letting him/her know when the agreement is due to expire. If the agreement lapses, your kiosk will be locked until the agreement has been signed. No one in the district will be able to log in to the system.
- Receives notifications when License Agreement needs to be accepted.